#### **TRADEMARK CREDITS**

PCL is a registered trademark of Hewlett-Packard Company. Windows, MS-Word and MS-DOS are the registered trademarks of Microsoft Corporation. PC is a registered trademark of International Business Machines.

Centronics is a registered trademark of Centronics Corporation. CodeSoft is a registered trademark of Techniques Avancees. BarTender is a registered trademark of Seagull Scientific Systems, Inc.. LabelView is a registered trademark of Techniques Avancees. LabelMatrix is a registered trademark of StrandWare, Inc.. Datamax is a registered trademark of Datamax Bar Code Products Corporation. Eltron is a registered trademark of Eltron International Inc..

#### **TECHNICAL SUPPORT**

For technical support, please first consult with your local dealer, who is knowledgeable about the printer driver, application software as well as programming commands.

© Copyright 1996 ~ 1998. Part Number: 49.20002.001 Fourth Edition: Dec, 2000

#### **INTRODUCTION**

Argox label printers are featuring high resolution and rich diversity of fonts, bar codes and graphics. General speaking, under Windows environment, with the bundled driver, the user can already make his own desired labels by using the professional label/bar code applications e.g. CodeSoft or BarTender, or using the common applications, like MicroSoft Word, PaintBrush. And in those cases, the technical reference manual may not be necessary.

This manual explains all programming commands for Argox label printers. All of the commands except for interaction commands can be sent from the host to the printer through the Centronics or Serial (RS232C) ports. Provided that the host is PC or PC compatible, its I/O ports shall include LPT1:, LPT2:, LPT3, COM1: and COM2:, up to the configuration of the host.

To edit the command file, you may run non-document editor, e.g. PE2 and EDIT under DOS, or BASIC program. All commands are easy to program except the graphic files. (PCX, BMP and IMG formats need control codes)

For easy access of this programming language, please refer to the following table of notations for some control codes.

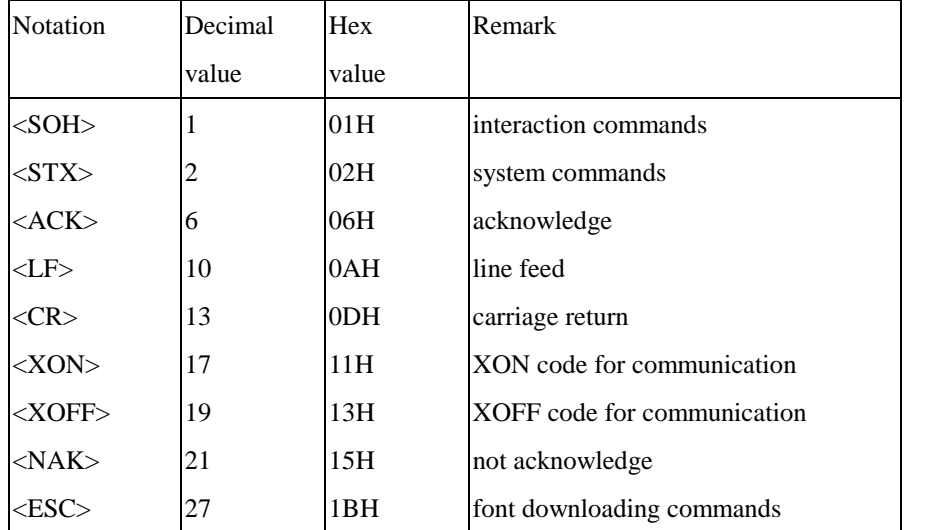

With these software commands you are able to

- ♦ Change the settings
- Make the label controls
- ♦ Interact with the printer
- ♦ Format the whole label (including bar codes, texts, graphics, lines, boxes and their positions)
- ♦ Set the print attributes (transparent or exclusive OR)

## **PRINTER PROGRAMMING LANGUAGES**

The printer programming language is a software interface between the host and printer. Through it, the external keyboard or the host can send data/commands to the printer to get the required printouts.

Basically Argox printers support two kinds of printer programming languages/emulations. But both languages cannot function at the same time, since each of them has their own features and characteristics.

#### **PPLA**

Printer Programming Language A (PPLA) is compatible with the language on the Datamax's Printers. It supports more graphic formats and resident fonts than PPLB. Most of the commands are independent of resolution.

#### **PPLB**

Printer Programming Language B (PPLB) is compatible with the language on the Eltron's Printers. Compared to PPLA, it has following different features:

- Except graphic files, the commands do not contain unprintable control codes.
- It is more suitable for stand-alone operation.
- Its commands are dependant on resolution. All units are shown in pixels.
- It supports binary raster data for Windows environment.

The sections of **A1 ~ A10** and **AA ~ AD** on the next page are for use of the **PPLA** and **B1 ~ B5** and **BA ~ BE** for **PPLB**. Check the emulation on your printer (from the LCD display or self-test printout), then select the related sections to read.

## **CONTENTS OF PROGRAMMER'S MANUAL**

#### **Section A: About PPL A**

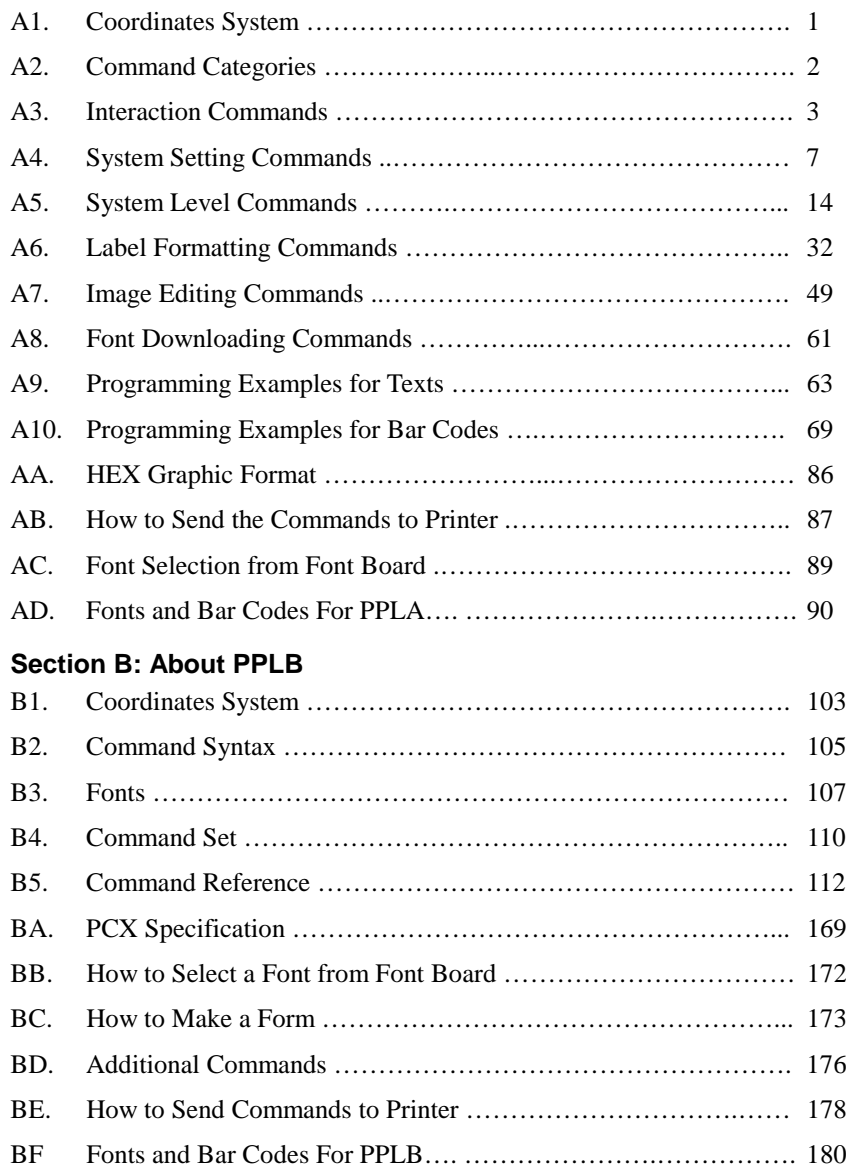

# **A1. COORDINATES SYSTEM**

The PPLA coordinates system is depicted in Figure A1-1.

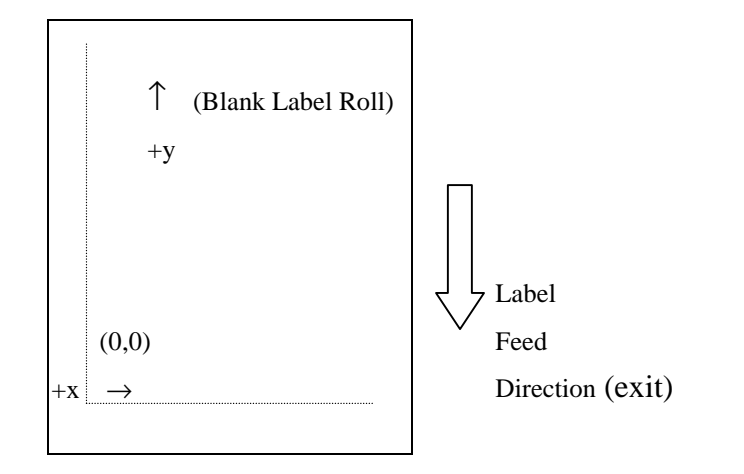

Fig. A1-1 PPLA coordinates system

The point of origin (0,0) of this coordinates system is at the left bottom corner. The origin point remains unchanged, while the texts, bar codes or other objects are being rotated. Negative coordinate value is not allowed. The ranges of X and Y coordinates are shown in the table below:

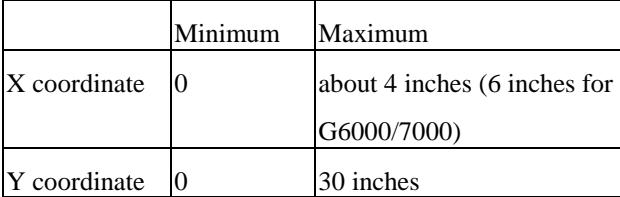

The measurements of the X- and Y-axis of the coordinates system can be in inches or in millimeters.

# **A2. COMMAND CATEGORIES**

According to functions, the PPLA programming commands in this manual are divided into the following five categories:

- Interaction commands
- ♦ System setting commands
- ♦ System level commands
- ♦ Label formatting commands
- ♦ Font downloading commands

Only the label formatting commands must be grouped to send, other commands can be sent separately. For example:

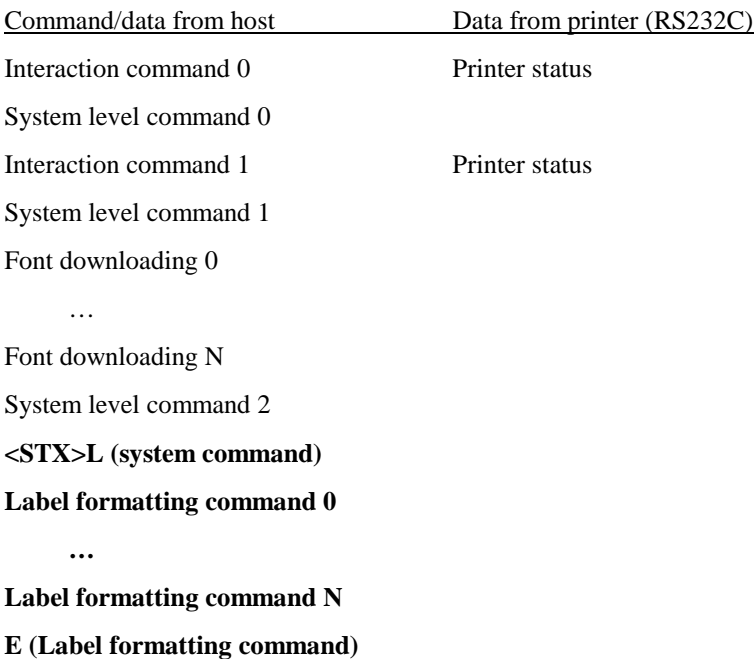

# **A3. INTERACTION COMMANDS**

The interaction commands demand the printer's immediate interaction. But the printer only communicates a detailed status to the host via the printer's serial (RS232C) port, since only serial port supports bi-direction communication.

Upon receiving this kind of command, the printer will either perform the command or send back the corresponding data to the host so that the user and programmer can determine what to do with the next step.

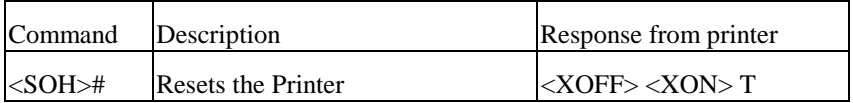

- 1. This command resets the printer like "power on" step. Resetting the Printer returns all settings to default value, except the downloaded graphics and fonts.
- 2. The printer sends <XOFF>, suspending the data input.
- 3. The printer sends <XON> and 'T', ready to resume work.
- 4. Since this command will delay communication for one second, if not necessary, the user is advised to send other alternative system level command instead of this one.

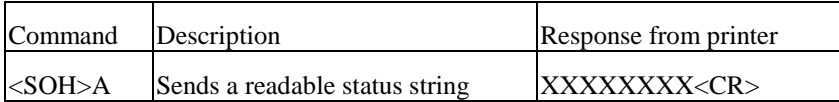

This command drives the printer to retrieve an 8-byte data string followed by a <CR> to the host. Each 'X' will be 'Y' or 'N' reporting the printer status.

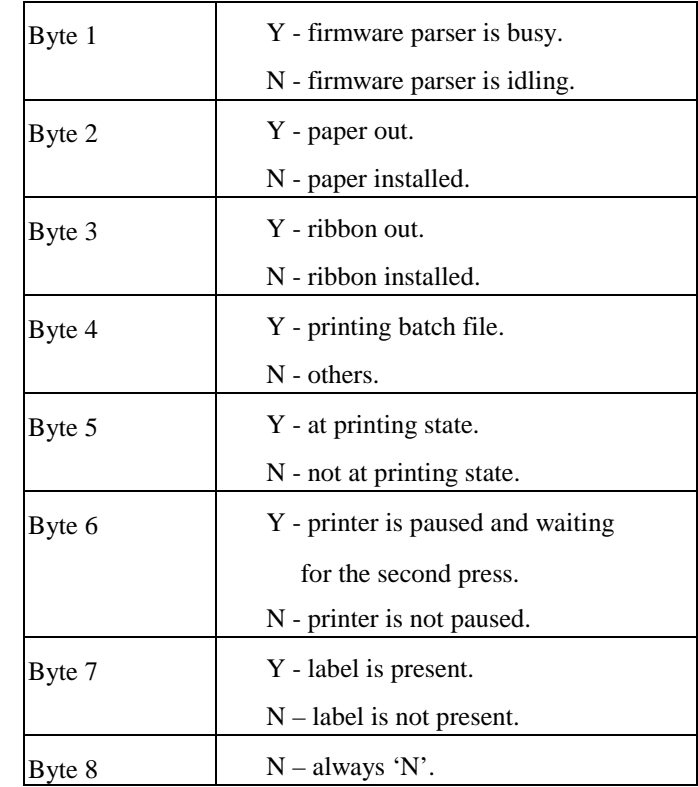

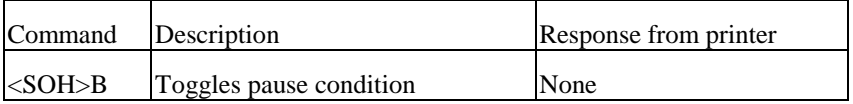

This command toggles the pause state on or off. Byte 6 generated from <SOH>A will reflect the change of the status.

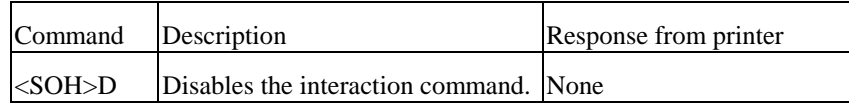

Interaction commands will be ignored after this command is sent.

The <SOH>D command must be sent prior to loading graphic images or fonts, since some graphic images or fonts may contain data sequences that can be misinterpreted as commands by the printer.

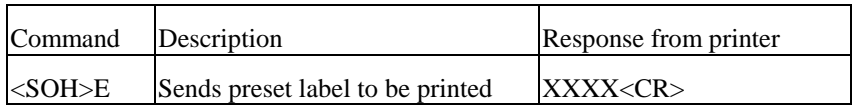

This command drives the printer to report the numbers of labels queued to print.

This 'XXXX' is a 4-digit decimal number, e.g.

0020<CR>

(There are still 20 labels left in printer buffer waiting to be printed.)

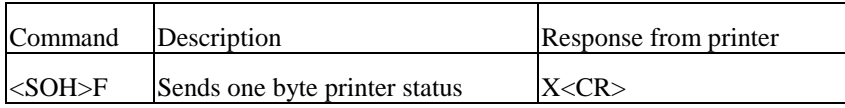

This command instructs the printer to send a single byte where each bit( $1$  or $0$ ) represents one of the printer's status flags, followed by a <CR>.

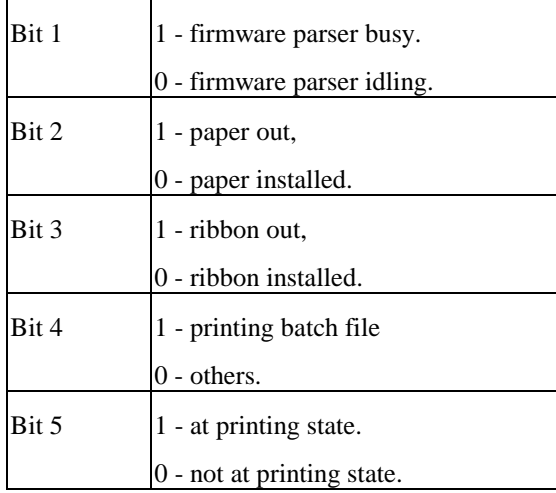

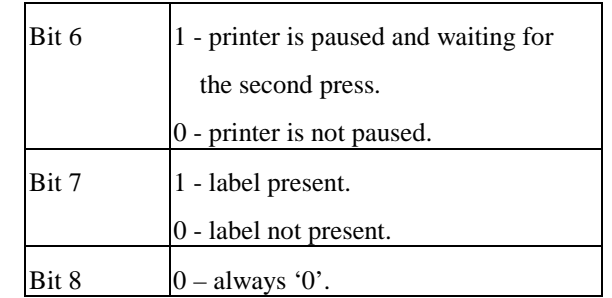

# **A4. SYSTEM SETTING COMMANDS**

System setting commands are used to control the printer configuration and will be written into the printer  $E^2$ PROM. This kind of commands will remain in effect, whenever the printer is turned on, unless the command of with different parameters to replace it.

The factory default settings are

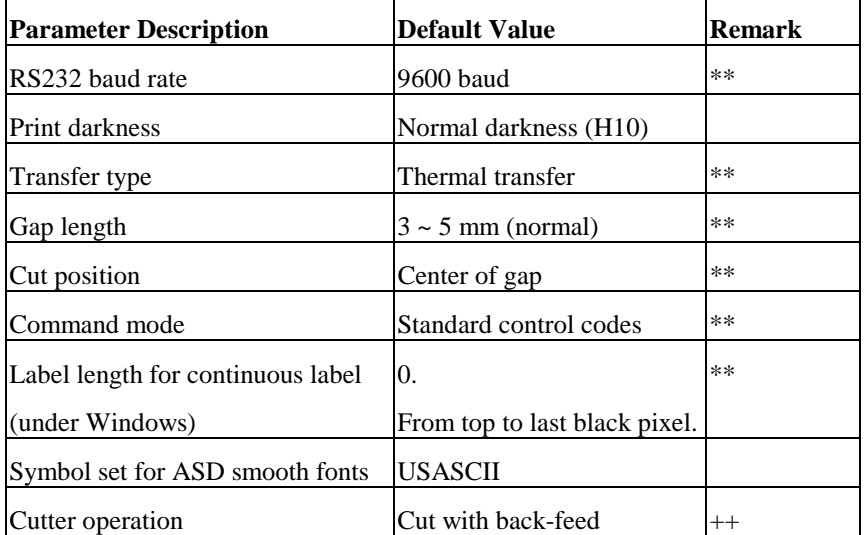

\*\*: For the X2000+/X3000+/G6000/G7000, these settings are controlled by the DIP switches. No command is required.

++: Settings for X2000+/X3000+/G6000/G7000 only.

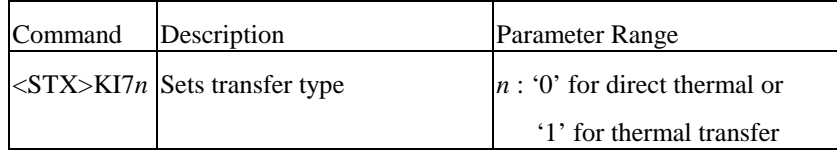

This command should comply with other settings for printer configuration. In case that the setting is not correct, the printer may hang to work or miss-detect the gap. For instance, if the setting is thermal transfer and the ribbon is not installed, the printer will stop working and blink both LEDs.

*Note: This command is for OS214/314 and X1000+ only.*

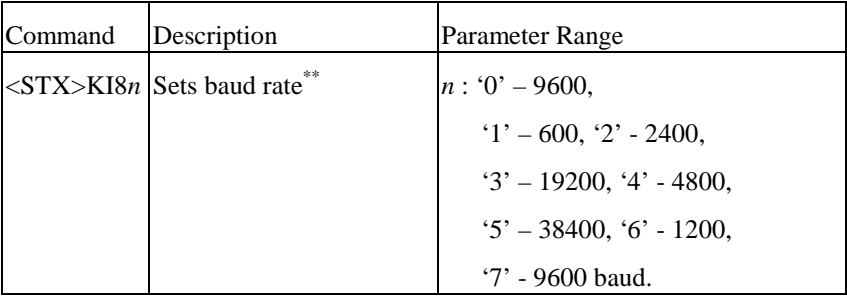

Above command is used for RS232 communication. It becomes effective after the printer is being restarted. This command can be sent either through the serial port or the parallel port, provided that the host and the printer are under the same protocol (baud rate and data format).

Example: <STX>KI83

The above example will set baud rate to 19200 for RS232C.

*\*\*This command is not valid for X2000+/X3000+/G6000/G7000.* 

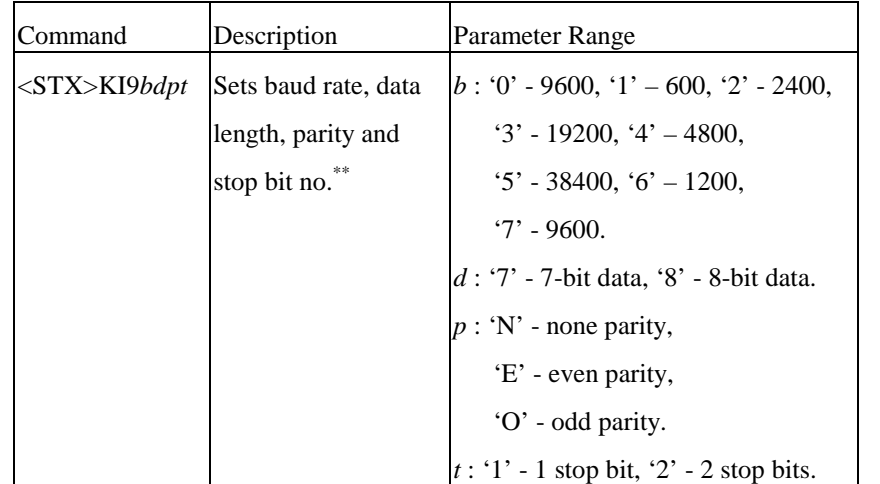

Example: <STX>KI917E1

The above example will set baud rate to 2400, bit data to 7, parity to even and stop bit to 1.

*\*\*This command is not valid for X2000+/X3000+/G6000/G7000.*

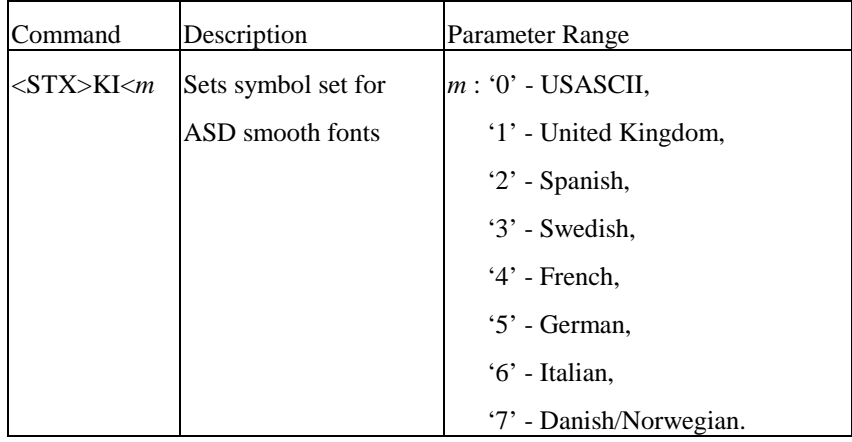

Above command is used to select the European symbol set. It is for the use of ASD smooth font set, which is prevailing in Europe.

```
Example: <STX>KI<7<CR>
<STX>L<CR>
D11 < CR191100300100020Special characters: æÆÅ<CR>
E<CR>
```
Supposed you are using the Danish system and keyboard, the above command will select Danish/Norwegian symbol set and enable the printer to print some special characters.

Special characters: æÆÅ

Fig. A4-1

| Command     | Description           | Parameter Range               |
|-------------|-----------------------|-------------------------------|
| $ <$ STX>KX | Sets label length for | is a 4 digit decimal value in |
|             | continuous label.     | millimeters (mm).             |

This command is valid for using Label Dr. driver under Windows. Without this command (setting) the label length ranges from the start printing position to the last black image (pixel).

Example: <STX>KX0100<CR>

Sets the continuous label length to 100 mm.

*\*\*This command is not for X2000+/X3000+/G6000/G7000.* 

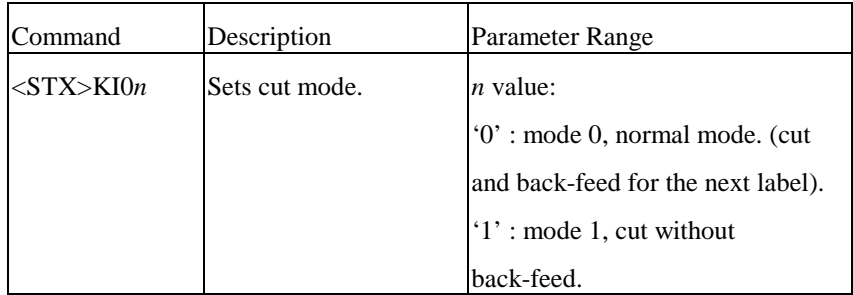

To set to mode 1 (<stx>KI01), ensure to comply with the following conditions:

- The label length must exceed 1.5 inches.
- The printer must be X2000+/X3000+/G6000/G7000.
- The last label of a batch job cannot be cut until next label data is sent to the printer.

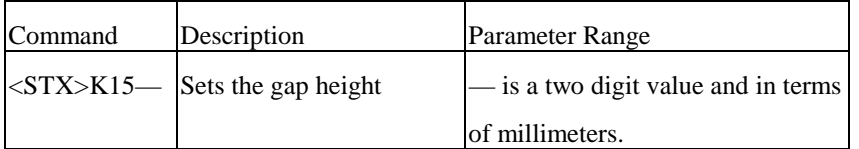

If the gap height is more than 6 mm the command must be sent otherwise the label detection may be incorrect.

This command is for OS214/204/202/314 PPLA only.

Example: <STX>K1508

Sets the gap height to 8 mm.

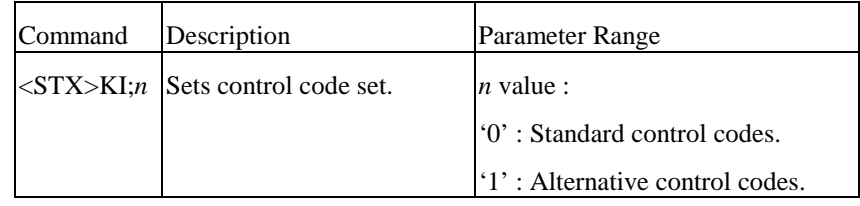

Refer to the list below for standard and alternative control codes. To exit from the alternative mode, just reset the menu on the printer panel or send the command of "!KI;1".

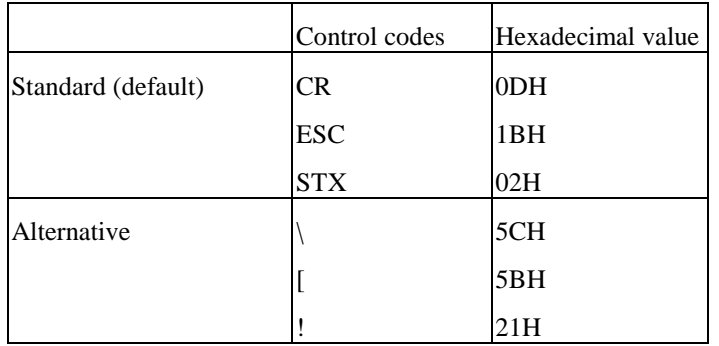

*\*\*This command is not applicable to X2000+/X3000+/G6000/G7000.*

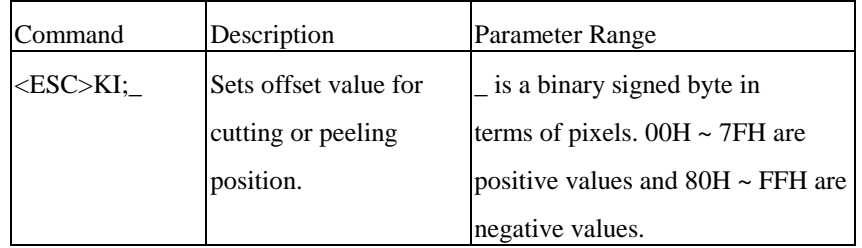

This command set the cut position for specific labels.

*\*\*This command is not for X2000+/X3000+/G6000/G7000.*

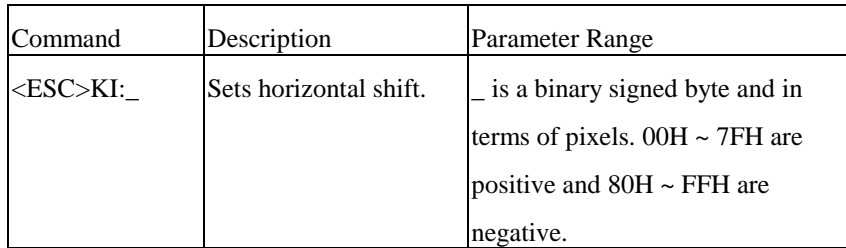

This command shifts the image print position in the X coordinate.

*\*\*This command is for X2000+/X3000+/G6000/G7000 only..*

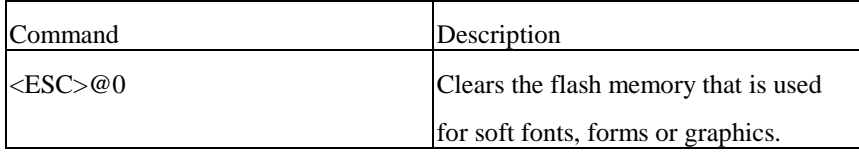

This command clears the flash memory. All objects in the flash memory will be deleted after this command is sent.

# **A5. SYSTEM LEVEL COMMANDS**

This group of commands is used to set the printing related parameters or environment for the current or subsequent labels. They will be reset after restarting the printer or by other related system level commands. Unlike system setting commands, these commands will not be saved into EEPROM.

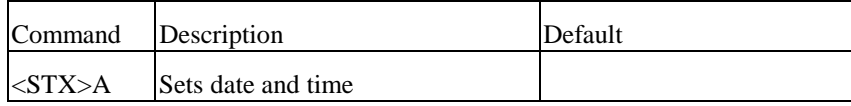

This command sets the data and time. It takes effect only when the RTC(real time clock) board is installed. In general the RTC board must be set at the first time you use it.

<STX>A*wmmddyyyyhhMMjj*

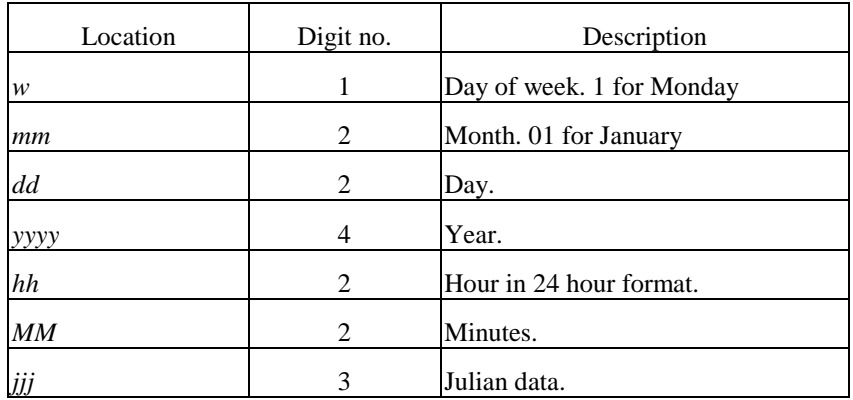

Example: <STX>A5100720001230287

This command sets Friday Oct. 7<sup>th</sup>, 2000, 12:30, the 287 of the year.

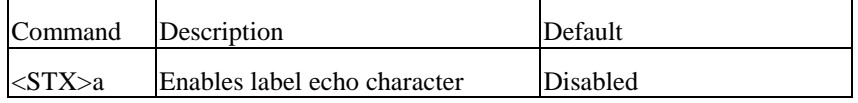

This command enables the printer to send the control code of RS (1EH ) the host through the serial port after each label is being printed.

Example: <STX>a

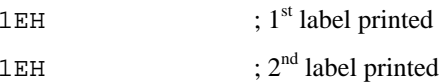

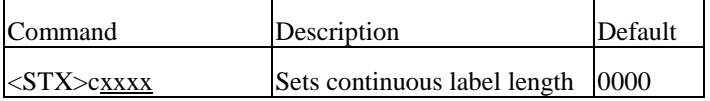

This command disables the edge sensor sensing the gap or mark between the labels and sets a page length for the printer to feed. (Otherwise the printer will feed the label for 12 inches long.)

This command will overwrite <STX>e and <STX>r commands, which are in conflict with it. The label length means the distance between the start printing position to the stop printing position.

#### Parameter: xxxx

4-digit decimal used to set paper length. (Maximum value: 30 inches)

Example: <STX>c0200 (set two-inch continuous label) Provided the print object is longer than the set paper length, the paper length will automatically increase to cover the object. In consequence, it becomes 0200\*N.

Make sure the object ready to be printed no longer than 30 inches, otherwise unexpected outcome will occur.

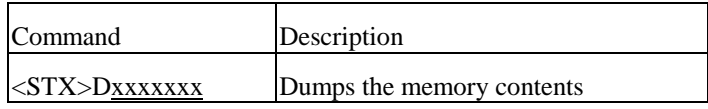

This command is used for debugging program or maintenance purpose only. It dumps the memory contents for 4 K memory and sends them to the host through the RS232 port.

#### Parameter: xxxxxxx

A 6 or7-digit HEX value used for specify internal memory address of the printer (7 digits For models OS314/X2000+/3000/G6000/7000 and 6 digits for models OS204/214/202/X1000+.)

Example: <STX>D9090000

Dump the memory from 9090000H for 4 K bytes.

#### Response:

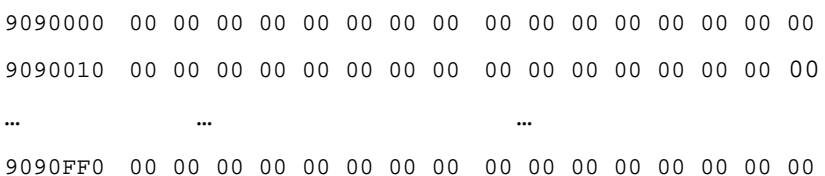

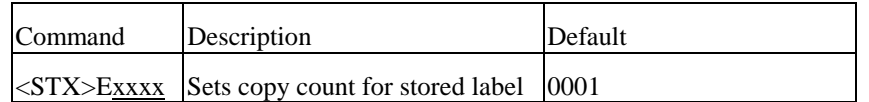

This command should be sent in conjunction with <STX>G, as both commands are related to label storage. The stored label format is the last printed format, kept in the print buffer.

Example: <STX>E0003<CR>

<STX>G<CR>

Result: Print out 3 pieces of the last printed label format.

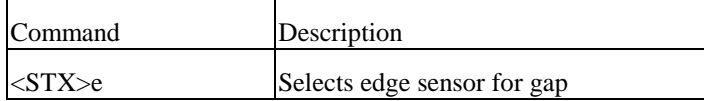

- 1. This command is used for see-through media. It sets the printer to sense the gap between labels.
- 2. Refer to <STX>r for reflective media.
- 3. Once received this command, the printer will ignore the previous command for continuous label.(<STX>cxxxx).

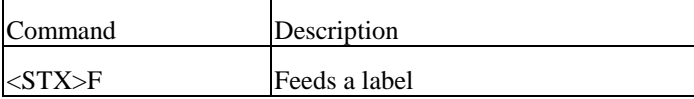

- 1. This command will feed a label till where the gap is being detected, in case that the paper type is set to non-continuous.
- 2. The media paper will be fed for certain length, when the paper type is set to continuous.
- 3. Basically its function is same as pressing the "Feed" button.

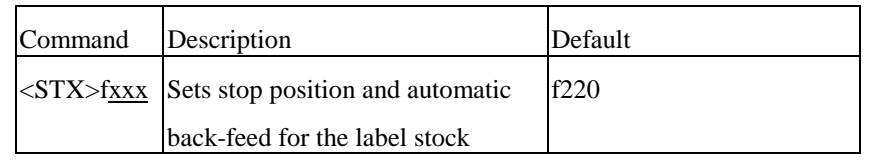

- 1. This command causes the label stock to stop at a position convenient for the user to tear off. When the next label format is sent to the printer, it will automatically back-feed to the start of print position.
- 2. Back-feed will not be activated if xxx is less than 220.
- 3. Under multi-copy or continuous printing, this command is valid only for the first label and last labels.

#### Example: <STX>f320<CR>

Result: Label stock feeds backward for one inch before the next label format is printed.

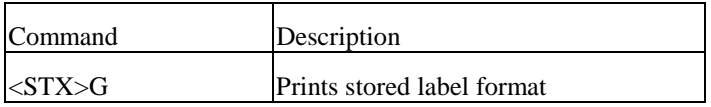

This command should be used in conjunction with <STX>E.

The stored label format is the last printed label format kept in the buffer.

Example: <STX>L<CR>

121100000200100This is <sup>a</sup> label<CR>

E<CR>

 $<$ STX $>$ E0002 $<$ CR $>$ 

<STX>G<CR>

Result: Print the label 3 times (1+2 copies).

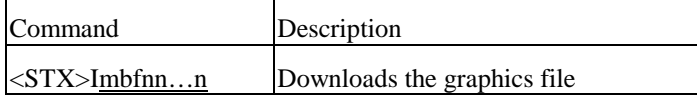

Parameters:

m : memory module. 'A' for RAM module, 'B' for flash memory module and 'C' for default module (Normally, the default module is RAM module).

 Remarks: Suppose you select 'B' flash memory and the flash module is not installed, the printer will automatically save the graphics into RAM.

\*The flash memory module is an optional item.

b : 'A' - 7-bit data image file.

 f : image file format. The printer supports 4 image file formats, PCX, BMP, IMG and HEX formats. This parameter specifies graphic format type and direction.

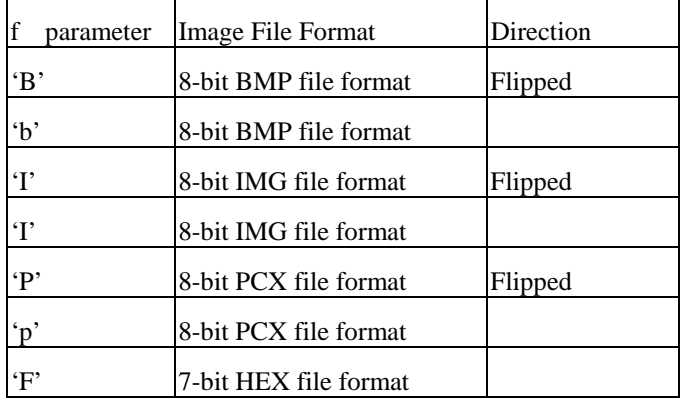

- 1. nn…n : file name, maximum 16 characters. The file name can be accessed with label formatting commands (Y).
- 2. The file name must be same as defined.
- 3. Refer to the appendix AA for details of the HEX format.

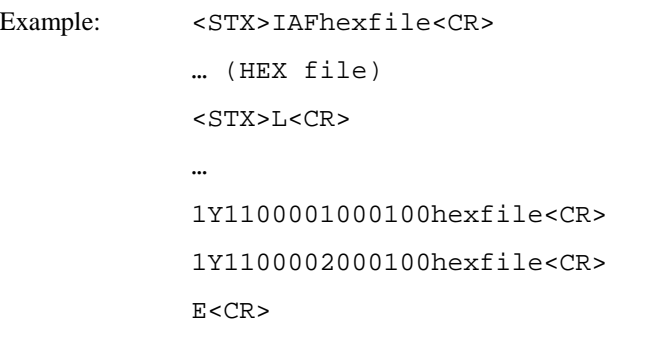

Result: The HEX graphics image file "hexfile" will print on the same label.

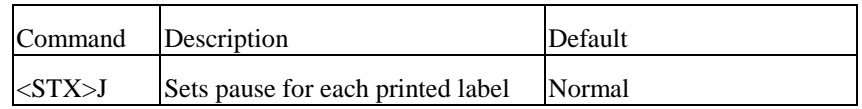

This command will pause the printer each time after a label is printed. The printer will resume working only after the 'Feed' button is pressed.

When the printer is at pause state, the **READY** LED will keep blinking to alert the user for pressing the "**FEED**" button (OS series) or "**PAUSE**" button (the X series).

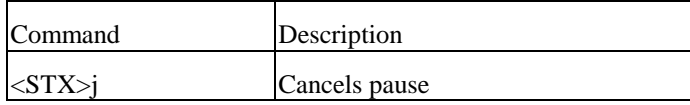

This command cancels the pause function generated by <STX>J.

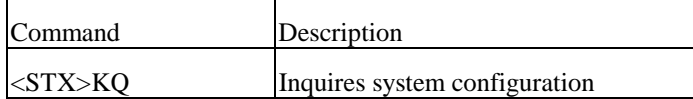

This command drives the printer to send the memory configuration including standard, expansion and available memory sizes to the host through the RS232C.

Example: <STX>KQ

Response from printer:

INTERNAL MEMORY<CR> VER: 1.0 100198<CR> STANDARD RAM : 524288 BYTES<CR> EXPANSION RAM: 0 BYTES<CR> AVAILABLE RAM : 429632 BYTES<CR> NO. OF DL SOFT FONTS : 0<CR>

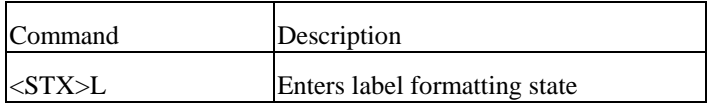

The above command switches the printer into the label-formatting mode. The printer will process the label formatting commands until it receives the command to exit from this mode.

In the process of the label formatting, the system level commands will be ignored.

Example: <STX>L<CR> 121100001000050THIS LABEL IS MADE BY JIMMY<CR> E<CR>

Output from printer:

# THIS LABEL IS MADE BY JIMMY

Fig. A5-1

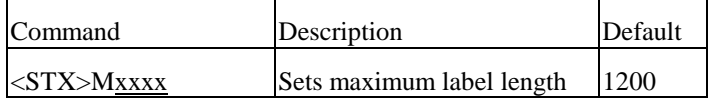

Above command sets the maximum label length and the printer will search for gap or mark within the specified length accordingly. The default length is 12 inches.

Parameter: xxxx

A 4-digit decimal. (1 to 12 inches)

Example: <STX>M0300<CR>

Result: Set maximum label length to 3 inches.

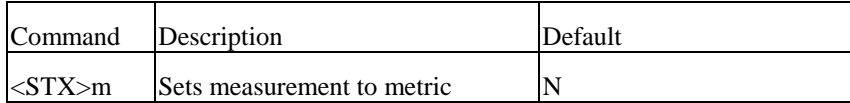

There are two measurements for the printer, in millimeter and in inch.

Example: <STX>m

<STX>M0600

Result: 60 mm for maximum label length

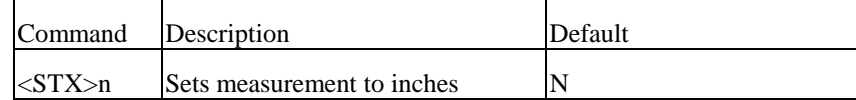

Example: <STX>n

<STX>M0600

Result: 6 inches for maximum label length

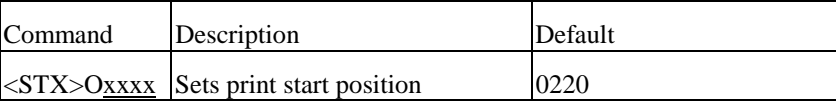

This command sets the offset value for start print position.

The default 0220 sets the start print position exactly below the TPH (print head) line.

You may change it to meet the specific label format requirements.

This parameter will be ignored if continuous label command is sent.  $(*STX*)zxxxx$ .

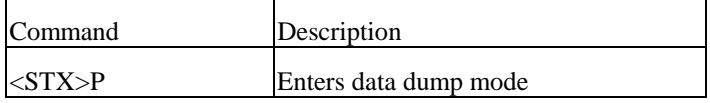

This command drives the printer to dump the HEX value of the data that is transmitted to the printer afterwards.

The printer will not return to normal function, unless restarted.

Example: <STX>P

Output from printer:

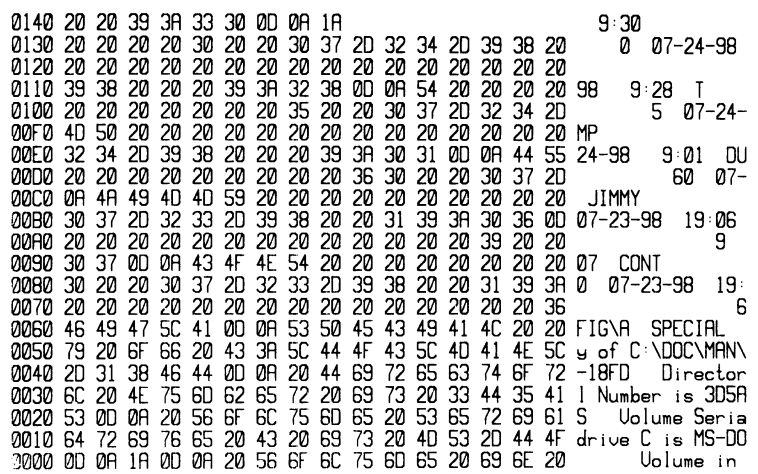

#### Fig. A5-2

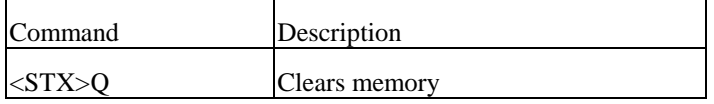

become accumulated up and overflow the memory.

This command instructs the printer to clear both of the RAM and flash memory. Normally, this command is sent at the end of each job to avoid that the graphics and fonts

In case of the memory full, the printer will erase the first-in graphics or fonts. To avoid this situation and to save the data re-processing time, you are advised to send this command at the end of a job.

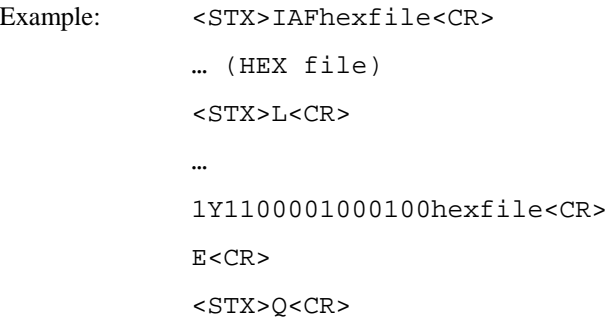

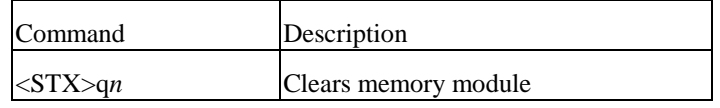

This command clears the selected memory module.

*<sup>n</sup>* : 'A' - RAM module, 'B' - flash memory, 'C' - default module.

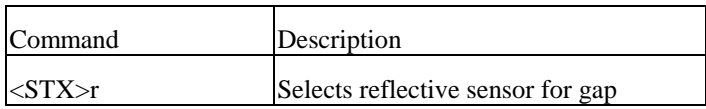

This command selects the reflective sensor for label detection. It is used for "Black stripe" media sensing. If the label stock is non-continuous type, refer to <STX>e for see-through media. Once this command is received, the previous continuous paper command (<STX>cxxxx) will be ignored.

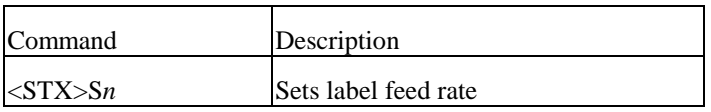

This command sets the rate of the feed that the printer will feed media after the image is

printed.

Parameter: *n* ('A' to 'K')

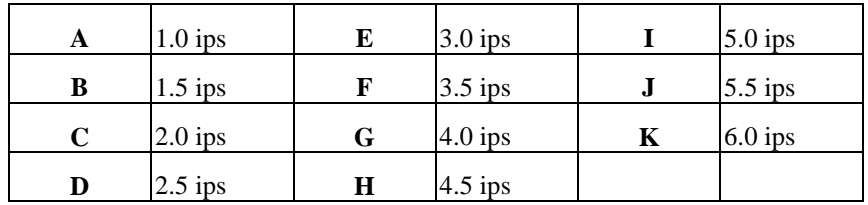

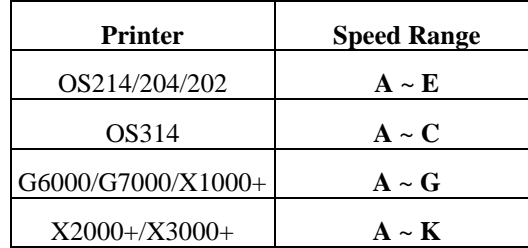

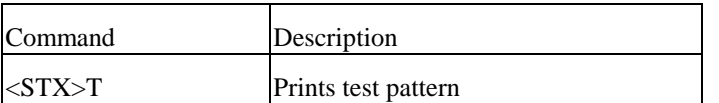

This command is used for testing the printout quality or checking the print head for debugging or maintenance purpose. Normally users do not use this command.

Example: <STX>T

Output from printer:

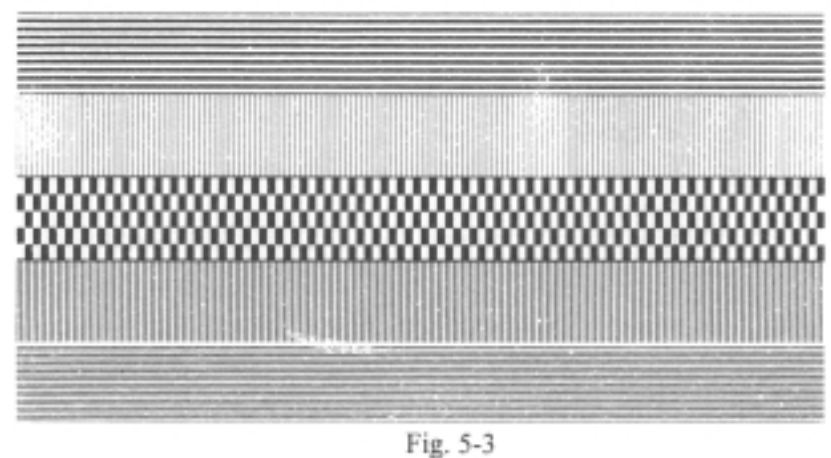

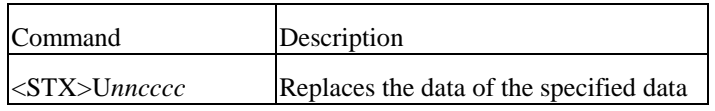

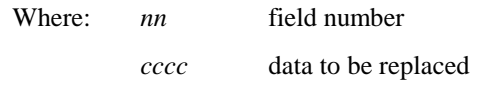

This command is used to replace the field data in a form. Other data are kept the same as the previous ones.

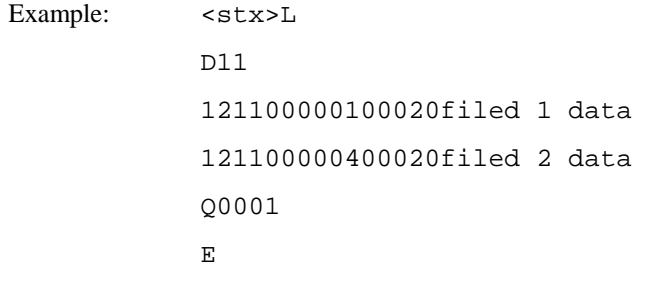

Example: <stx>U01NEW DATA 1

 $<$ stx>E0001

<stx>G

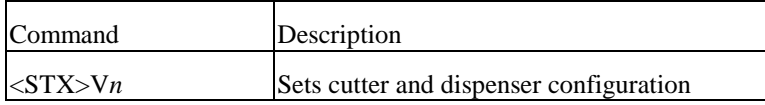

'0': no cutter and peeler function

'1': Enables cutter and peeler function

'4': no cutter and peeler function

Example:  $\langle STX>V0$  ; no cutter and peeler function <STX>V1 ; Enables cut operation

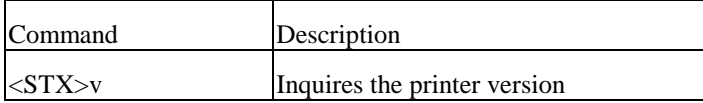

This command is used for maintenance purpose. It inquires the printer of the firmware version. The printer will response with version and date code through RS232C.

Example: <STX>v

Response with

Label Printer with Firmware Ver. 1.0 100198<CR>

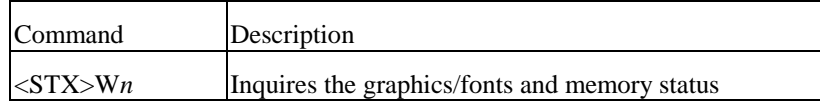

The command inquires the printer of the contents of graphics/fonts/labels as well as the available RAM size. The printer will check its memory and response through RS232C.

#### Parameter: *<sup>n</sup>*

F : show fonts and memory status

G : show graphics and memory status

L : show stored labels and memory status

Example: <STX>WG

Response with

IMGFILE1<CR>

BMPFILE1<CR>

AVAILABLE RAM : 421632 BYTES<CR>

The "IMGFILE1" and "BMPFILE1" are graphics that were downloaded before.

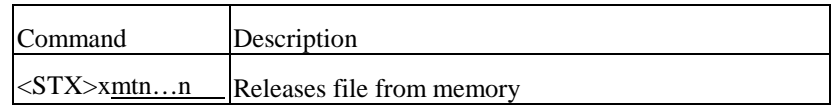

This command deletes the specific file from the specified memory module, evacuating memory space to load other data, further to avoid memory overflow.

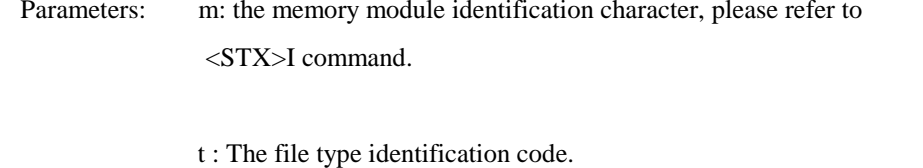

'G' for graphics

'F' for fonts

n…n : file name (maximum 16 characters)

Example: <STX>IAFstar<CR>

… (HEX file)

<STX>L<CR>

…

1Y1100001000100star<CR> E<CR> <STX>xAGstar<CR>

#### Results:

. Download the graphics with file name "star".

. Print the graphic image.

. Delete the "star" image file.

# **A6. LABEL FORMATTING COMMANDS**

The label formatting commands will:

. Set the print environment, margins, print modes, multi-copies, etc. . Set cursor position and print graphics, texts, bar codes, lines and boxes . Control the heat of the printing, label print position and user interface . All commands after < STX> L are interpreted as Label Formatting Commands.

Different from other group commands, the label formatting commands have no leading control code, e.g. SOH, STX or ESC.

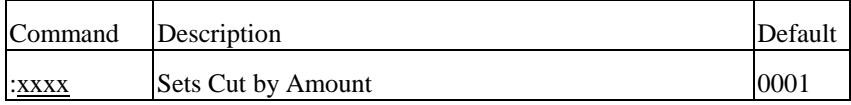

This command is valid only when the cutter is installed. It allows a predetermined number of labels to be printed before a cut is made. Please refer to  $[cxx]$ .

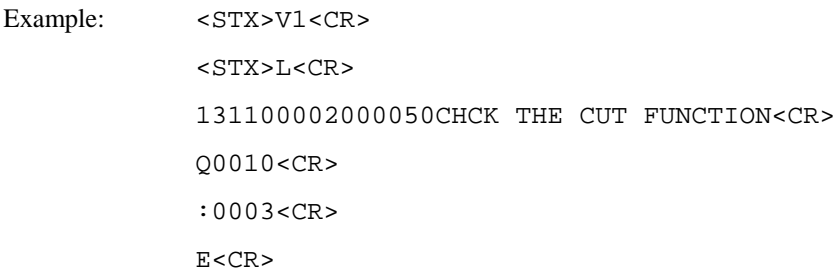

Result: Enable the cutter to cut after 3 labels have been printed.

#### Output from printer:

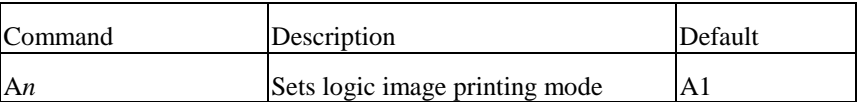

This command puts the printer on logical OR operation or XOR operation, which makes the printout more attractive.

#### Parameter: *<sup>n</sup>*

'1' for logical XOR(exclusive OR), '2' for logical OR. The default mode is '1'.

Example 1: <STX>L

A1<CR>

151100002000050ABC<CR>

151100002000050---<CR>

E

Example 2:  $\leq$  <STX>L<CR>  $A2 < CR$ 151100002000050ABC<CR> 151100002000050---<CR>

E<CR>

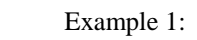

**ABC** 

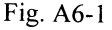

Example 2:

**ABE** 

Fig. A6-2

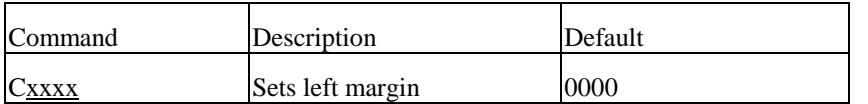

This command allows horizontal adjustment of the point where printing begins. Different margin value makes image shift to the left or right.

Parameter: xxxx

Example: C0100

Result: Set left margin to one inch

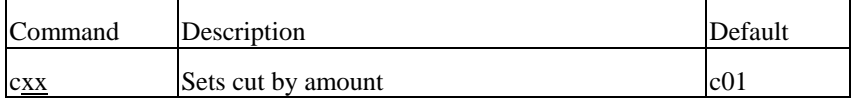

This command is valid only when the cutter is installed. It instructs the printer to cut the label media after the specified numbers of labels have been printed. Its function is same as the command ":xxxx", except only a 2 digit value can be entered.

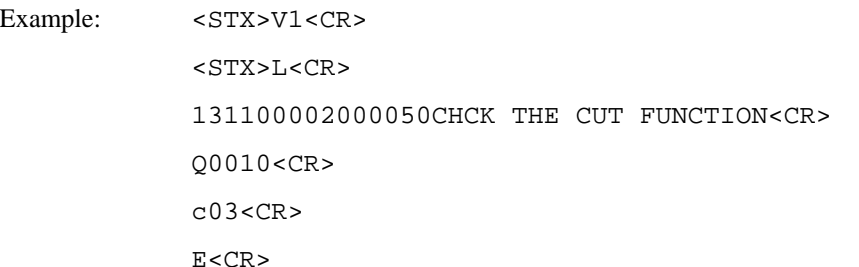

Result: Enable the cutter to cut the label media after 3 labels have been printed.

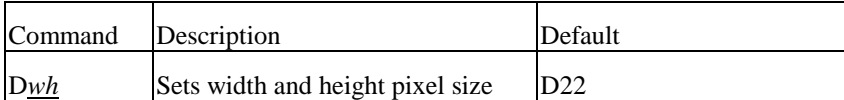

Though the maximum resolution is up to the printer model, besides the smallest one, the other pixel sizes can be set by this command. However, reducing the resolution may cause the image pixel to be amplified and the printout get zigzagged. The minimum pixel size set by "D11" is varied from models.

Models OS204/204/X2000+/1000/G6000: 0.0049 inch (0.125 mm) Models OS314/X3000+/G7000: 0.0033 inch (0.084 mm) Parameter:

 $w -$  is pixel width ('1' or '2', default is '2').

 $h$  – is pixel height ( $1'$ ,  $2'$  or  $3'$ , default is  $2'$ ).

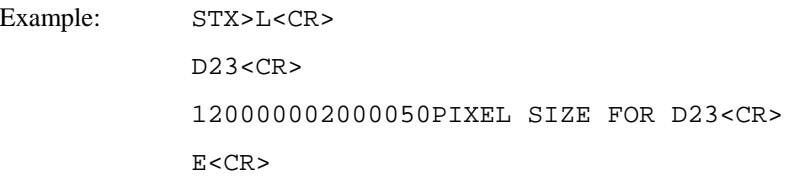

Output:

# PIXEL SIZE FOR D23

Fig. A6-3

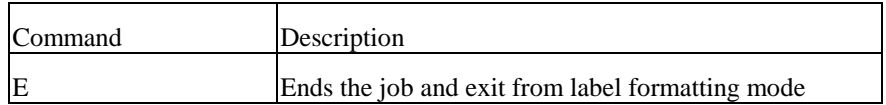

When the Printer is in label formatting mode and receives an "E" command, it will immediately exit from the mode and will print a label based on the data that has already been received. Even if no printable data has been received, the printer will generate and feed a label.

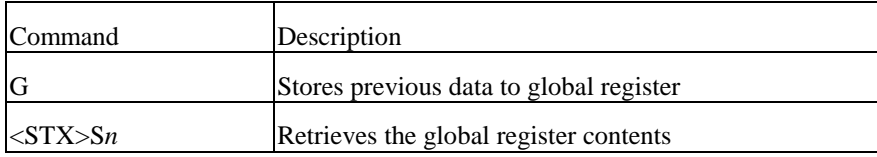

The command saves the previous data to global register and retrieves it to print only when the restore command  $\langle STX \rangle Sn$  is sent. This command may be used more than one time and the global registers are named in the order created, beginning with register 'A' and ending at register 'Z'.

#### Parameter: *<sup>n</sup>*

The Name of the register ranges from 'A' to 'Z'.

Example: STX>L<CR>  $D11 < CR$ 140000000800050DATA A<CR> G<CR> 140000000800050DATA B<CR>  $G < C R$ 140000001000000<STX>SA<CR> 140000001300000<STX>SB<CR> 140000001600000<STX>SA<CR> E<CR>

Command Description Default  $H_{\text{XX}}$  Sets heat value (H02~H20) H10

The heat value affects the darkness of the image. To get a better quality printout, some of the factors like paper media, ribbon types (wax, semi-resin and resin) and image pattern itself etc. should also be taken into consideration.

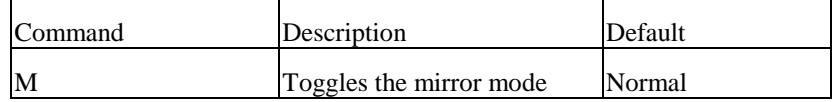

This command toggles the mirror mode. At mirror state the printer mirrors the following field data.

Example: 50000001800000NORMAL<CR> M<CR> 150000001400100MIRROR<CR> M<CR> 150000001000000NORMAL AGAIN<CR> Output

Output:

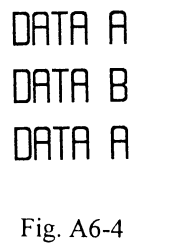

**NORMAL MIRROR** NORMAL AGAIN

Fig. A6-5

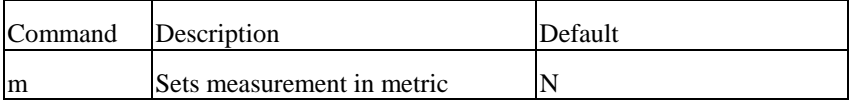

There are two measurements in the printer - metric and inch.

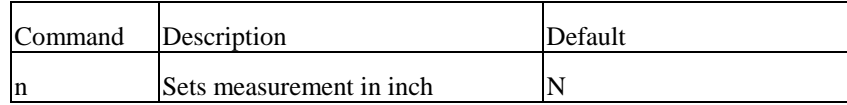

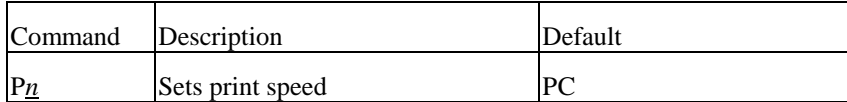

This command controls the print speed.

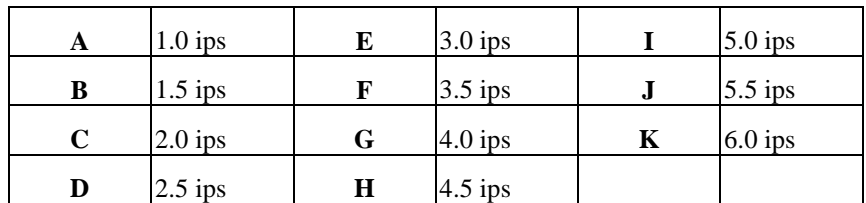

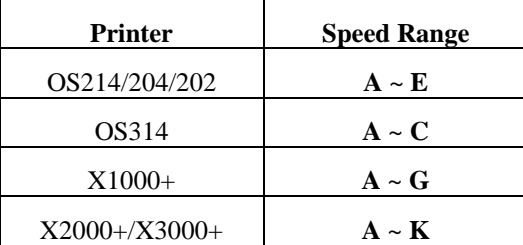

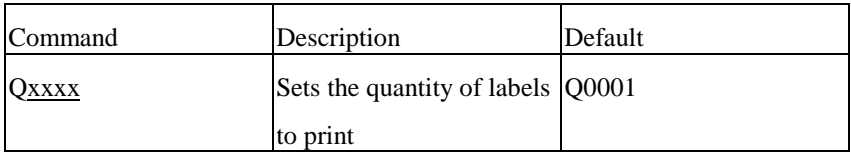

This command is used to set the number of the labels to be printed. If the printout contents are same or just different in certain auto increment/decrement fields, sending this command can save the communication and processing time.

#### Parameter: **xxxx**

A 4-digit decimal. The default is 0001.

Example: <STX>c0060<CR>

<STX>L<CR>

D11<CR>

1300000002000002 COPIES<CR>

Q0002<CR>

E<CR>

#### Output:

2 COPIES

2 COPIES

Fig. A6-6

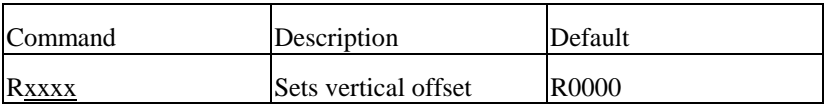

The command sets the vertical start point to be printed. By this command the print image can be shifted vertically.

Example: R0100

Result: Set 1 inch vertical offset.

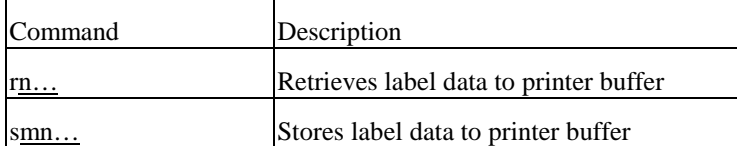

The data of the label format can be stored in the printer memory and recalled. With 'store' commands, the printer will exit from label formatting mode.

Parameter: <u>m</u>: name of the memory module,

 $\underline{n \dots n}$ : file name with maximum 16 characters.

Example: <STX>L<CR> Output: D11<CR> **ABC** 130000000200100STORED LABEL<CR> sASLAB<CR> Fig. A6-8  $<$ STX>L $<$ CR $>$ rSLAB<CR> The above example changes the end-of-line code from <CR> to 40H(ASCII character: 130000000500100TEXT 1<CR>  $\cdot \omega$ ). E<CR>

Output:

# TEXT 1 STORED LABEL

Fig. A6-7

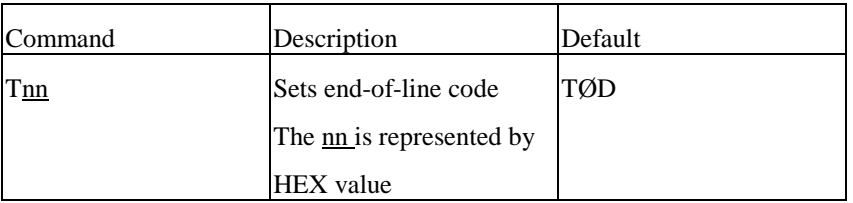

Example: <STX>L<CR> D11<CR>  $T40 < CR$ 130000000200100ABC@E<CR>

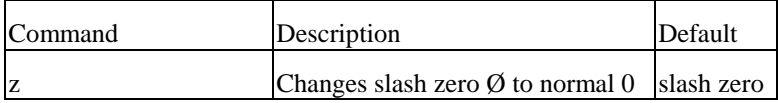

Example: <STX>L<CR>

D11<CR>

E<CR>

<STX>L<CR>

D11<CR> z<CR>

E<CR>

The alphanumeric fonts (font 0 to font 6) provide both normal and slash zeros  $(0 \& 0)$ . If this kind of fonts has been selected, the default slash zero (0) is being used. This command puts the normal zero 0 in use.

130000000200100NO. 0228<CR>

130000000200100NO. 0228<CR>

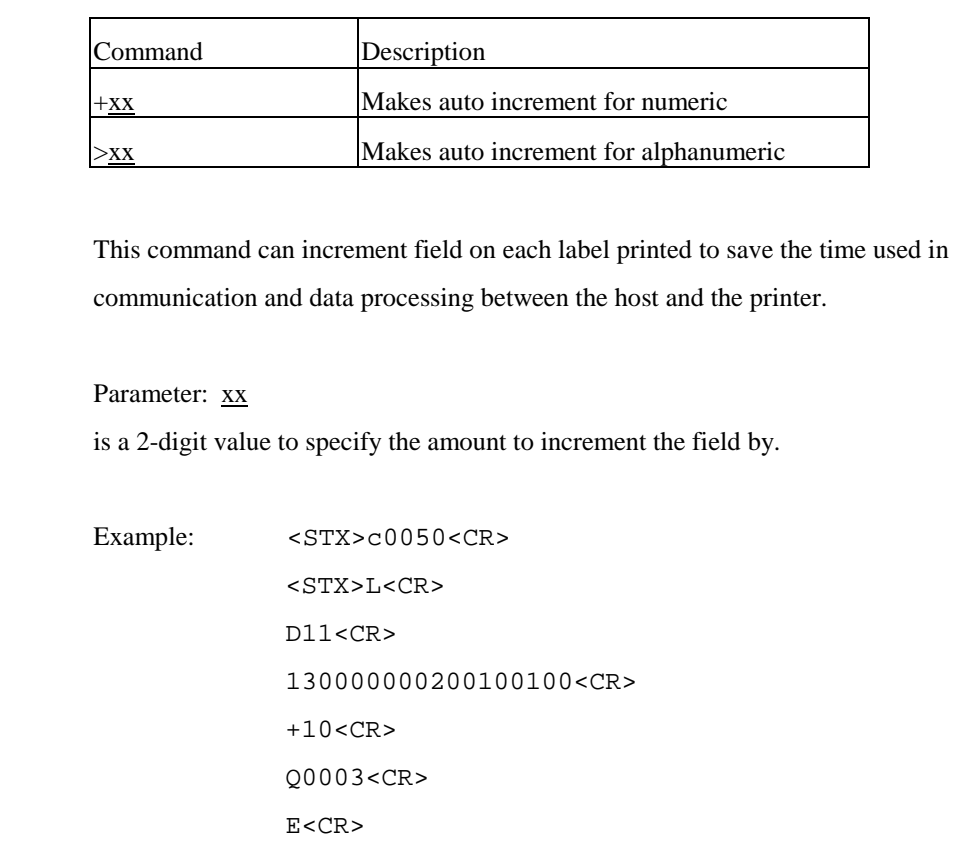

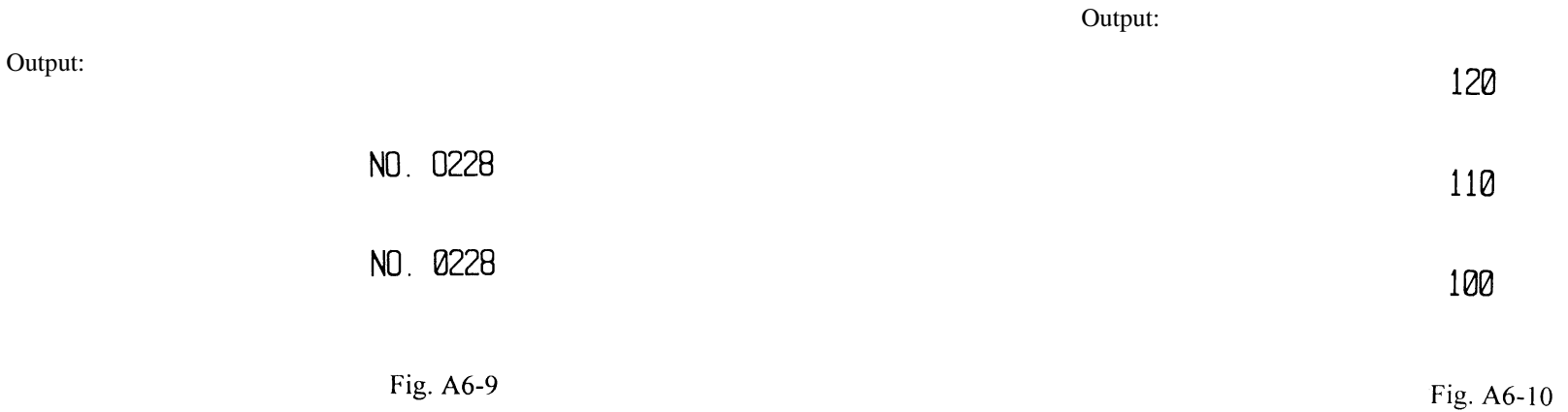

44

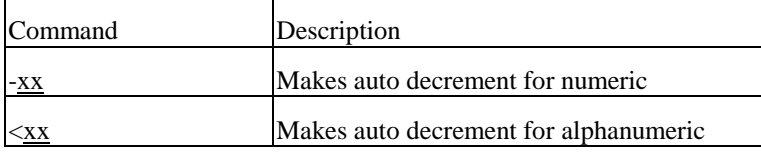

This command can decrement the field on each label printed to save the time use in communication and data processing between the host and the printer.

#### Parameter: xx

is a 2-digit value to specify the amount to increment the field by.

Example: <STX>c0050<CR> <STX>L<CR> D11<CR> 130000000200100111<CR>  $-15 < CR$ Q0003<CR> E<CR>

Output:

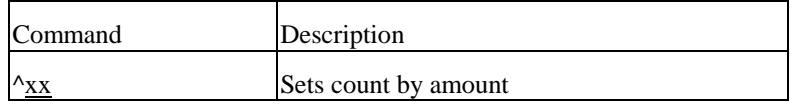

An application using incrementing or decrementing fields will occasionally require that more than one label be printed with the same values before the field data is updated. This command can be applied in this situation, but it can only be sent once per label format.

#### Parameter: xx

is a 2-digit value to specify the number of labels to be generated before incrementing or decrementing fields on the label.

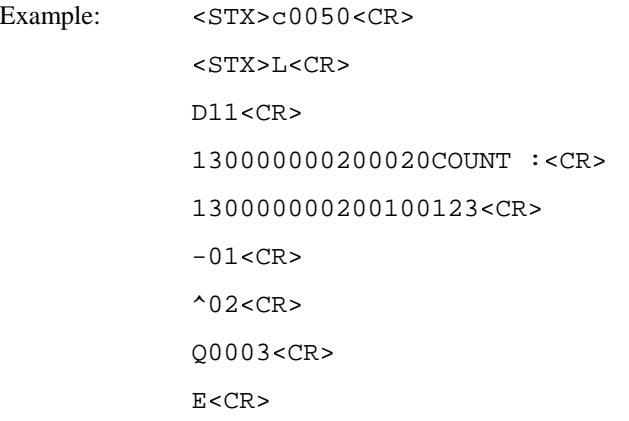

Fig. A6-11

081

096

111

45

Output:

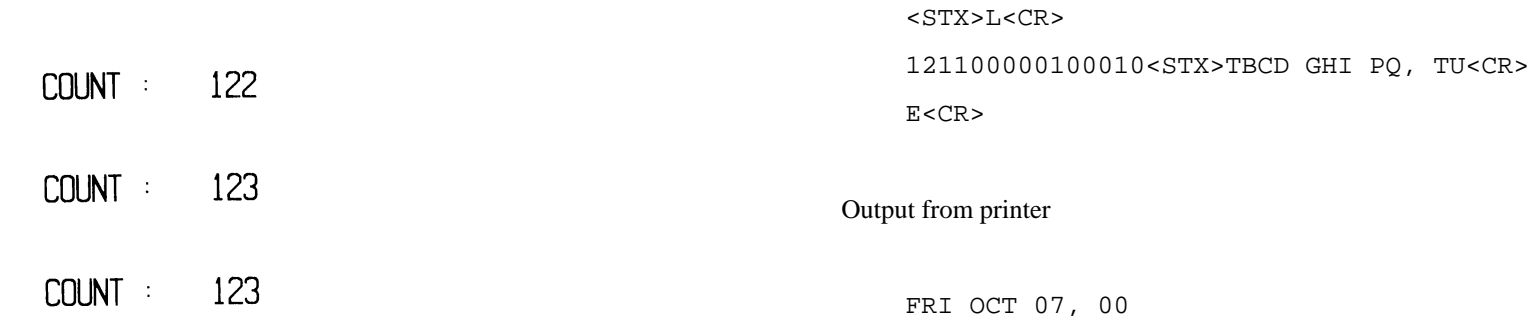

Fig. A6-12

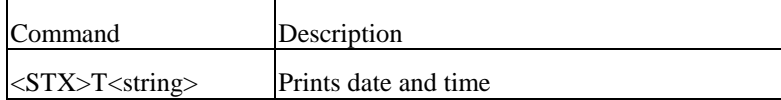

This command takes effect only when the RTC board is installed. It prints current date and time. The  $\langle$ string $\rangle$  is any set of characters A  $\sim$  Z or a  $\sim$  z.

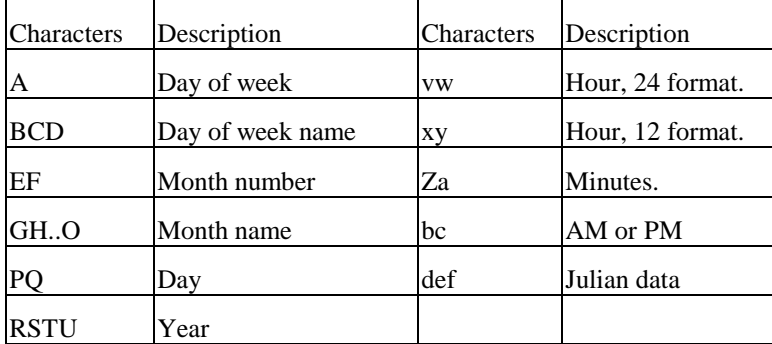

Example:

# **A7. IMAGE EDITING COMMANDS**

The following group of commands is the subset of label formatting commands. They control the position and the scale of the image and put the image directly into the frame buffer of the printer memory. All of them are led by '1', '2', '3' '4' respectively. These numbers represent the orientation or rotation direction. The image types include:

- $\bullet$  Texts internal hard fonts and downloadable soft fonts.
- Bar Codes both one and two dimension (2D) bar codes.
- ♦ Graphics PCX, BMP, IMG and HEX format files.
- $\bullet$  Lines solid lines.
- Boxes variable sizes, length and thickness.

#### **Rotation**

KEN 60K1 59 LANDSCAP 忍 **REU LAND**  $\mathbf{L}$  $R1$ PORTRAI

Fig. A7-1

- 2- reverse landscape
- 3- reverse portrait
- 4- landscape.

<STX>L<CR> D11<CR> 141100000800060R1 - PORTRAIT<CR> 241100002150200R2 - REV LAND<CR> 341100002400217R3 - REV PORT<CR> 441100001030079R4 - LANDSCAP<CR> E<CR>

### **Text**

The format is:

Rthvoooyyyyxxxx[data string]

#### Parameters:

R : print direction. '1', '2', '3' or '4'.

t : font type. Please refer the font tables in User's Manual

There are 4 print directions shown as figure A7-1. The leading character controls the direction or rotation.

1- portrait

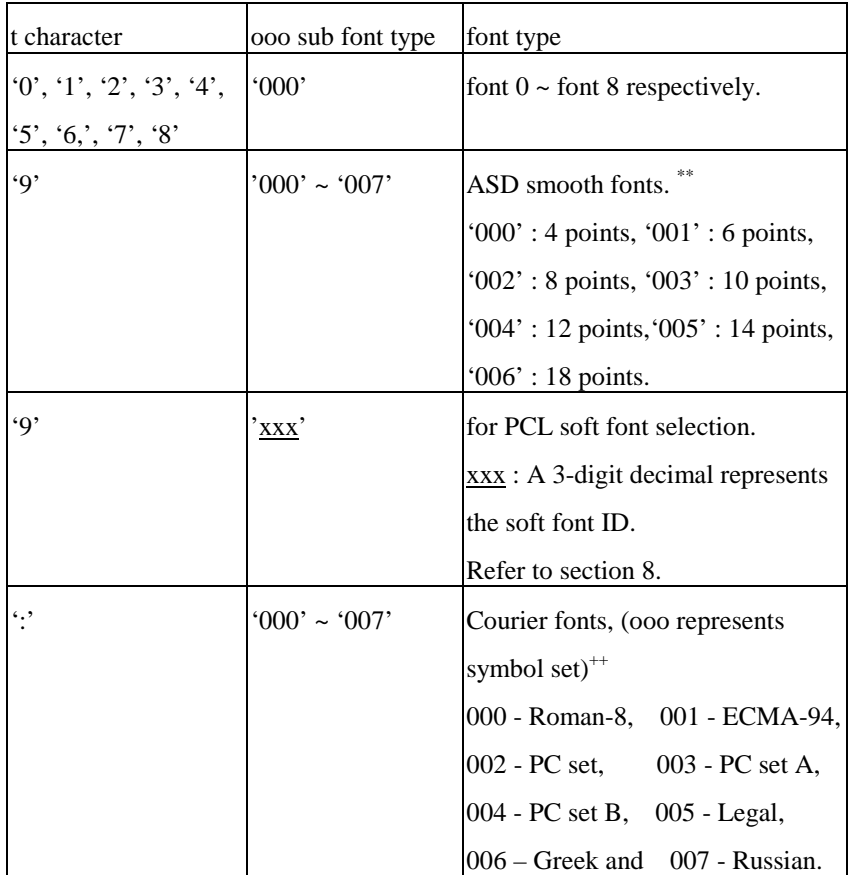

*Notes:* \*\**: Models* OS204/OS214/OS202/X1000+/X2000+/G6000 *do not support* 

 *4-point smooth font.* 

++*: Models* OS314/X3000+/G7000 *does not support Courier fonts.* 

h : Horizontal scale. '0' through '9' and 'A' through 'O' represent scale factors. ('A'=10,  $B'=11$ , .. and  $O'=24$ ).

 $B'=11$ , .. and  $O'=24$ ).

yyyy : a 4-digit value for Y coordinate. The lower left corner is the origin point of the XY coordinate system and the Y value is the vertical offset from the origin point.

xxxx : a 4-digital value for X coordinate. The lower left corner is the origin point of the XY coordinate system. The X value is the horizontal offset from the origin point. Data string: A string of printable data with maximum 255 characters in length. The data string ends with a <CR> control code or pre-defined code by Txx command.

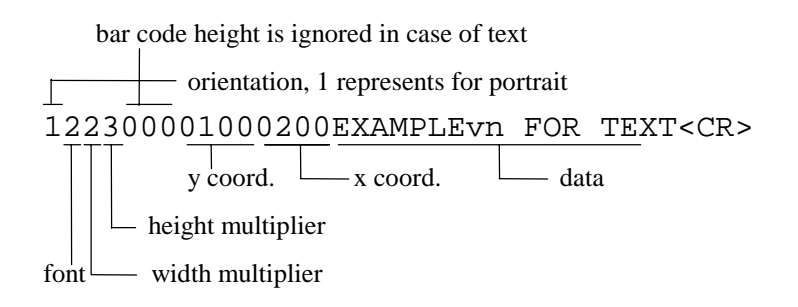

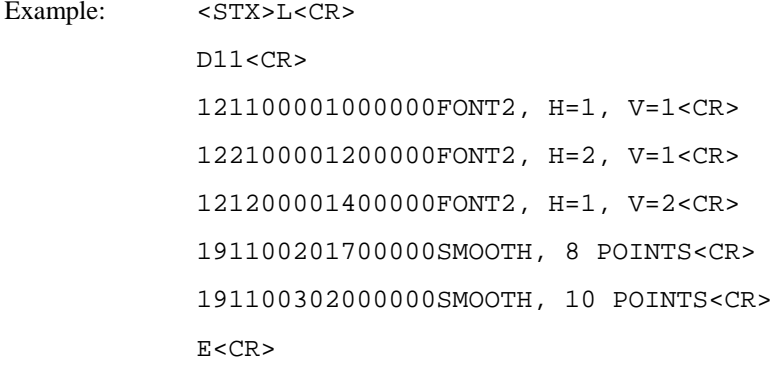

v : Vertical scale. '0' through '9' and 'A' through 'O' represent scale factors. ('A'=10,

Output:

SMOOTH, 10 POINTS SMOOTH, 8 POINTS  $FONI2$ ,  $H=1$ ,  $U=2$ FONT2,  $H=2$ ,  $U=1$  $FONI2. H=1. U=1$ 

Fig. A7-2

#### **Bar Codes**

The format is:

Rthvoooyyyyxxxx[data string]

#### Parameters:

R : print direction. '1', '2', '3' or '4'.

t : bar code type. The range can be 'A' through 'T' and 'a' through 'z', each character represents a bar code type and rule. Refer to section 10 for more details on bar codes.

h : '0' through '9' and 'A' through 'O' represent the width of wide bar. ('A'=10,  $B'=11$ , .. and  $O'=24$ ).

 v : '0' through '9' and 'A' through 'O' represent the width of narrow bar. ('A'=10,  $B'=11$ , .. and  $O'=24$ ).

000 : A 3-digit value that represents the bar code height.

yyyy : a 4 digit value for Y coordinate. The lower left corner is the origin of the XY coordinate system. The Y value is the vertical offset from origin point.

xxxx : A 4-digit value for X coordinate. The lower left corner is the origin point of the XY coordinate system. The X value is the horizontal offset from origin point.

Data string: A string of data with maximum 255 characters in length, ended by <CR> or pre-defined EOL (end of line) code. The length of the string may be varied from the type of the bar code.

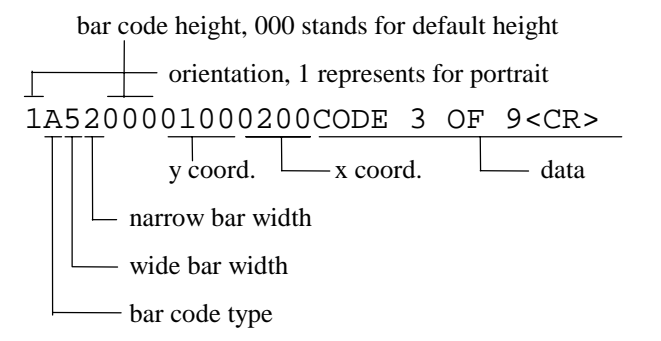

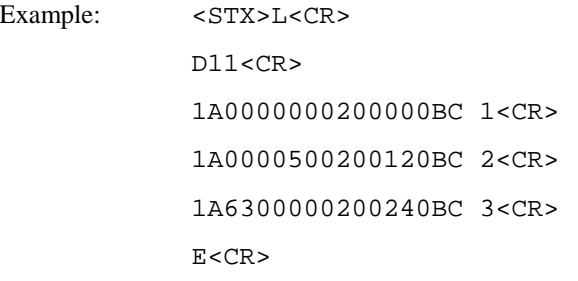

Output:

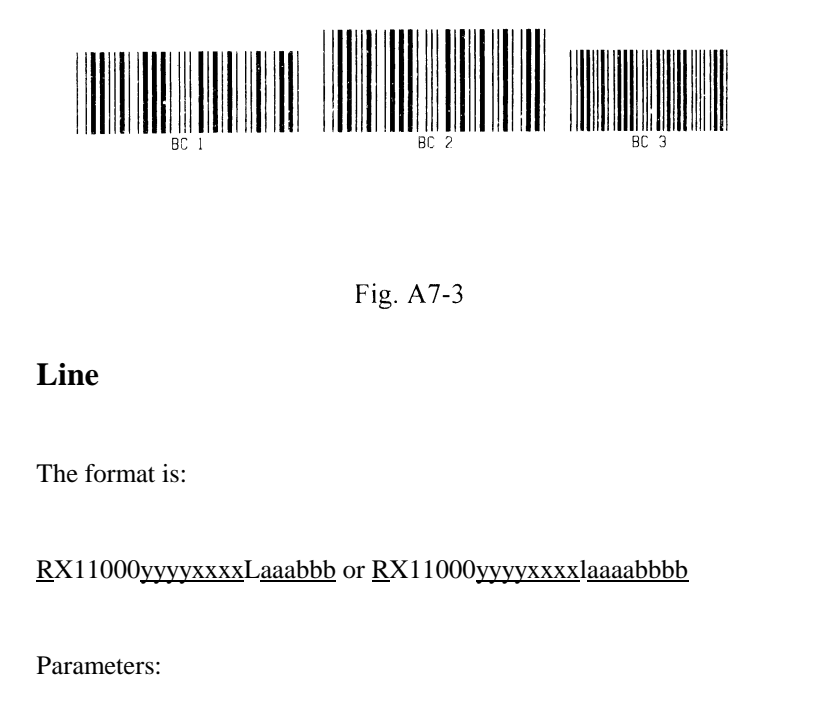

R : print direction. '1', '2', '3' or '4'.

yyyy : A 4-digit value for Y coordinate. The lower left corner is the origin point of the XY coordinate system. The Y value is the vertical offset from origin point.

xxxx : A 4-digit value for X coordinate. The lower left corner is the origin of the XY coordinate system. The X value is the horizontal offset from origin point.

aaa or aaaa : A 3 or 4-digit value that specifies the width of line.

bbb or bbbb : A 3 or 4-digit value that specifies the height of line.

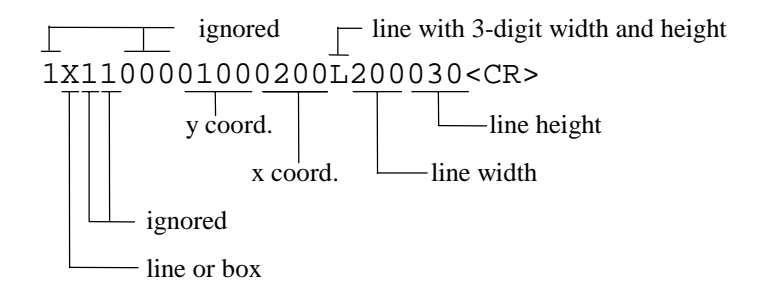

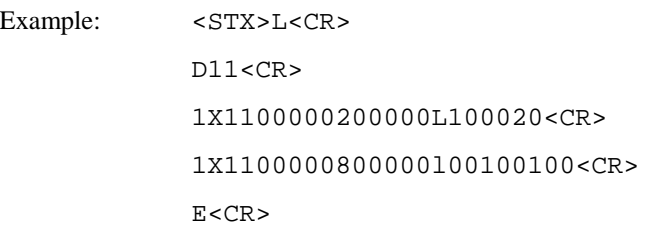

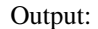

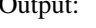

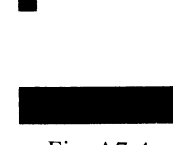

Fig. A7-4

#### **Box**

The format is:

RX11000yyyyxxxxBaaabbbtttsss or RX11000yyyyxxxxbaaaabbbbttttssss

Parameters:

R : print direction. '1', '2', '3' or '4'.

yyyy : Y coordinate. A 4-digital decimal. The lower left corner is the origin of the XY coordinate system. The Y value is the vertical offset from origin.

xxxx : X coordinate. A 4-digital decimal. The lower left corner is the origin of the XY coordinate system. The X value is the horizontal offset from origin.

aaa or aaaa : A 3 or 4-digit value that specifies the width of box.

bbb or bbbb : A 3 or 4-digit value that specifies the height of box.

ttt or tttt : A 3 or 4-digit value that specifies the thickness of top and bottom box edges.

sss or ssss : A 3 or 4-digit value that specifies the thickness of side edges.

box with 3-digit width, height and side thickness

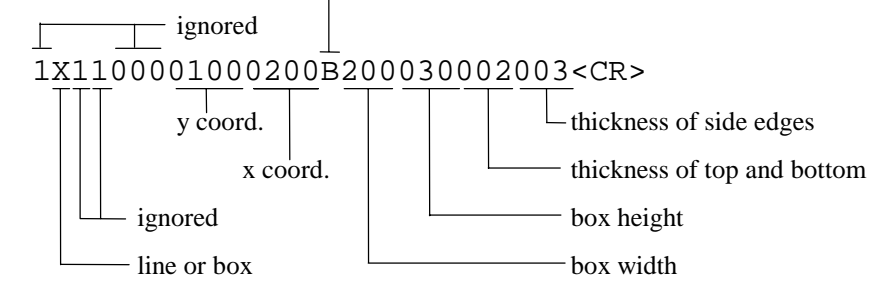

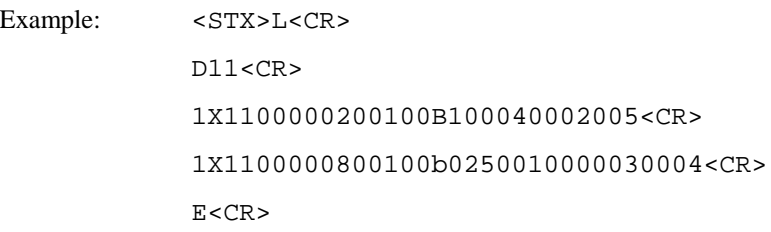

Output:

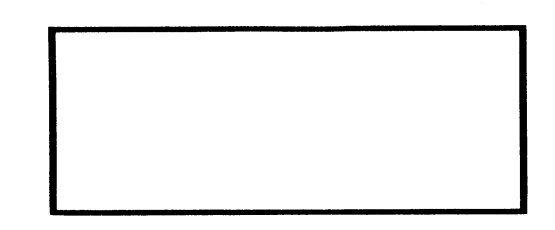

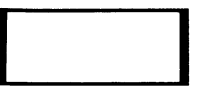

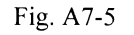

#### **Graphic**

Before sending the graphic selection command, make sure that the graphic was already loaded into the flash memory, otherwise send the command led by <STX>I to download the graphic first.

The format is:

#### 1Y11000yyyyxxxxn..n

#### Parameters:

yyyy : A 4-digit value for Y coordinate. The lower left corner is the origin point of the XY coordinate system. The Y value is the vertical offset from origin point.

 $\overline{xxxx}$ : A 4-digit value for X coordinate. The lower left corner is the origin point of the XY coordinate system. The X value is the horizontal offset from origin point.

n..n : graphic file name that was downloaded. (maximum 16 characters)

#### Example:

#### <STX>IAFHEXFILE<CR>

802000FF00FF00FF00FF00FF00FF00FF00FF00FF00FF00FF00FF00FF00FF00FF00FF<CR> 802000FF00FF00FF00FF00FF00FF00FF00FF00FF00FF00FF00FF00FF00FF00FF00FF<CR> 802000FF00FF00FF00FF00FF00FF00FF00FF00FF00FF00FF00FF00FF00FF00FF00FF<CR> 802000FF00FF00FF00FF00FF00FF00FF00FF00FF00FF00FF00FF00FF00FF00FF00FF<CR> 8020FF00FF00FF00FF00FF00FF00FF00FF00FF00FF00FF00FF00FF00FF00FF00FF00<CR> 8020FF00FF00FF00FF00FF00FF00FF00FF00FF00FF00FF00FF00FF00FF00FF00FF00<CR> 8020FF00FF00FF00FF00FF00FF00FF00FF00FF00FF00FF00FF00FF00FF00FF00FF00<CR> 8020FF00FF00FF00FF00FF00FF00FF00FF00FF00FF00FF00FF00FF00FF00FF00FF00<CR> 0000FF10<CR> 8020FFFFFF0000000000000000000000000000000000000000000000000000FFFFFF<CR> FFFF<CR> <STX>L<CR>  $D11 < CR$ 1Y1100001000050HEXFILE<CR> E<CR> Output:

ے

Fig. A7-6

# **A8. FONT DOWNLOADING COMMANDS**

This example downloads a PCL soft font with ID 100, then select it to print it.

The following commands are used for downloading the soft fonts with the PCL bitmap format. Refer to the PCL technical manual for their descriptions. (PCL4 or PCL5).

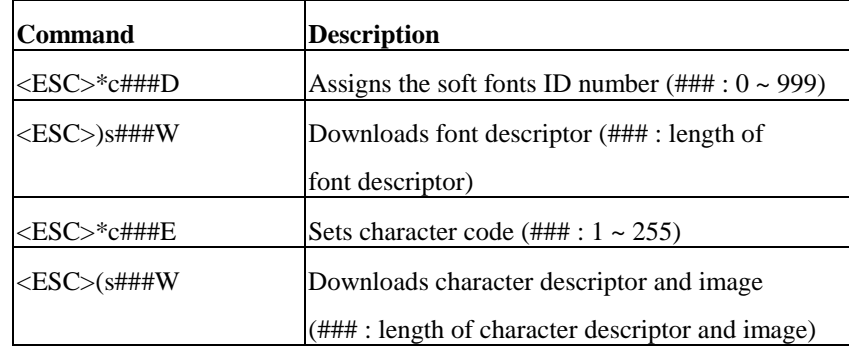

For more information on the soft font format, please refer to the related PCL technical manual.

Example:

<ESC>\*c100D

 $<$ ESC>)s26W ...

<ESC>\*c33E

 $<$ ESC> $($ s32W  $\ldots$ 

...

...

 $<$ STX $>$ L

190010002000200THIS IS A TEST FOR PCL SOFT FONT.

E

# **A9. PROGRAMMING EXAMPLES FOR TEXTS**

This section explains how to select the internal fonts to format the desired printout and generate the font styles as well as font characteristics. Please refer to the User's Manual for the symbol table of each font.

Font 0: This is a USASCII set from code 21H to 7FH.

Example: 100000000200000Font 0 : ASCII Character Set<CR>

-<br>For 2 (1971) has so rail

Fig. A9-1

Font 1: This is a USASCII and extension set.

Example:

110000000400000Font 1 : ASCII+Extension Character Set<CR>

Font 1: ASCII+Extension Character Set

Fig. A9-2

Font 2: This is a USASCII and extension set.

Example:

120000000600000Font 2 : ASCII+Extension Character Set<CR>

Font 2 : ASCII+Extension Character Set

Fig. A9-3

**Font 3:** This font includes numeric and uppercase letters

Example:

130000000900000Font 3 : Alphanumeric Uppercase font<CR>

# FONT 3 : ALPHANUMERIC UPPERCASE FONT

Fig. A9-4

Font 4: This font includes numeric and uppercase letters

Example:

140000001200000Font 4 : Alphanumeric Uppercase font<CR>

# FONT 4 : ALPHANUMERIC UPPERCASE FONT

Fig. A9-5

Font 5: This font includes numeric and uppercase letters

Example:

150000001600000Font 5 : Alphanumeric Uppercase font<CR>

# FONT 5 : ALPHANUMERIC UPPERCASE FONT

Fig. A9-6

Font 6: This font includes numeric and uppercase letters

Example: 160000001000000Font <sup>6</sup> : Alphanumeric<CR>

160000000500000 Uppercase font<CR>

# FONT 6 : ALPHANUMERIC UPPERCASE FONT

Font 7: This font includes OCR-A ASCII characters.

Example: 170000001500000Font <sup>7</sup> : OCR-A font<CR>

 $Font \ 7 \cdot 0 \, CR - A \ font$ 

Fig. A9-8

- **Font 8:** This font includes numeric and some special characters only. It is an OCR-B set.
- Example: 170000002000000Font 8 : OCR-B font<CR> 1800000020002000123456789<><CR>

Font 8 : 0CR-B font 0123456789<>

Fig. A9-9

### **ASD smooth font Set**

The smooth font set includes USASCII and the extension characters with multiple point sizes. The font type is '9' for a smooth font and the height field represents the point size.

Fig. A9-7
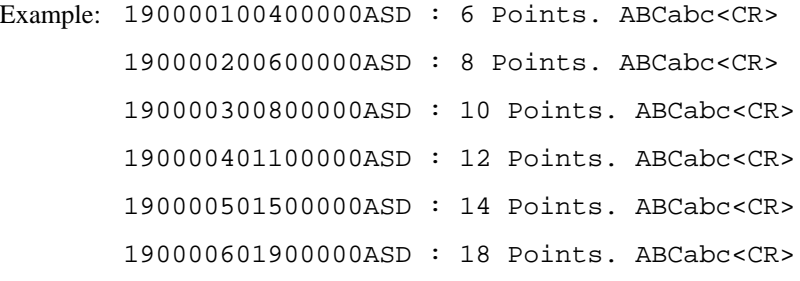

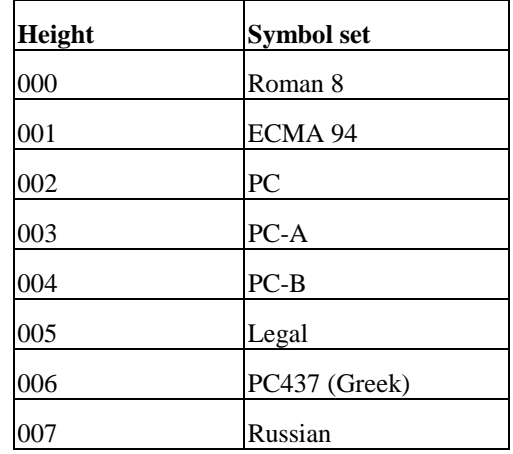

# ASD: 18 Points, ABCabc

ASD: 14 Points. ABCabc

ASD: 12 Points. ABCabc

ASD: 10 Points. ABCabc ASD: 8 Points. ABCabc ASD: 6 Points, ABCabc

Fig. A9-10

## **Courier Fonts**

The Courier font includes 7 symbol sets with 15 points. It is for models OS204/ OS214/X2000+ only. The font type is ':' and the height field represents the symbol set. Example: 1:0000000200000Courier : Roman <sup>8</sup> : [\]^{|}~<CR> 1:0000100500000Courier : ECMA-94 : [\]^{|}~<CR> 1:0000200800000Courier : PC : <03H><04H><05H>[\]^<CR> 1:0000501100000Courier : Legal : [\]^{|}~<CR> 1:0000601400000Courier : PC 437 (GREEK)<CR>

> Courier : PC 437 (GREEK) Courier : Legal : [8] OS II<sup>m</sup> Courier : PC :  $\forall \forall \forall | \ ]$ Courier : ECMA-94 :  $[\ ]^{\frown}\{\ ]^{\frown}$ Courier : Roman 8 :  $[\n\iota]^{\wedge} \{\cdot\}$

> > Fig. A9-11

## **A10. PROGRAMMING EXAMPLES FOR BAR CODES**

This printer supports 22 bar code types, including 20 of one dimension and 2 of two dimension bar codes. The functions of parameters are varied from the specific bar codes. The bar code cannot be printed out, if the input code is invalid or its length is not up to the specification.

**Bar code A: Code 3 of 9** 

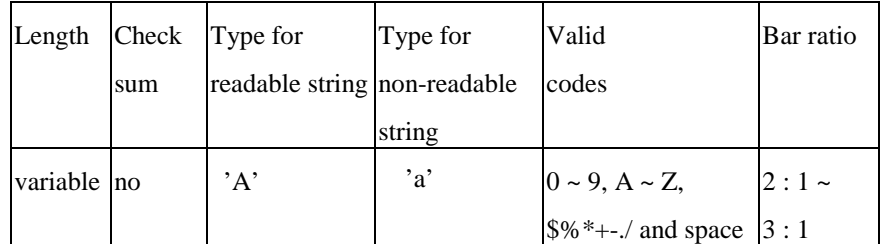

Example: 130000001320000BAR CODE <sup>A</sup> : 3 OF 9<CR>

1A300000080010519450228<CR>

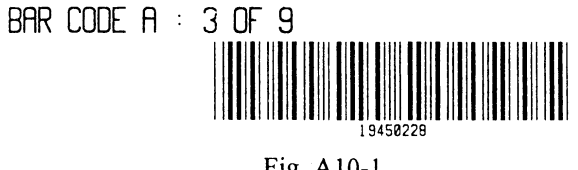

Fig.  $A10-1$ 

| Length    | Check sum Type for |                 | Type for     | Valid      | Bar ratio |
|-----------|--------------------|-----------------|--------------|------------|-----------|
|           |                    | readable string | non-readable | codes      |           |
|           |                    |                 | string       |            |           |
| 12 digits | ves                | 'B'             | 'b'          | $0 \sim 9$ | 2:3:4     |
| $(11+1)$  |                    |                 |              |            |           |

Example: 130000002000000BAR CODE <sup>B</sup> : UPC-A<CR>

1B000000180015502281234567<CR>

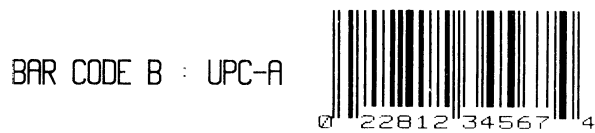

Fig. A10-2

#### **Bar code C: UPC-E**

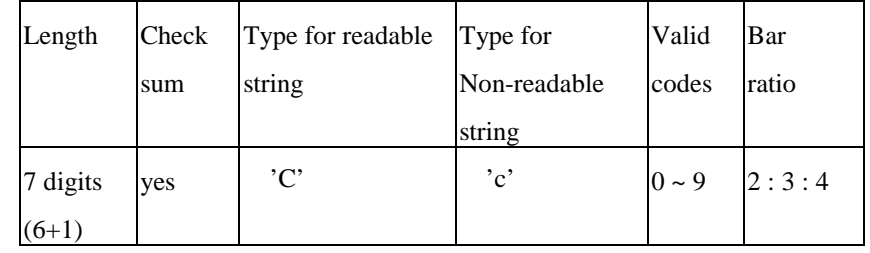

Example: 130000001000000BAR CODE <sup>C</sup> : UPC-E<CR>

1C0005000800160654321<CR>

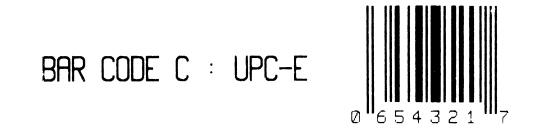

Fig. A10-3

**Bar code D: Interleaved 2 of 5 (I25)** 

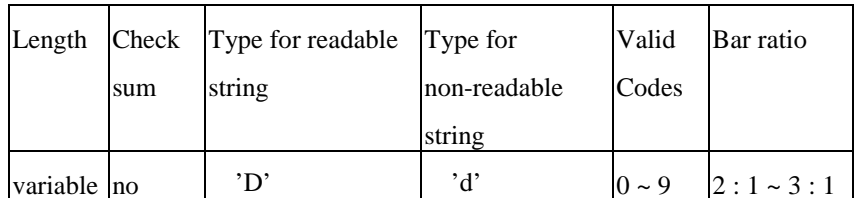

The digit count should be an even number otherwise a '0' will be automatically entered at the first position.

Example: 130000002200000BAR CODE <sup>D</sup> :<CR> 130000002000000INTERLEAVED 2 of 5<CR> 1D5308001800170135792468<CR>

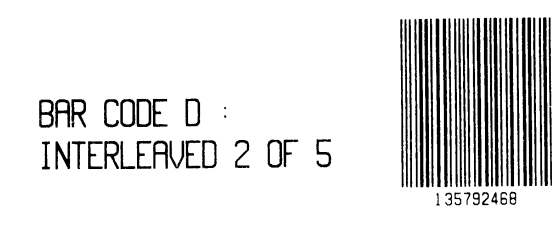

Fig. A10-4

**Bar code E: Code 128 including subset A, B and C** 

The default code subset is B. To select subset A, place an ASCII 'A' (decimal 65 or hex 41) before the data to be encoded. To select subset C, place an ASCII 'C'(DEC67, HEX43) before the data to be encoded. Subset C can only encode numeric data with even byte count.

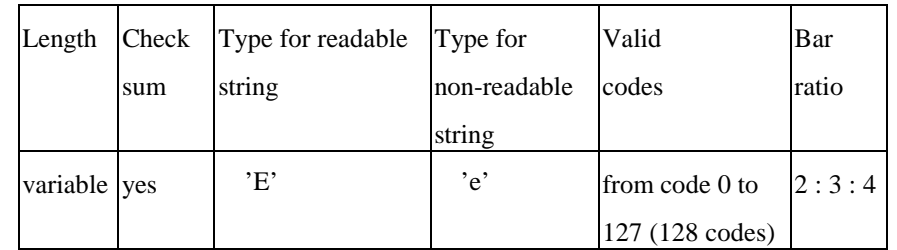

Example: 130000001100000BAR CODE <sup>E</sup> :<CR> 130004000900000CODE 128<CR> 1E0004000800140TO JIMMY<CR>

> BAR CODE E  $\pm$ **CODE 128**

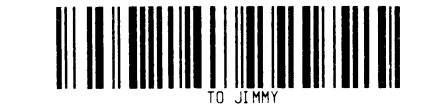

Fig. A10-5

The following example will print "24681357" by Code 128 subset C.

1E0004000800160C24681357

**Bar code F: EAN-13** 

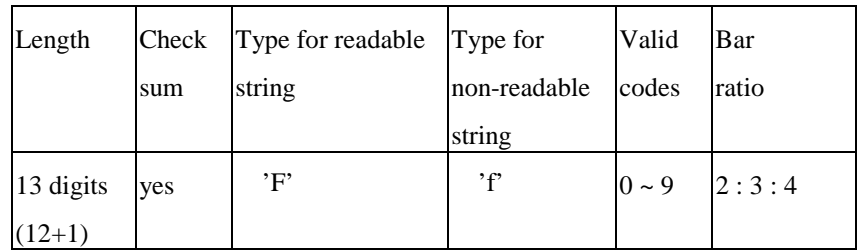

Example: 130000002060000BAR CODE <sup>F</sup> : EAN-13<CR>

1F0005001800160135792468228<CR>

BAR CODE  $F \cong EAN-13$ 

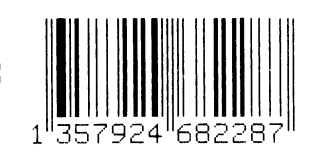

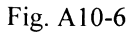

#### **Bar code G: EAN-8**

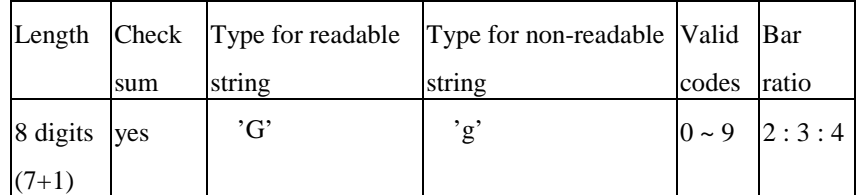

Example: 130000001100000BAR CODE <sup>G</sup> : EAN-8<CR>

1G30000008001600228001<CR>

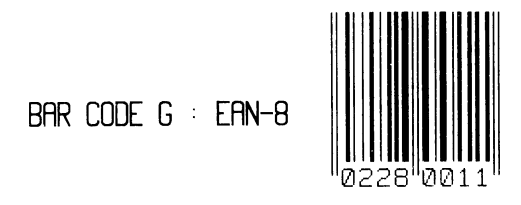

Fig. A10-7

**Bar code H: HBIC** 

Health Industry Bar Code (HBIC) is same as bar code A (code 3 of 9), except that it includes an additional modulo 43 checksum.

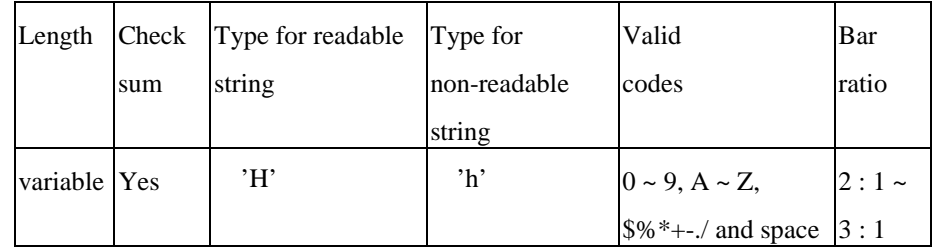

Example: 130000002400000BAR CODE <sup>H</sup> : HBIC<CR>

1H0000001800120HEALTH<CR>

BAR CODE  $H : HBIC$ 

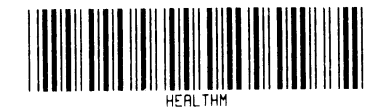

Fig. A10-8

**Bar code I: Coda bar** 

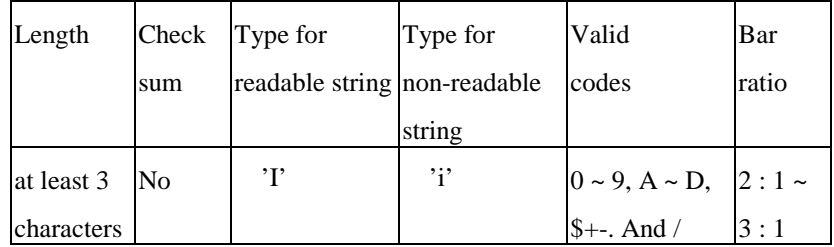

Example: 130000000900000BAR CODE <sup>I</sup> : <CR> 130000001100000CODA BAR<CR>

1I0000000800090ABCD0123456789<CR>

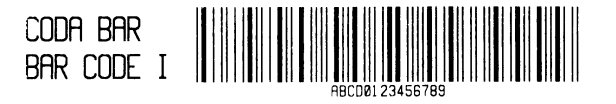

Fig. A10-9

**Bar code J: Interleaved 2 of 5 with a modulo 10 checksum** 

Same as bar code D (Interleaved 2 of 5), except that it includes an additional modulo 10 checksum.

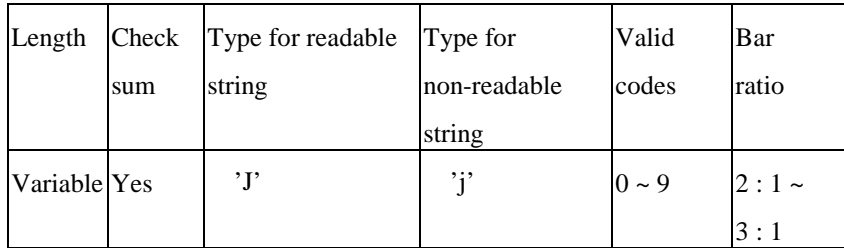

Example: 130000002100000BAR CODE <sup>J</sup> : I25<CR> 130000001900000WITH CHECKSUM<CR> 1J000000180016019970701<CR>

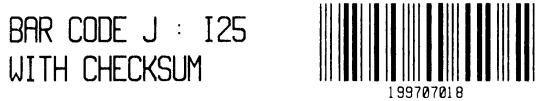

Fig. A10-10

**Bar code K: Plessey** 

An additional checksum will be added to the bar code string where '+' character is inserted.

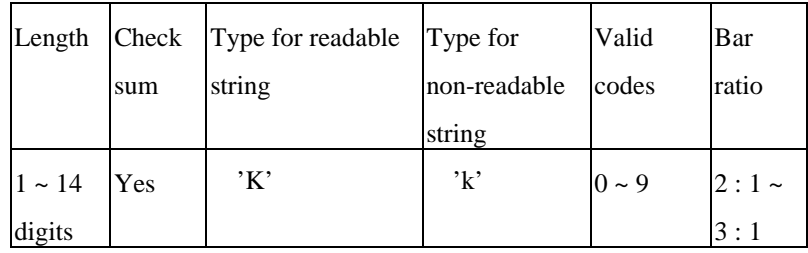

Example: 130000001100000BAR CODE <sup>K</sup> :<CR>

130000000900000PLESSEY<CR>

1K000000080012050381978<CR>

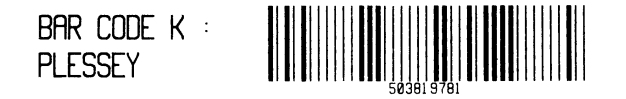

Fig. A10-11

### **Bar code L: Interleaved 2 of 5 with a modulo 10 checksum and shipping bearer bars**

Same as bar code D (Interleaved 2 of 5) except that it includes a modulo 10 checksum and the horizontal shipping bearer bars.

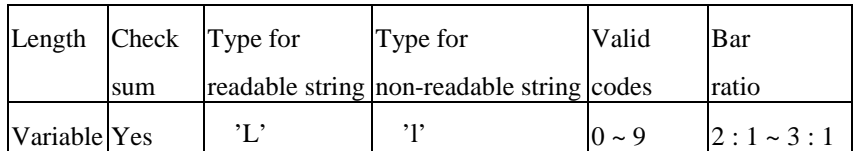

The horizontal bearer bars exist only when the input digit count is 13.

Example: 130000002300000BAR CODE <sup>L</sup> : I25<CR>

130000002100000WITH CHECKSUM &<CR>

130000001900000BEARER<CR>

1L00060018001401997070187391<CR>

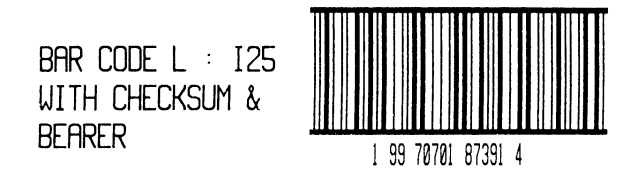

Fig. A10-12

**Bar code M: UPC2** 

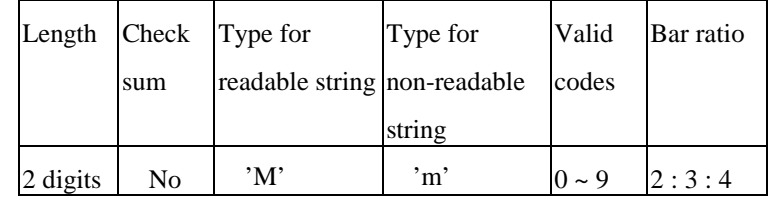

Example: 130000000900000BAR CODE <sup>M</sup> : UPC2<CR>

1M000500060016038<CR>

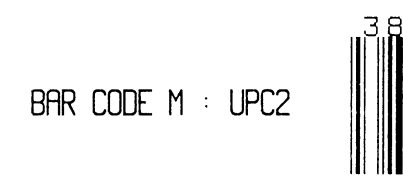

Fig. A10-13

**Bar code N: UPC5** 

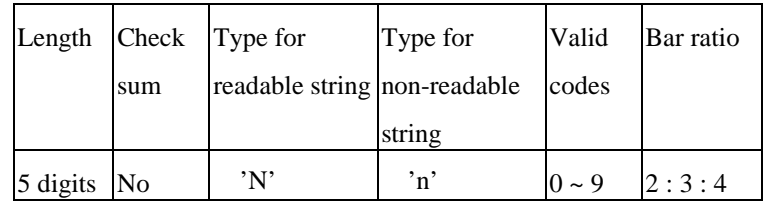

Example: 130000002000000BAR CODE <sup>N</sup> : UPC5<CR> 1N000500180016002280<CR>

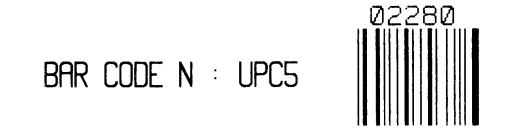

Fig. A10-14

**Bar code O: Code 93** 

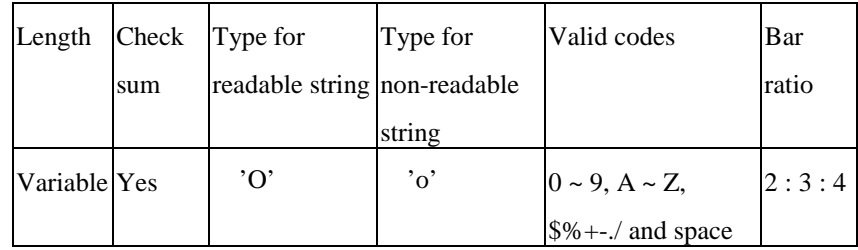

Example: 130000001100000BAR CODE <sup>O</sup> :<CR>

130000000900000CODE 93<CR>

1O0000000800120CODE 93 OK<CR>

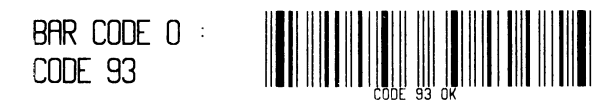

Fig. A10-15

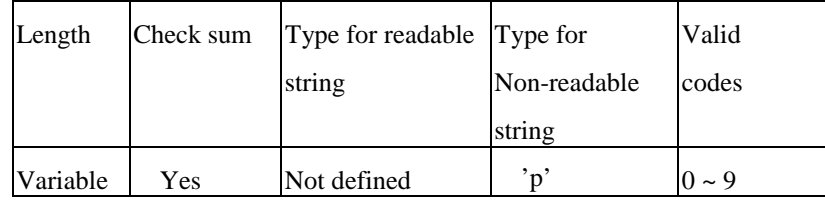

Example: 130000002100000BAR CODE <sup>P</sup> :<CR>

130000001900000POSTNET<CR>

1p0006001800120199707<CR>

BAR CODE  $P$  : taallatalataalahaalaallaall **POSTNFT** 

Fig. A10-16

**Bar code Q: UCC/EAN Code 128** 

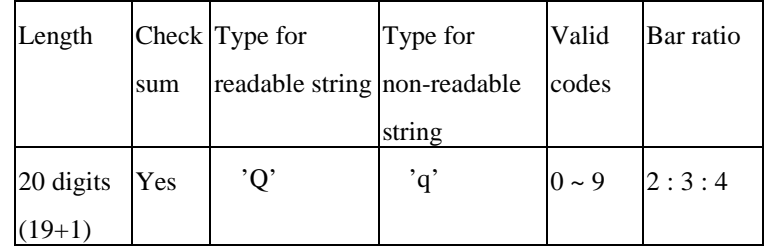

Example: 130000001300000BAR CODE Q<CR>

130000001100000: UCC/EAN<CR>

130000000900000128<CR>

1Q00070010000857812989089990899998<CR>

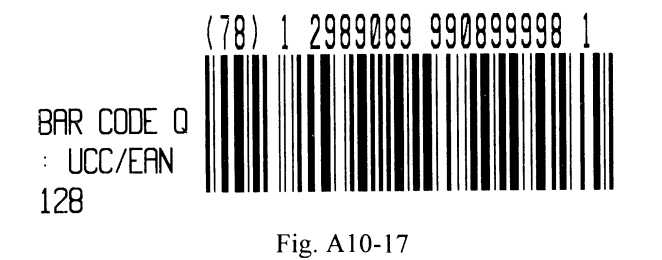

#### **Bar code R: UCC/EAN Code 128 K-MART**

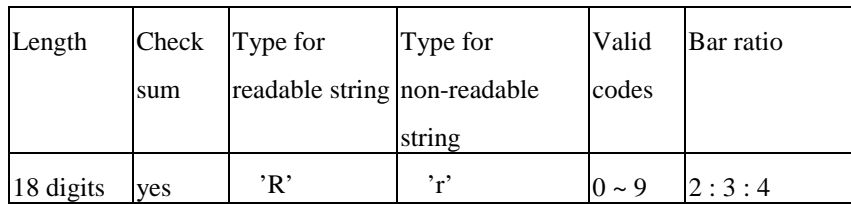

Example: 130000002300000BAR CODE R<CR>

130000002100000: UCC/EAN<CR>

130000001900000128 K<CR>

1R0006002000083199707011945022800<CR>

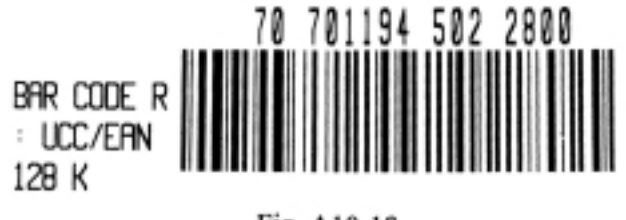

Fig. A10-18

#### **Bar code T: Telepen**

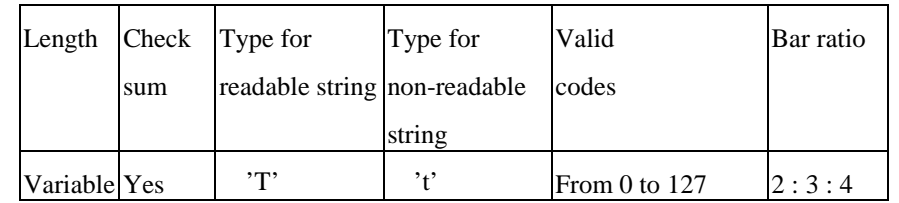

Example: 130000000900000BAR CODE <sup>T</sup> :<CR>

130000000700000TELEPEN<CR>

1T0005000600120ABC!-=.<CR>

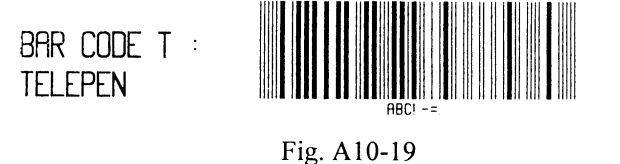

#### **Bar code V: FIM (Facing Identification Mark)**

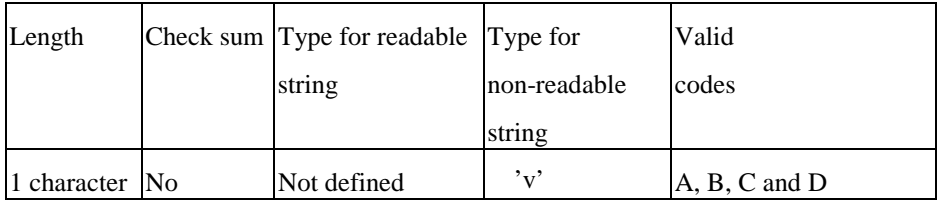

Example: 130000000900000BAR CODE <sup>V</sup> :<CR>

130000000700000FIM<CR>

1v0000000600160B<CR>

BAR CODE  $U$  : **FIM** Fig. A10-20

#### **Bar code U: UPS MaxiCode**

This is a two dimensional bar code defined by UPS and AIM International. It applies the Reed-Solomon encoding rule. The bar code's data stream consists of 5 different sections:

- a 5-digit primary zip code
- a 4-digit secondary zip code
- a 3-digit country code
- a 3-digit class of service code
- a data string that can not exceed 84 characters

Example: 130000002100000BAR CODE <sup>U</sup> :<CR>

130000001900000MAXICODE<CR>

1u0000001500160329874444840555TO JIMMY<CR>

BAR CODE U **MAXICODE** 

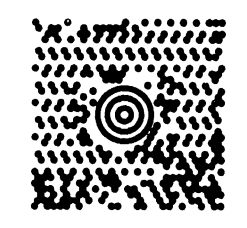

Fig. A10-21

#### **Bar code Z: PDF-417**

This is a two dimensional bar code defined by AIM International. It applies the Reed-Solomon encoding rule and includes all ASCII characters. It provides the function of multiple-level error detection and correction. The bar code's data stream consists of 6 different sections:

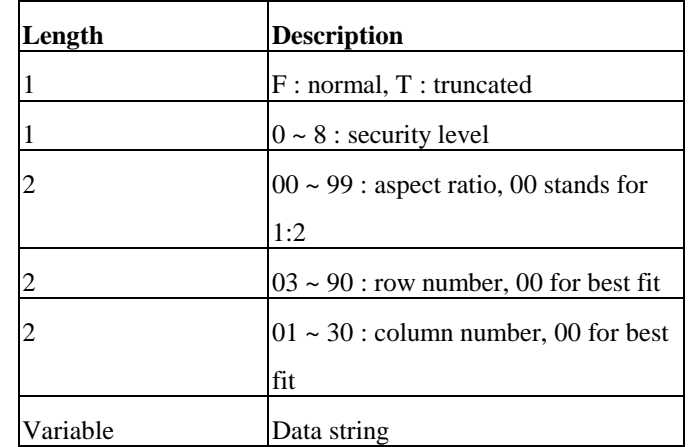

Example: 130000002100000BAR CODE <sup>Z</sup> :<CR> 130000001900000PDF-417<CR> 1z4900001800140F0001002ARGOXINFO<CR>

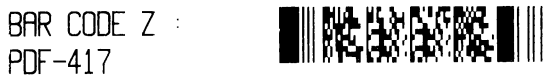

Fig. A10-22

**Bar code W: DataMatrix** 

The Datamatrix is a two dimensional bar code too.

## **APPENDIX AA: HEX GRAPHIC FORMAT**

#### Command for DataMatrix

1 W 1c c d eee ffff gggg 200 0 jjj kkk ddddddddd...dd

 1 W 1c : They are fixed data for DataMatrix. Do not change them. c : horizontal multiplier for module size d : vertical multiplier for module size eee : always 000 ffff : Y coordinate gggg : X coordinate 200 0 : Constant jjj : A 3 digit even number (or 000) of rows requested. 000 causes rows to be automatically determined. kkk : A 3 digit even number (or 000) of columns requested. 000 causes columns to be automatically determined. ddddd...dd : data to be encoded and printed.

#### Example:

1W1c23000005000312000000000DATA MATRIX

Encode the data "DATA MATRIX". horizontal multiplier: 2, vertical multiplier: 3 Y coordinate : 50, X coordinate : 31 Unlike the PCX, BMP and IMG formats, the HEX format is a proprietary one. It consists of 3 types of records.

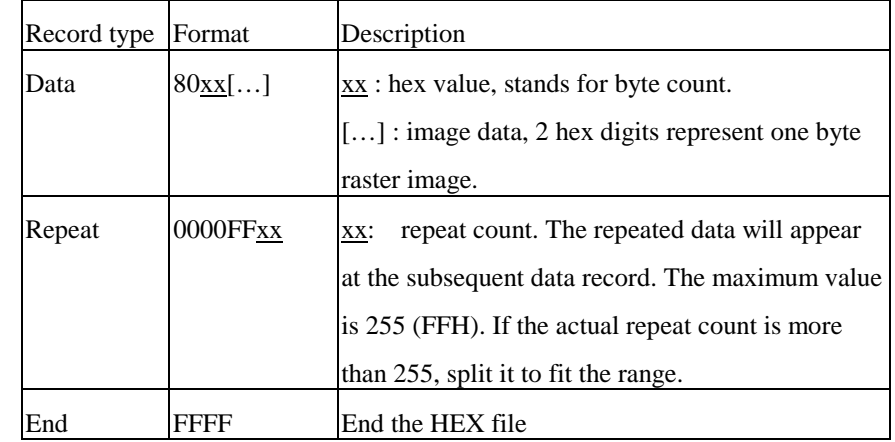

## **APPENDIX AB: HOW TO SEND THE COMMANDS TO PRINTER**

The way to send a command file edited under MS-DOS in PC system is subject to your environment:

1. Suppose you connect the serial cable to COM1:

- Set the baud rate and data format (the default baud rate under DOS is 2400)

- Copy the command file to COM1 port

>MODE COM1:9600,N,8,1,P

>COPY/B CMDFILE COM1:

2. Suppose you connect the Centronics cable to LPT1:

- Just copy the command file to LPT1: port

>COPY/B CMDFILE LPT1:

3. Suppose you connect the serial cable to COM1: and use Quick Basic

- Open a device file and set related parameters

- Run the Basic program

Basic example program:

- 1 ' Continuous label(2 inches), direct thermal 2 ' Print <sup>a</sup> bar code and text string 3 ' 2 copies 5 PRINT "A TEST FOR COM PORT" 10 OPEN "COM1:9600,N,8,1" FOR RANDOM AS #1 20 PRINT  $#1$ , CHR\$(2) + "KI7" + CHR\$(0) ' for direct thermal  $30$  ' CHR\$(2) + "KI7" + CHR\$(1) : for thermal transfer 40 PRINT #1, CHR\$(2) <sup>+</sup> "c0200" ' continuous, 2-inch height 55 PRINT #1, CHR\$(2) <sup>+</sup> "L" 60 PRINT #1, "D11" ' Resolution 70 PRINT #1, "1A5200000400095ARGOX" ' Bar code A: C39 80 PRINT #1, "131100000050030THIS IS A TEST FOR SERIAL PORT." 85 PRINT #1, "Q0002" ' Copy count 90 PRINT #1, "E" ' FEED
- 100 END

## **APPENDIX AC: FONT SELECTION FROM FONT BOARD**

The special font board is used for special font styles or different language like Chinese. And the commands for extension fonts are similar to those of standard fonts (font  $0 \sim$  font 9).

The font type is ';' and the sub font (barcode height) field represents its order in font ROM.

Example:

1;1100201000200THIS IS FONT 2 IN FONT BOARD

The above command specifies

- '1' portrait orientation.
- ';' selects font from font board.
- '11' both width multiplier and height multiplier are 1.
- '002' font order.
- '0100' Y coordinate.
- $\blacksquare$  '0200' X coordinate.

## **APPENDIX AD: FONTS AND BAR CODES FOR PPLA**

Font 1

 $20H$   $\tilde{ }$  3FH: 40H ~ 5FH:

**GOH** 

**ROH** 

 $\tilde{f}$  7FH:

ADH " AFH: alounNase sk

 $\pm$  "#\$%&' () \*+, -, /0123456789: : <=>?

*ERBCDEFGHI JKLMNOPORSTUVWXYZE\I^\_* 

abcdefshijklmnopqrstuvuxyz(;)"

~ grH: Cuessasceeerii AAE\*E66oodd900a£0×f

### **Internal Fonts**

Fonts  $0 \sim 8$  have single symbol set.

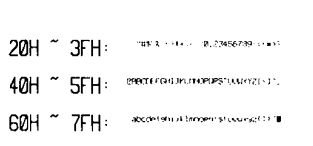

#### Font 2

Font 0

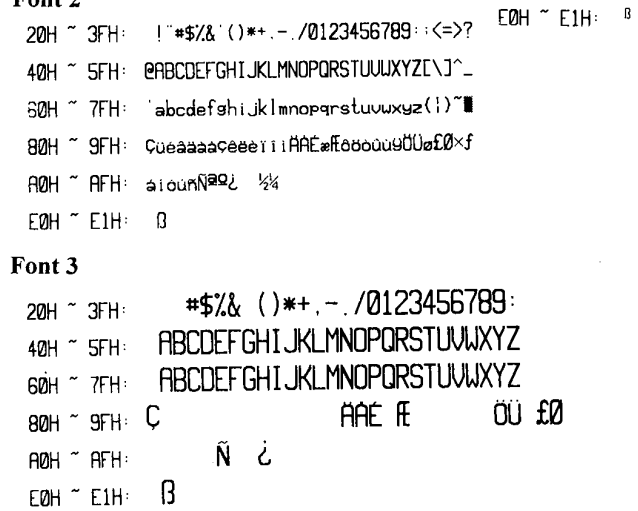

Font 4

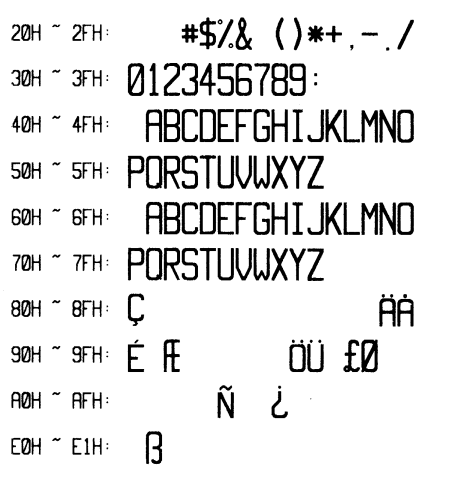

Font 5

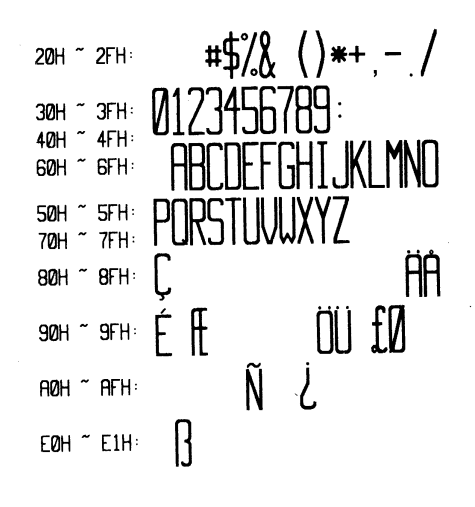

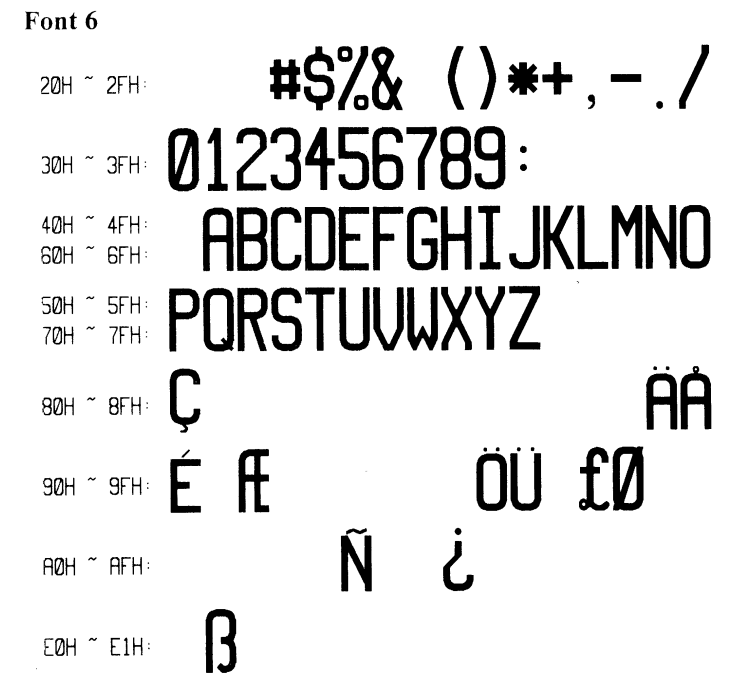

#### Font<sub>7</sub>

!"#\$%&'()\*+,-./0123456789:;<=>? 20H ~ 3FH: 40H ~ 5FH: @ABCDEFGHIJKLMNOPQRSTUVWXYZE\ J^Y 60H ~ 7FH: Habcdefghijklmnopqrstuvwxyz{|}J Font 8

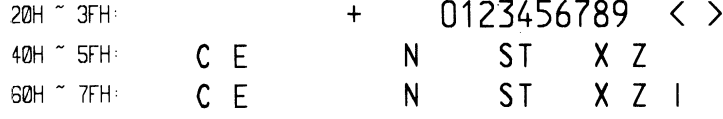

#### Font 9

Font 9 (ASD smooth font set) includes 8 symbol sets, USASCII, UK, German, French, Italian, Spanish, Swedish, and Danish/Norwegian.

The sizes are 4, 6, 8, 10, 12, 14 and 18 points. The 4-point font is for the model OS-314 only.

#### 4 points

20H  $\degree$  3FH:  $1^*$  #\$%&'()\*+ :-/0123456789' < = > ? 40H ~ 5FH: @ABCDEFGHIJKLMNOPQRSTUVWXYZ[\]^ 7FH:  $B$ <sub>MH</sub> $\sim$ 'abcdefghijklmnopgrstuvwxyzf }-**ADH BFH:** álóúñÑ\*°¿® ½¼<sub>l</sub> AÂÀ© ¢¥  $DFH:$ ăà ŌĐÊĒÈIIÎ I COH  $E$ ØH  $\tilde{C}$  FFH: ÓBÔÒ $\delta$ ÓDÞÚÛÙÝ + 34 + °

 $\sim$ 

#### 6 points

20H  $\degree$  3FH: !"#\$%&'()\*+,-./0123456789:;< = >? 40H " 5FH: @ABCDEFGHIJKLMNOPQRSTUVWXYZ[\]" 60H 7FH: 'abcdefghijkImnopqrstuvwxyz{|}~ AOH BFH: ájóúñѪº¿® ½¼; ÁÂÀ® ¢¥ ãà ð ĐÊËÈiÍÏ Ì  $CMH \sim DFH$  $E$ ØH  $\tilde{C}$  FFH: ÓBÔÒõÕµþÞÚÛÙýÝ  $\pm$  ¾ ÷,°"

#### 8 points

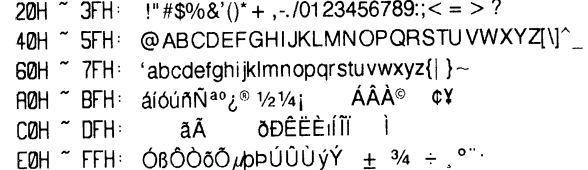

#### **10 points**

20H  $\degree$  3FH: !"#\$%&'()\*+,-./0123456789:;< = >? " 5FH: @ABCDEFGHIJKLMNOPQRSTUVWXYZI\I^ 40H 60H ~ 7FH: 'abcdefghijklmnopgrstuvwxyz{| }~ **AOH FIFH:** atout N<sup>ao</sup> in the party of the AAA® CY ECH "FFH: ÓBÔÒŌÕ ADPÚÛÙÝÝ + 3/4 + 0"

#### 12 points

20H  $\degree$  3FH  $\degree$  !"  $\#$ \$%&'()\* + .-. /01 23456789:: < = > ? 40H ~ 4FH: @ ABCDEFGHIJKLMNO 50H ~ 5FH: PQRSTUVWXYZI\I^ 60H ~ 7FH: 'abcdefghijklmnopgrstuvwxyz{| }~  $\overline{ABH}$  BFH  $\overline{A}$ ióúñÑ<sup>ao</sup>z.<sup>®</sup> 1/21/4;  $\overline{A}$  $\overline{A}$  $\overline{A}$ <sup>®</sup>  $\overline{C}$  $\overline{Y}$ ãÃ ð DÊË EI Í L  $CMH \nightharpoonup DFH$ EØH "FFH: ÓBÔÒÕÕ upPÚÛÙýÝ ± 3/4 ÷ º".

#### 14 points

 $21H \text{ K}$  3FH:  $\frac{1}{2}$  #\$%&'()\* + . -. /0123456789:; < = > ? 40H ~ 4FH: @ ABCDEFGHIJKLMNO 50H ~ 5FH: PQRSTUVWXYZI\]^ 60H ~ 7FH: 'abcdefghijklmnopgrstuvwxyz{| } ~ <sup>п@н ~ вгн</sup>а́іо́и́ñÑ<sup>ао</sup>¿® 1/21/4; А́АА̀® ¢¥  $ilde{\tilde{A}}$   $\tilde{\theta}$  $\tilde{\theta}$  $\tilde{\theta}$  $\tilde{\theta}$  $\tilde{\theta}$  $\tilde{\theta}$  $\tilde{\theta}$  $\tilde{\theta}$  $\tilde{\theta}$  $COH \sim DFH$ EOH " FFH: ÓBÔÒÕÕ up ÞÚÛÙýÝ ± 3/4 ÷ °

#### 18 points

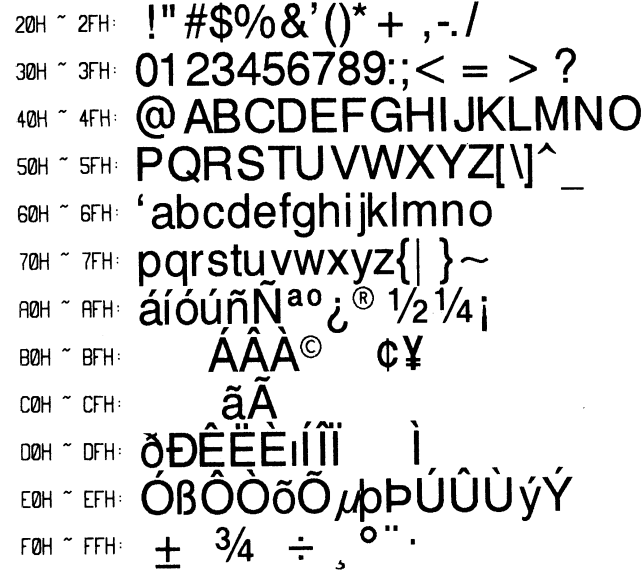

#### **Courier Font Set**

The Courier font set is for the models OS-214/204 only. It includes Roman-8, PC, PC-A, PC-B, EAMA-94, Legal, Greek and Russian symbol sets.

#### Roman-8

20H  $\degree$  2FH:  $\frac{1}{2}$  "#  $\frac{1}{2}$  % &  $\frac{1}{2}$  () \* + , - . / 30H ~ 3FH: 0123456789:; <= >? 40H ~ 4FH: @ABCDEFGHIJKLMNO  $50H \text{ K}$   $\gamma$   $5FH \text{ K}$   $\text{PORSTUVWXYZ}$   $[ \ \ \ \ \ \ ] \ \ \ \gamma$ 60H ~ 6FH 'abcdefghijklmno THE parstuvwxyz{ ROH THE AAEEET UU S  $B$ 0H  $\sim$  BFH:  $\sqrt{\hat{Y}}$  $\sim$   $C\tilde{C}$  $\tilde{N}$  $\tilde{n}$  ;  $\zeta \Xi$  $E$  $\Psi$  $S$  $f$  $\zeta$ COH ~ CEH: âêôûáéóúàèòùäëöü DOH " DFH: Å 10 E Å 10 æÄ 10U É 1 BÔ EOH " EFH: ÁÃÃĐŎÍÌÓÒÕÕŠŠÚŸŸ  $F$ ØH ~ FFH:  $PP \cdot \mu T^3$  +  $\frac{1}{4}$  +  $\frac{1}{2}$  a 2 «  $\blacksquare$  »  $\pm$ 

#### ECMA-94

20H ~ 2FH:  $!$  "#\$%&'() \*+,-./  $_{30H}$   $\sim$  3FH 0123456789: ; <=>? 40H ~ 4FH: @ABCDEFGHIJKLMNO  $50H \text{~}$   $\degree$   $5FH \text{~}$   $\text{PORSTUVWXYZ}$  [ \ ] 60H \* 6FH: <sup>\*</sup>abcdefghijklmno  $70H \text{ K}$   $7FH: pqrstuvwxyz$  {  $\text{K}$ BOH ~ BFH:  $0 \pm 23$   $\mu$  1  $\cdot$  1  $9 \frac{1}{4}$   $\frac{1}{2}$ COH ~ CFH: AAAAAAECEEEEII EOH ~ EFH: àáâãäåæçèéêëlíîï FOH "FFH: OnOOOOOO-OUUUUVDY

20H  $\degree$  2FH:  $!$   $!$   $\frac{1}{2}$   $\frac{1}{2}$ 30H ~ 3FH: 0123456789: ; <=>? 40H ~ 4FH: @ABCDEFGHIJKLMNO 50H ~ 5FH: PORSTUVWXYZ [ \ ] ^ 70H  $\degree$  7FH: parstuvwxyz{|} $\degree$ BOH \* BFH: CUEAAAACEEEI1IAA  $90H \text{ m}$   $\sim$  9FH: E  $\mathcal{R}$  $\mathcal{R}$  $\mathcal{A}$  $\mathcal{B}$  $\mathcal{O}$  $\mathcal{O$  $PQH \sim HH$ :  $\tilde{a}1\tilde{O}u\tilde{n}\tilde{N}$ a  $2\tilde{c}$   $-1\tilde{c}$ **BØH**  $~\tilde{}~$  BFH COH ~ CFH: **DØH**  $\tilde{}$  DFH ΅ΕϜΗ≔αβΓπΣσμτΦΘΩδ∞φε∩ **EQH** FOH  $\sim$  FFH:  $\equiv \pm \geq \leq \left(\frac{1}{2}\div \approx 0 \cdot \sqrt{n^2} \right)$  $PC-A$ 20H  $\degree$  2FH:  $\frac{1}{1}$  "#\$%&' ( ) \* + , - . / 30H ~ 3FH: 0123456789:; <= >? 40H ~ 4FH: @ABCDEFGHIJKLMNO  $_{50H}$   $\sim$  5FH: PQRSTUVWXYZ [ \]  $_{60H}$   $\sim$   $_{6FH}$   $\sim$  abcdefghijklmno 70H ~ 7FH pqrstuvwxyz{ BOH \* BFH CUÉÂÄÄÅÇÊËEIÎÌAĂ  $\sim$  9FH: EæÆÔÖÒûùÿÖÜØ£ØLŀ 90H  $^{\circ}$  aru áíóúñÑõÕ¿ãÃ $\ell$ 'n; 3 ¤ **AØH BFH BOH**  $~\tilde{}~$  CFH **COH DFH DØH** <sub>Ε0Η</sub> ~ EFH: αβΓπΣσμτΦΘΩδ∞φε∩  $\div \approx 0$  .  $\sqrt{n}$  2  $\sim$  FFH:  $\equiv$  $\pm$  $\geq$  $\leq$   $\left($ 

**PC-B** 

20H ~ 2FH:  $! "#S8& ( ) * + , -$ ./ 30H ~ 3FH: 0123456789: ; <= >? 40H ~ 4FH: @ABCDEFGHIJKLMNO  $50H \degree$   $5FH \degree$  PQRSTUVWXYZ [\]  $\degree$ 60H \* 6FH: <sup>2</sup>abcdefghijklmno 70H  $^{\circ}$  7FH: pqrstuvwxyz{|}~ $\circ$ BOH \* BFH CUSAAAACeeeiiiiAA  $\mathbb{R}$ 90H  $\mathbb{R}$  :  $\mathbb{E}$ æÆôöðû $\tilde{\mathbf{u}}$ ÿÖ $\mathbf{U}$ ø£Ø $\times$ f D0H ~ DFH: ODÊËE1111 ΕΦΗ <sup>«</sup> ΕΕΉ: ÓΒÔΘŎÕμþÞÚÛUVÝ FOH " FFH:  $-\pm \frac{3}{4}$   $\frac{1}{5}$   $\frac{6}{5}$   $\frac{1}{1}$   $\frac{3}{2}$   $\frac{1}{1}$ 

#### **Legal**

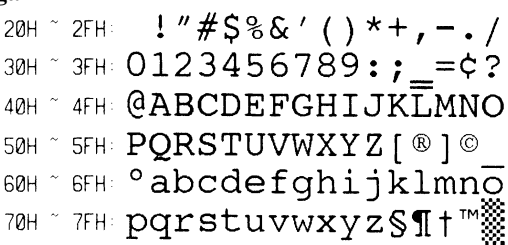

**Greek** 

20H ~ 2FH:  $! "#S8& ( ) * +$ , -./ 30H ~ 3FH: 0123456789:; <= >? 40H ~ 4FH: @ABCDEFGHIJKLMNO  $50H \text{ K}$   $\sim$   $5FH \text{ FQRSTUVWXYZ}$   $[ \ \ \ \ \ ] \text{ A}$ 60H \* 6FH: `abcdefghijklmno  $70H$   $\degree$   $7FH$ :  $pqrstuvwxyz$  {  $\frac{1}{2}$   $\frac{1}{2}$   $\frac{2}{10}$ **BOH** ~ **BFH: ABTAEZHOIKAMNEON** 90H ~ 9FH: ΡΣΤΥΦΧΨΩαΒΥδεζηθ AOH "AFH ΙΝΔΗνξΟΠΡΟς Τυφχψ B0H ~ BFH  $\frac{112}{222}$   $\frac{112}{21}$   $\frac{11}{21}$   $\frac{11}{21}$ COH  $\sim$  CFH:  $\left[\begin{array}{c} 1.004 \ 0.0000 \end{array}\right]$  $\begin{array}{lll} \textsf{COM} \,\textsf{C} & \textsf{CH} \colon & \textsf{L} \longrightarrow \textsf{L} \longrightarrow \textsf{F} \\ \textsf{DOM} \,\textsf{C} & \textsf{DFH} \colon & \textsf{L} \longrightarrow \textsf{L} \downarrow \textsf{F} \parallel \textsf{F} \\ \textsf{FOM} \,\textsf{C} & \textsf{FFH} \colon & \textsf{O} \mathcal{A} \in \mathfrak{H} \, \textsf{C} \end{array}$  $\frac{1}{2}$ EDH  $\frac{1}{2}$  CEFH  $\omega \alpha \epsilon \eta$  i  $\epsilon$  obvo $\frac{1}{2}$ FOH  $\degree$  FFH:  $\Omega \pm \geq \leq \left( \ \right) \div \approx$   $\degree$   $\pm \frac{1}{2}$   $\sqrt{n^2}$ 

**Russian** 

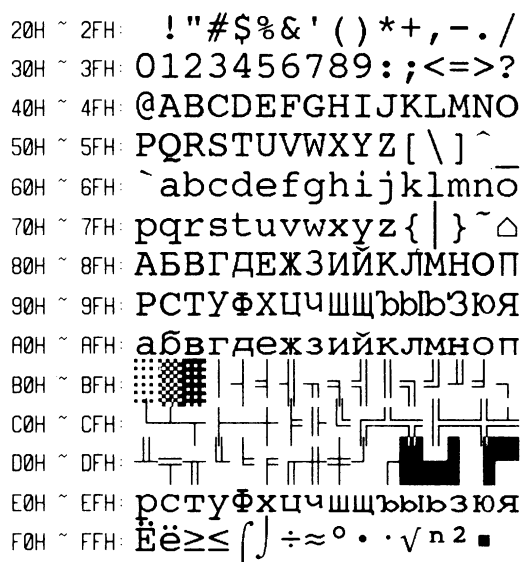

#### **Internal Bar Codes**

This PPLA supports 20 one dimensional bar codes and 2 two dimensional bar codes.

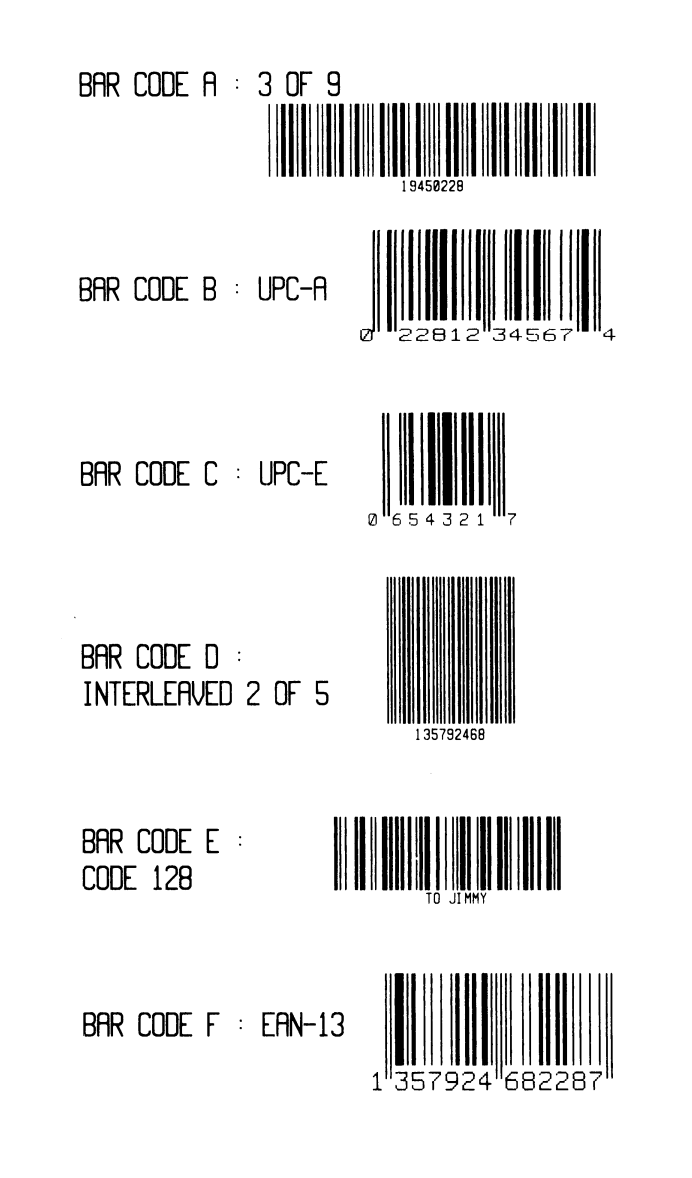

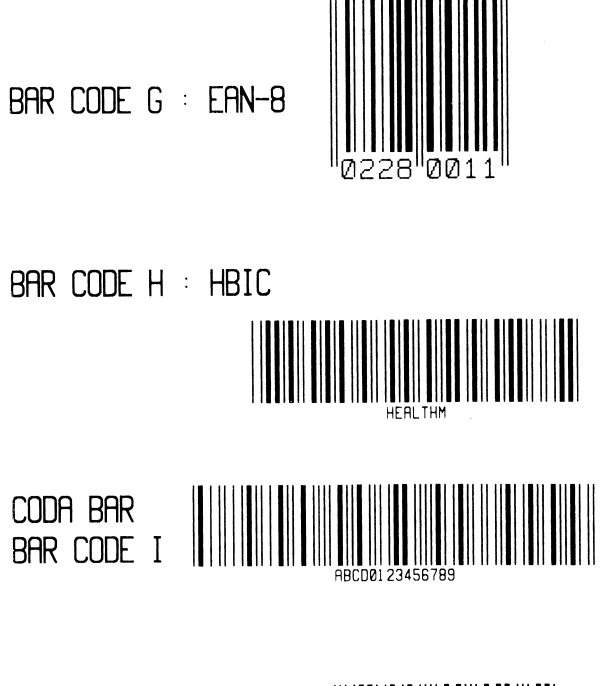

BAR CODE J: I25 WITH CHECKSUM

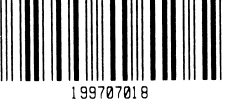

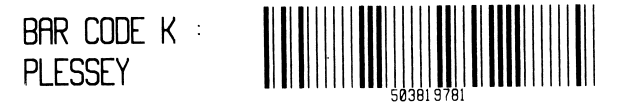

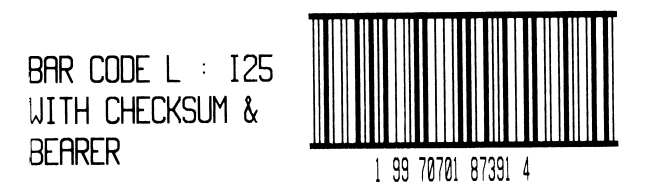

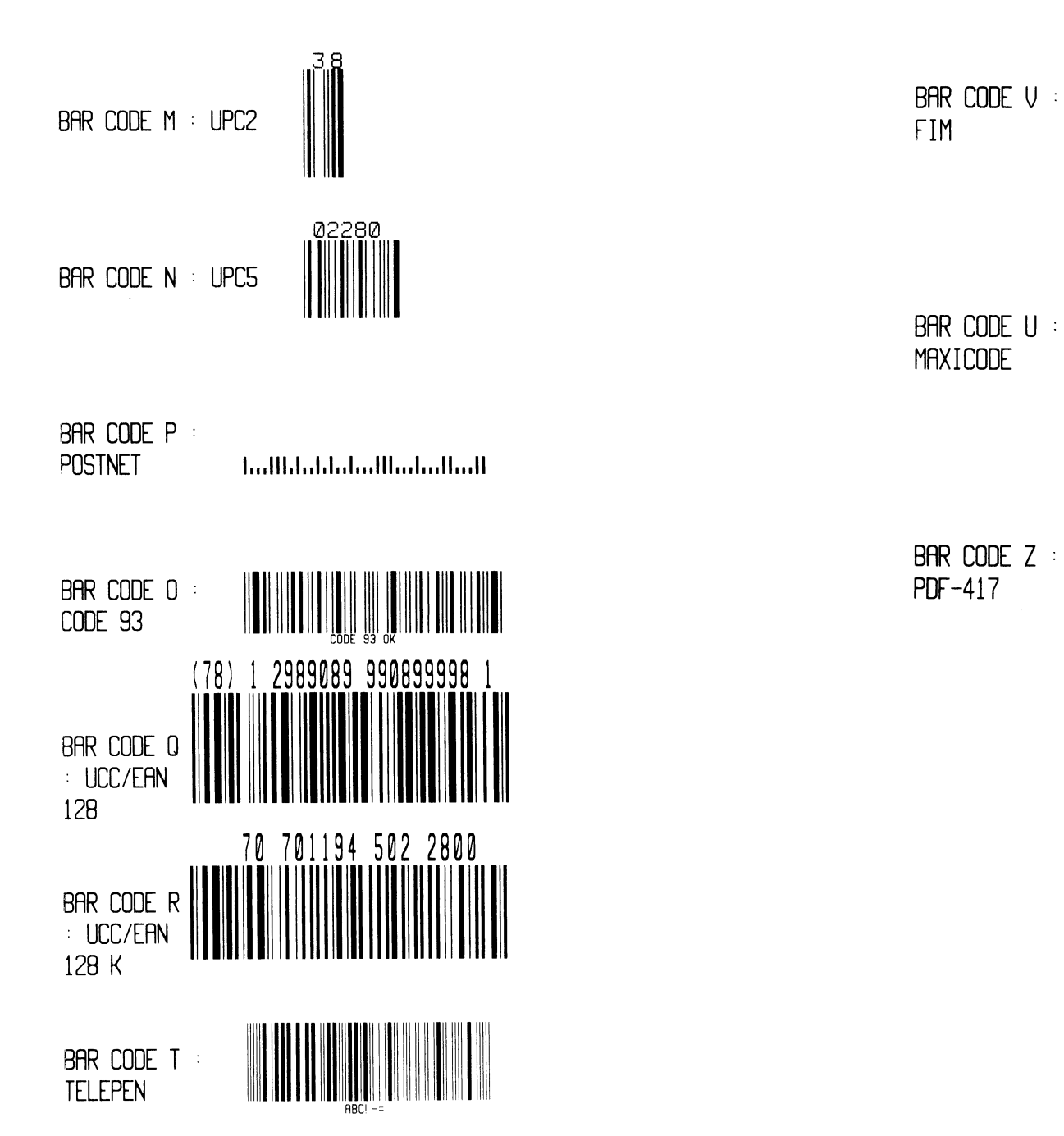

 $+2255577$ 

BAR CODE  $Z$  :

## **B1. COORDINATE SYSTEM**

The measurements of the X- and Y-axis of the coordinates system are by pixels or scanned lines.

The PPLB coordinates system is depicted in Figure B1-1.

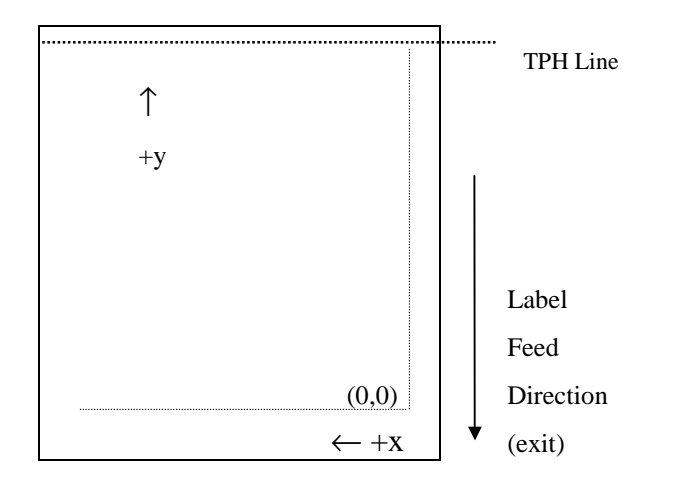

Fig. B1-1 Default Coordinate system

The origin point (0,0) of the coordinates system is at the bottom right corner under default condition (ZT). The origin point remains unchanged, while the texts, bar codes or other objects are being rotated. Negative coordinate value is not accepted. The ranges of X and Y coordinates are:

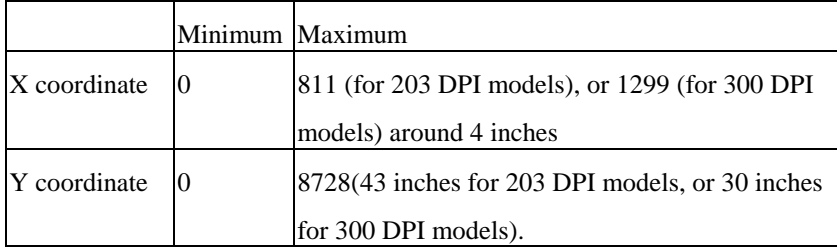

## **B2. COMMAND SYNTAX**

All the commands of PPLB consist of one or two alpha characters to identify the specific function and some of them may require one or more additional parameters to supply the printer with sufficient information to complete the command. Each command line must be terminated with a LF (0AH) control code and no space is allowed within it, except in the section of the data string.

### **Basic Command Syntax**

• Syntax I: commands with no parameters

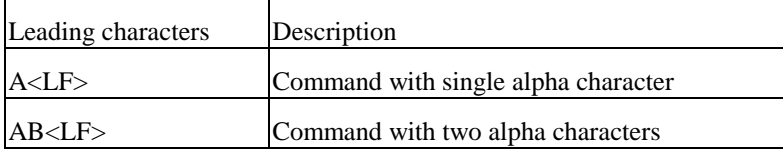

Syntax II: commands with fixed number of parameters

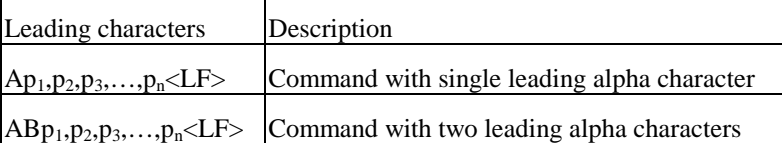

Syntax III: commands with optional parameters

 $A[p_1, p_2, p_3, \ldots, p_n] \le LF$ 

### **String**

This printer language uses data string under the following conditions.

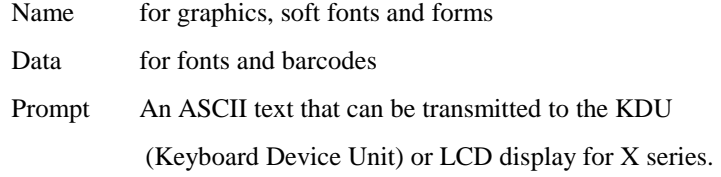

The data string is led and ended by the character ("). The back slash character  $(\cdot)$ designates that the character following is a literal and will encode into the data field. Refer to the following examples:

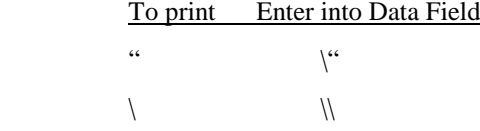

#### *Notes:*

- *1. The printer ignores <CR> and ctrl-Z (1AH) control codes. Many non -document editors on PC based system send CR and LF when the enter key is pressed. The carriage return (CR) code cannot be used in place of LF.*
- *2. All commands and alpha character command, parameters are case sensitive.*

## **B3. FONTS**

This printer language defines three types of fonts according to their stored media.

- Internal Fonts
- Soft Fonts
- Cartridge Fonts

### **Internal Fonts**

Five internal fonts are resident in the printer's ROM and each of them has a unique ID number. Different from the soft fonts, these fonts cannot be deleted.

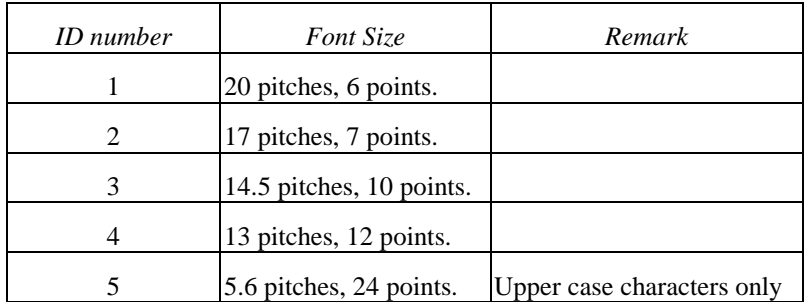

### **Soft Fonts**

The soft fonts can be downloaded from the host by means of some utility or application software. Once the internal fonts cannot fulfill your requirements, soft fonts may be good solutions.

The advantages of using soft fonts:

- Save memory space (Graphics occupies more memory.)
- Have better performance (They can be called repeatedly.)
- Enable the Auto increment and decrement function
- Same as internal fonts, they can be scaled, rotated or reversed.
- They can be saved into either RAM or flash memory (permanent memory).
- They can be deleted, if no use or the memory space is full.

You can download the numbers of characters as many as you need. Each soft font also has a unique ID number. By the ID number, the soft font can be downloaded, selected or deleted.

The soft font ID number may range from A to Z.

### **Cartridge Fonts**

The font board or font cartridge is an optional item. The ID numbers reserved for extension cartridge fonts are  $7 \sim 10.7$  and 8 are for Chinese fonts, 9 and 10 for Korean fonts.

### **Symbol Set**

The code map (table) can be redefined to another symbol set or code page. Please refer to the user's manual for the code tables, defined by this printer language.

## **B4. COMMAND SET**

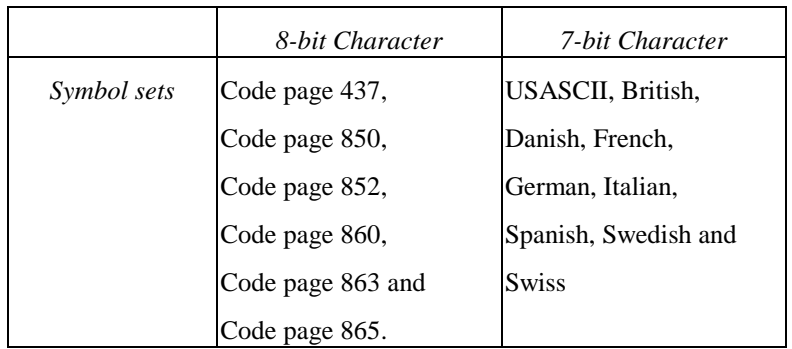

The PPLB command sets can be categorized into the following four groups, according to functions and memory allocations.

- Setting commands
- Label formatting commands
- Interaction commands (through RS232)
- Objet Downloading commands

## **Quick Reference**

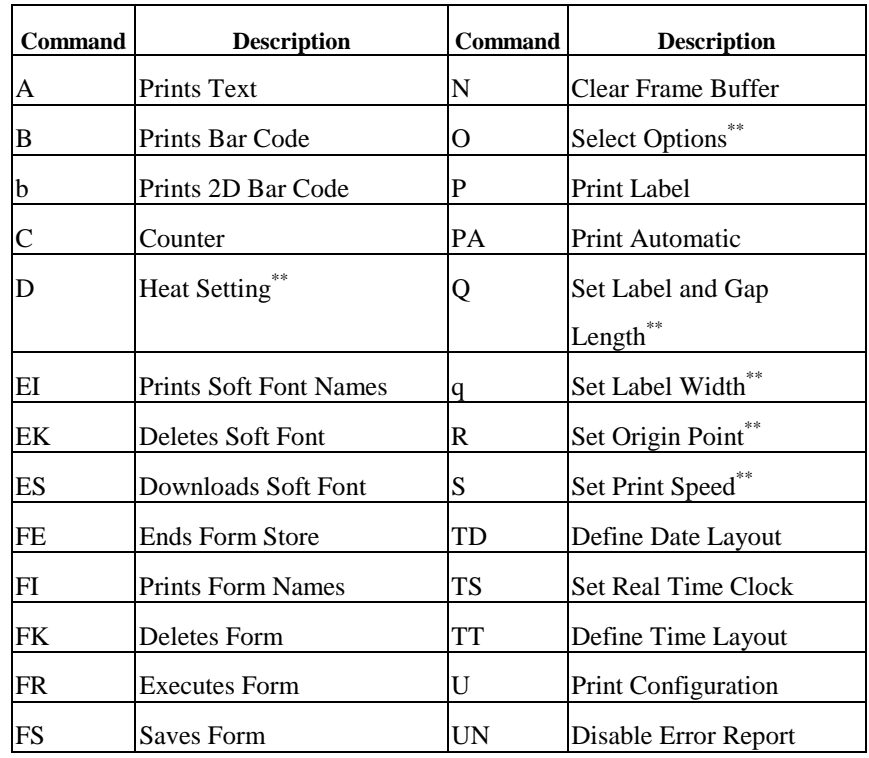

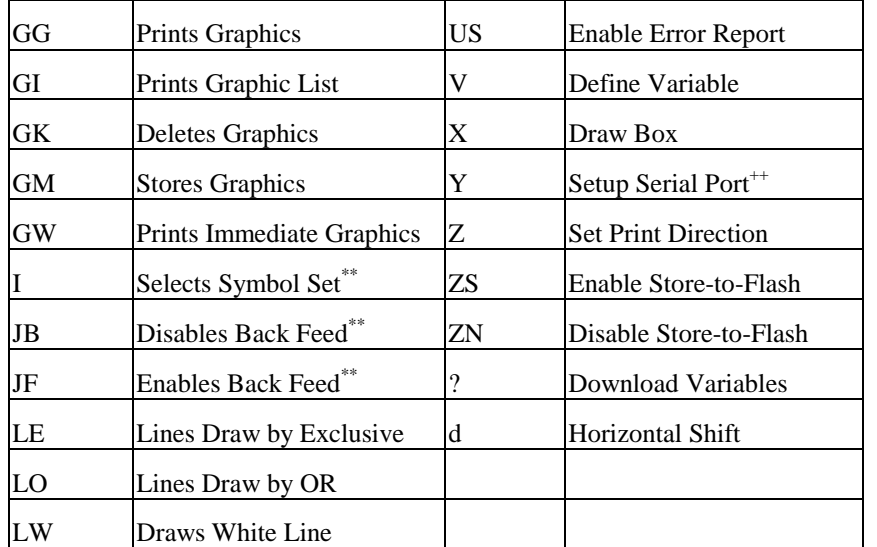

*Notes:* 

- <sup>\*\*</sup> The parameter can be saved into permanent memory  $E^2PROM$ , that is, it will *remain after the printer is restarted, until it is replaced by different parameter through command.*
- *++ The command is not valid for X series.*

## **B5. COMMAND REFERENCE**

This section lists all of the commands and their descriptions in alphabetical order.

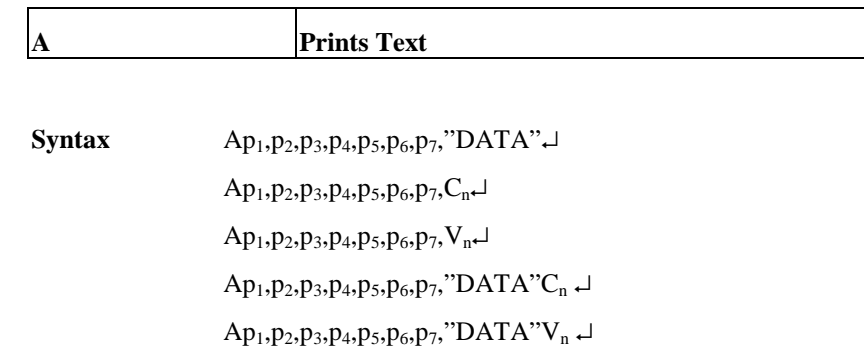

**Description** Prints a text string, counter or variable.

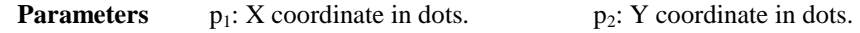

#### p3: Orientation or Print Direction.

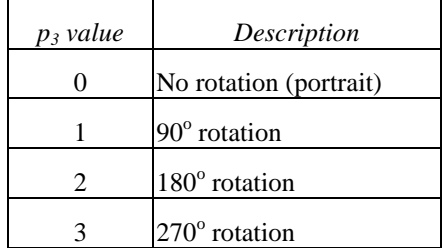

p4: ID number for font selection

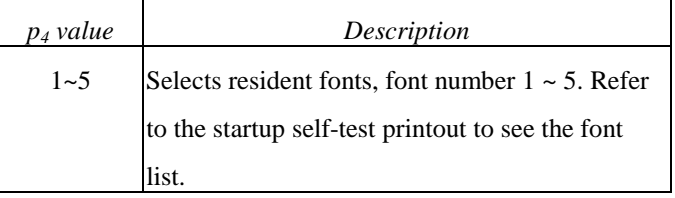

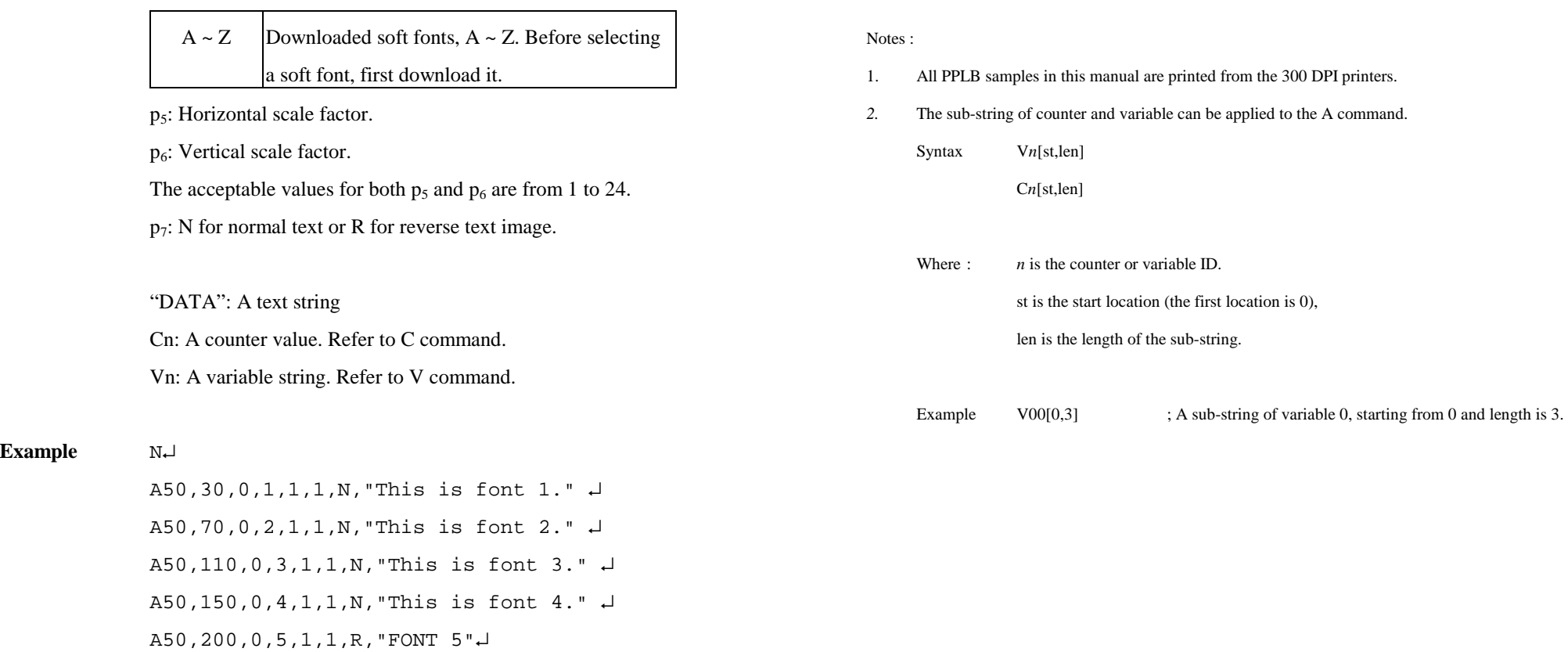

### **Output**

P1↵

**Example** 

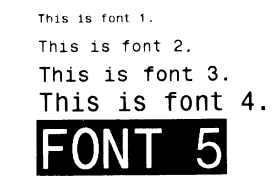

Fig. B5-1

113

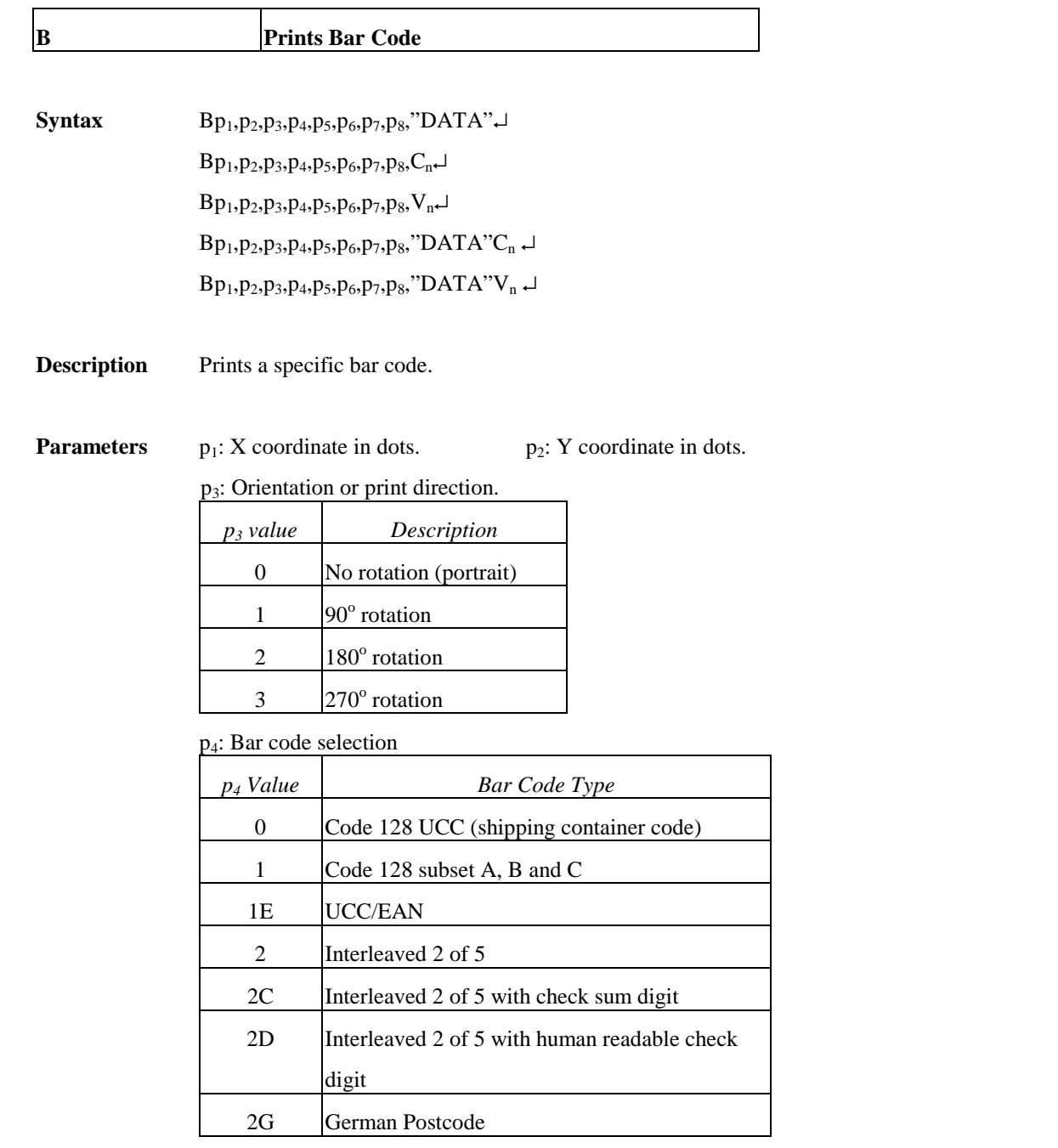

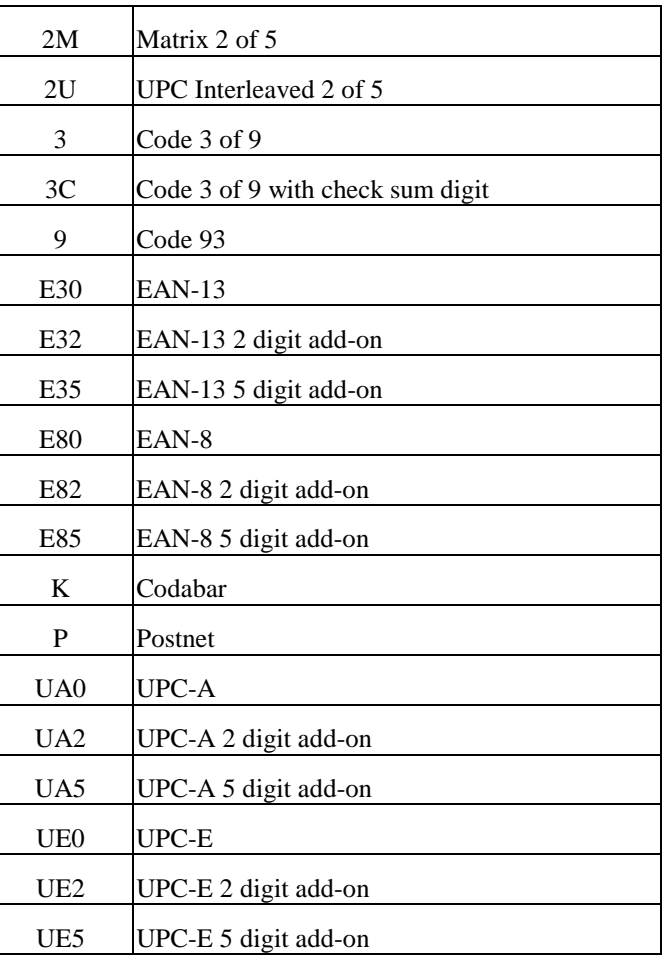

p<sub>5</sub>: Narrow bar width in pixels.<sup>++</sup>

 $p_6$ : Wide bar width in pixels.  $^{++}$ 

 $p_7$ : Bar code height in pixels.

 $p_8$ : N - No text is printed or B – The human readable text is printed.

"DATA": A text string.

Cn: A counter value. Refer to C command.

Vn: A variable string. Refer to V command.

*Notes:* <sup>++</sup>*According to the bar ratio, the bar codes can be classified into two categories.* 

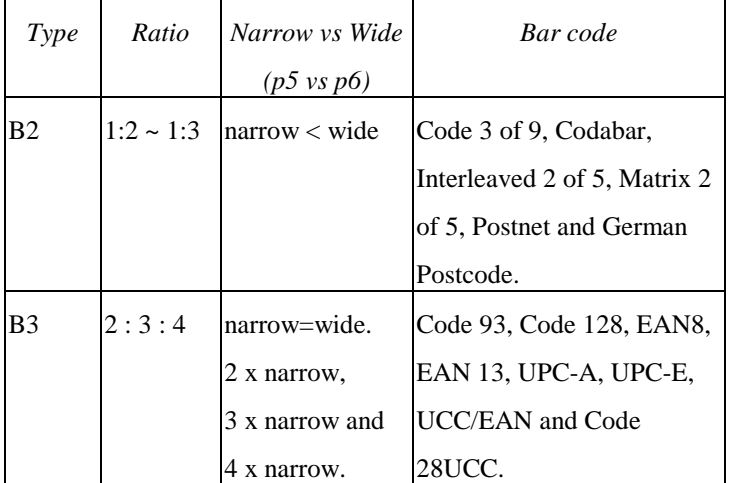

**Example** 

N ↵

B20,20,0,E80,3,3,41,B,"0123459"↵ B20,120,0,K,3,5,61,B,"A0B1C2D3"↵ B190,300,2,1,2,2,51,B,"0123456789"↵ B20,330,0,UA0,2,2,41,B,"13579024680" ↵ P1 ↵

**Output** 

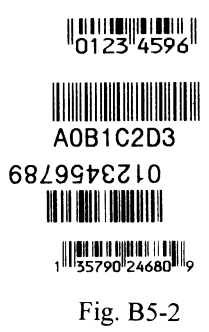

Note:

The sub-string of counter and variable can be applied to the B command.

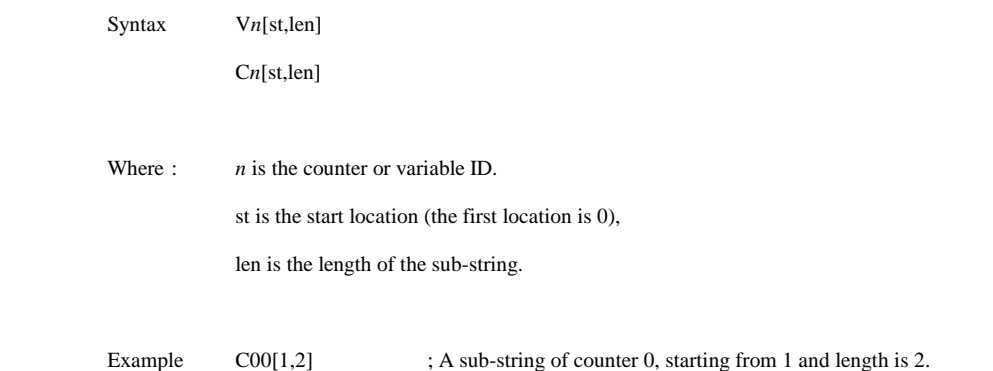

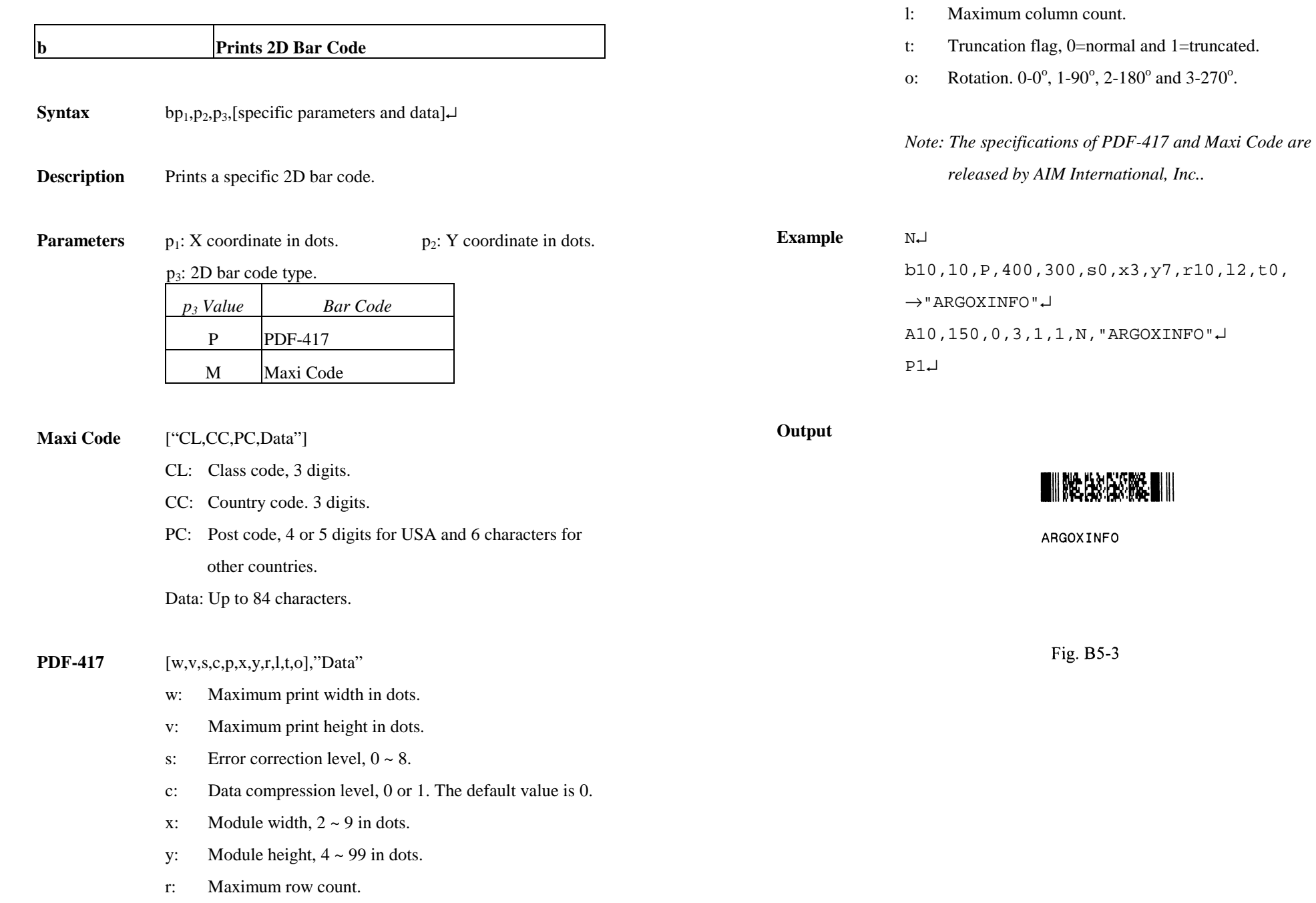

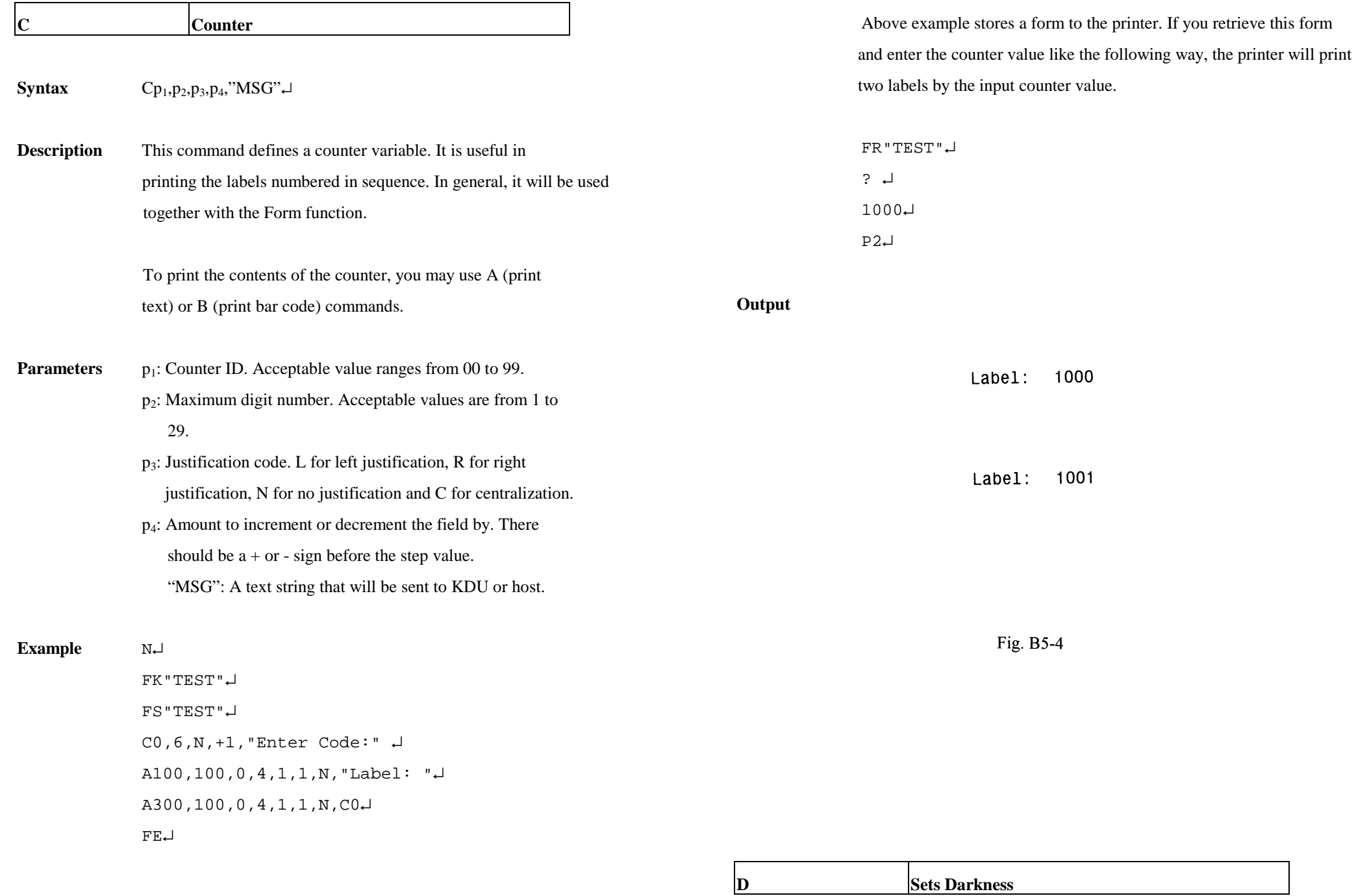

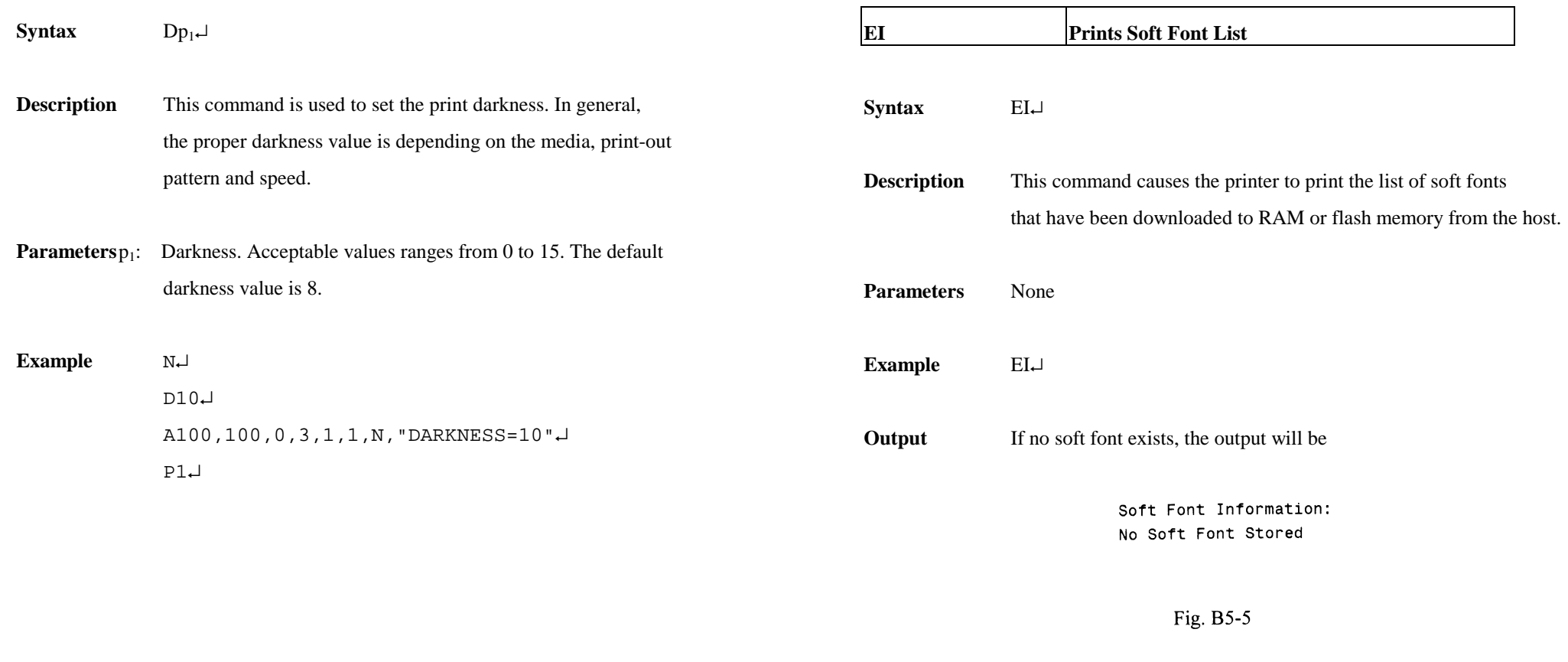

 If soft fonts with ID C, D, E, F and G are stored in the printer, the output will be

> Soft Font Information:  $\mathtt{C}$  $\mathsf D$  $\mathsf E$  $\bar{\mathsf{F}}$  $\mathsf G$ Fig. B5-6

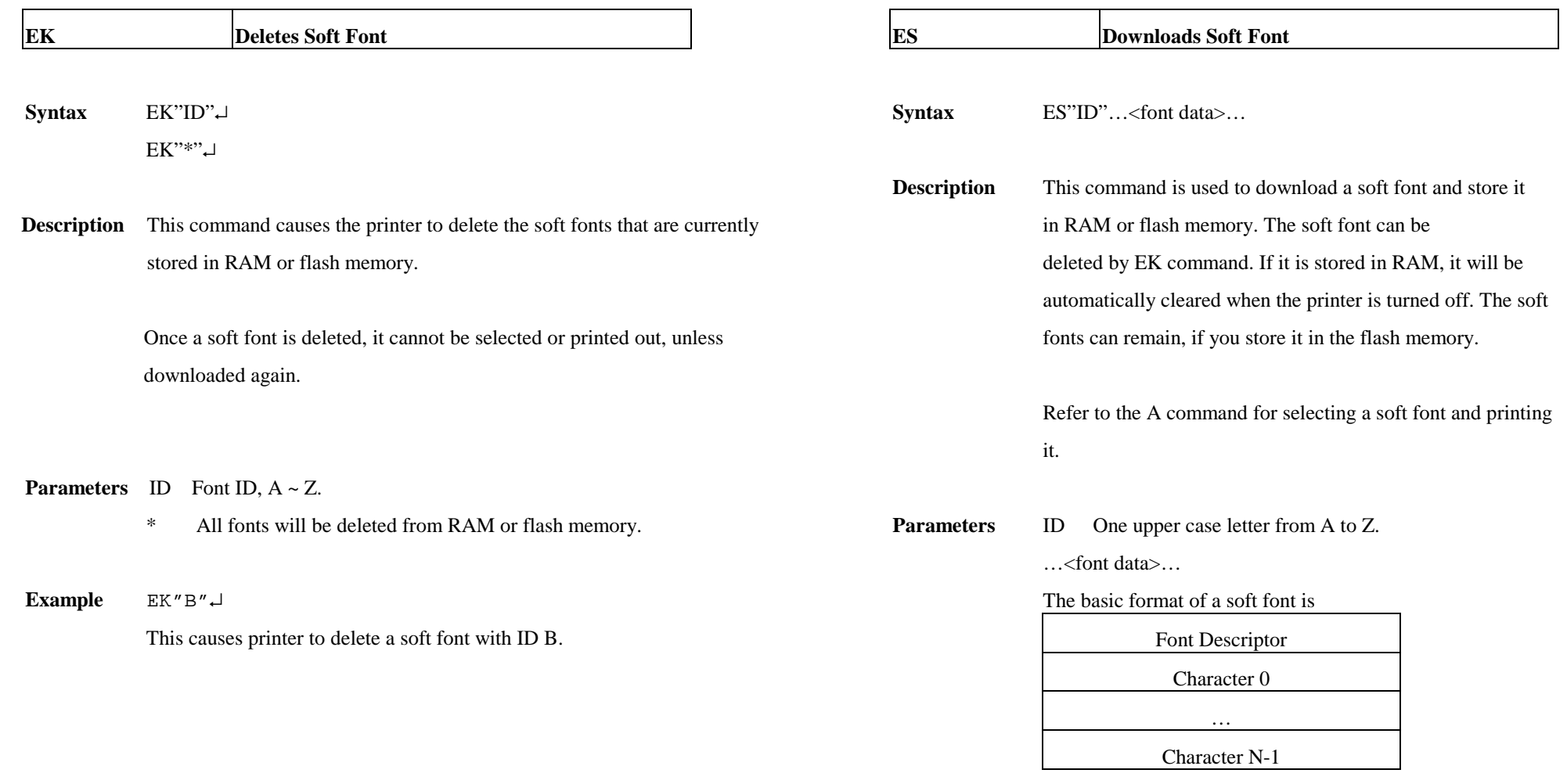

#### Font Descriptor

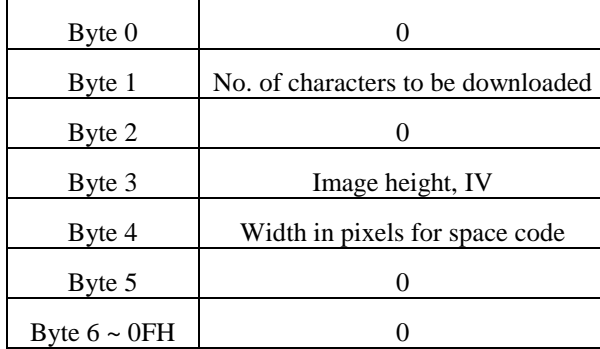

Character Parameters and Image

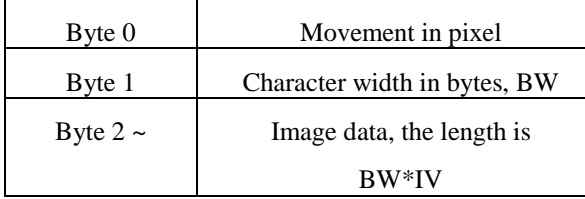

 *Note: No line separator (LF) is required.* 

**Example** EK"A" ↵ ES"A"… N↵ A50,30,0,A,1,1,N,"SOFT FONT A" ↵ P1↵

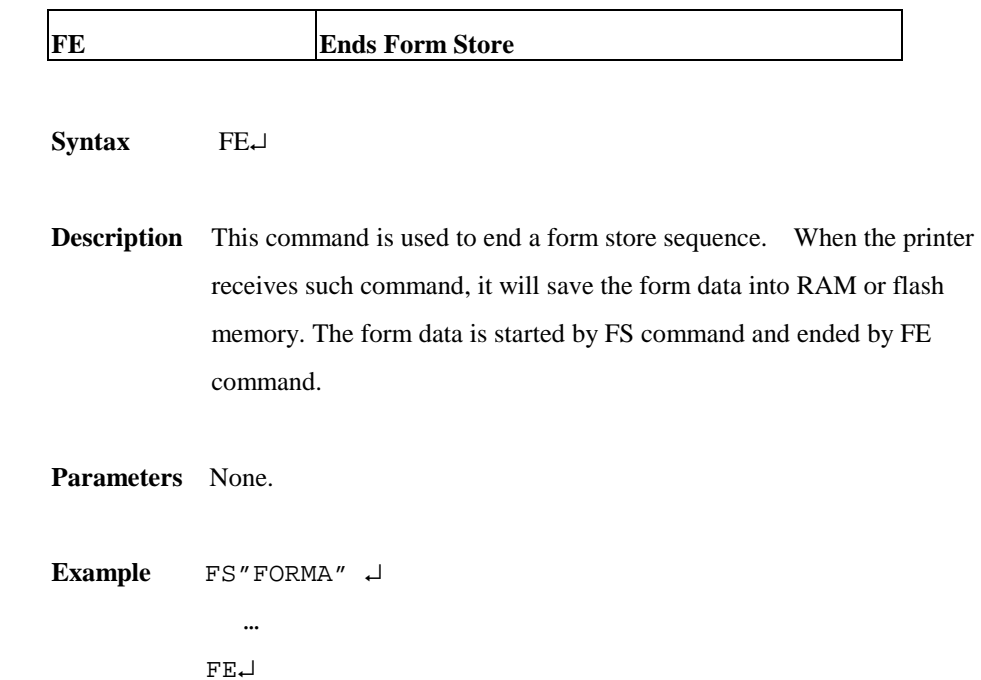

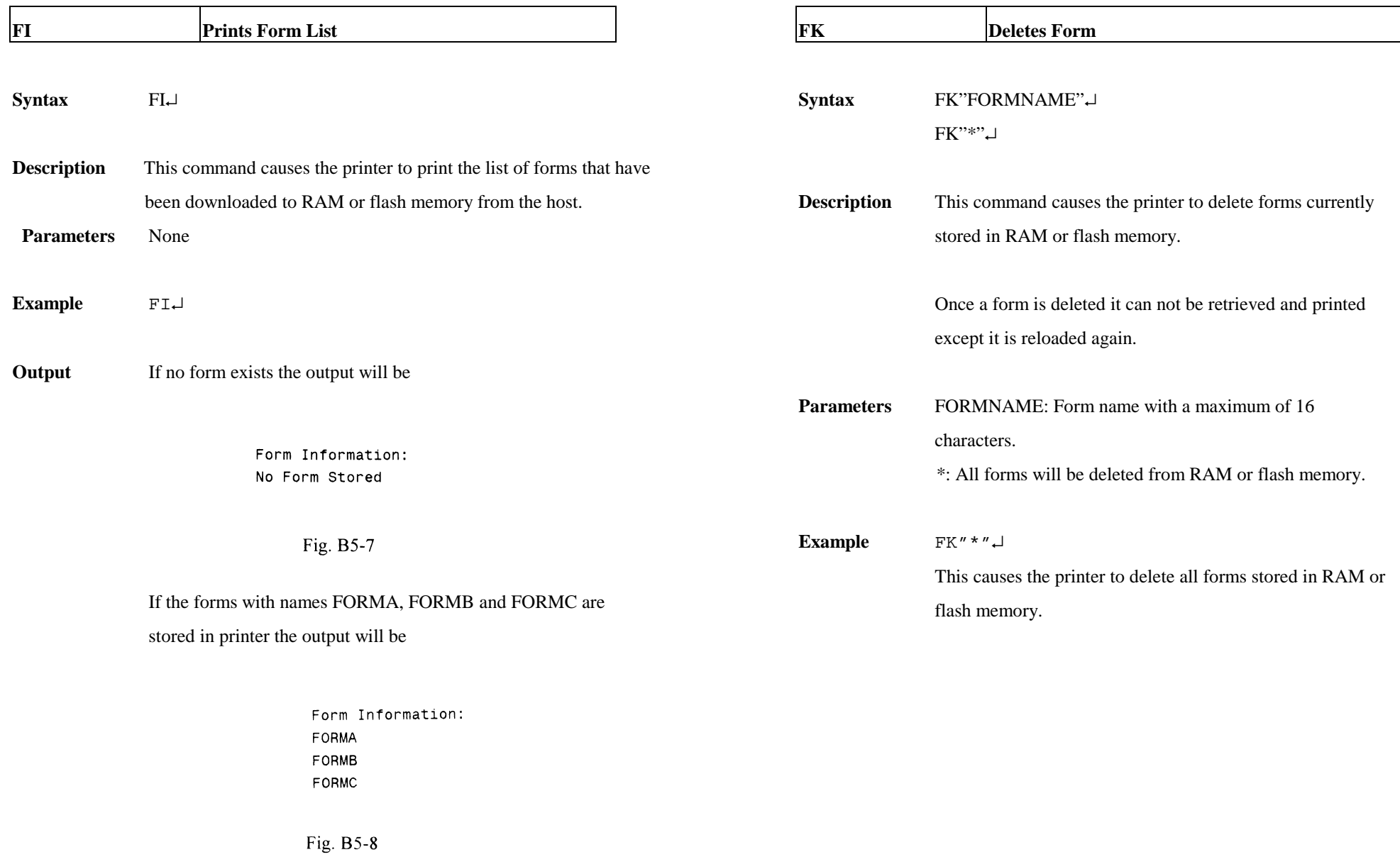

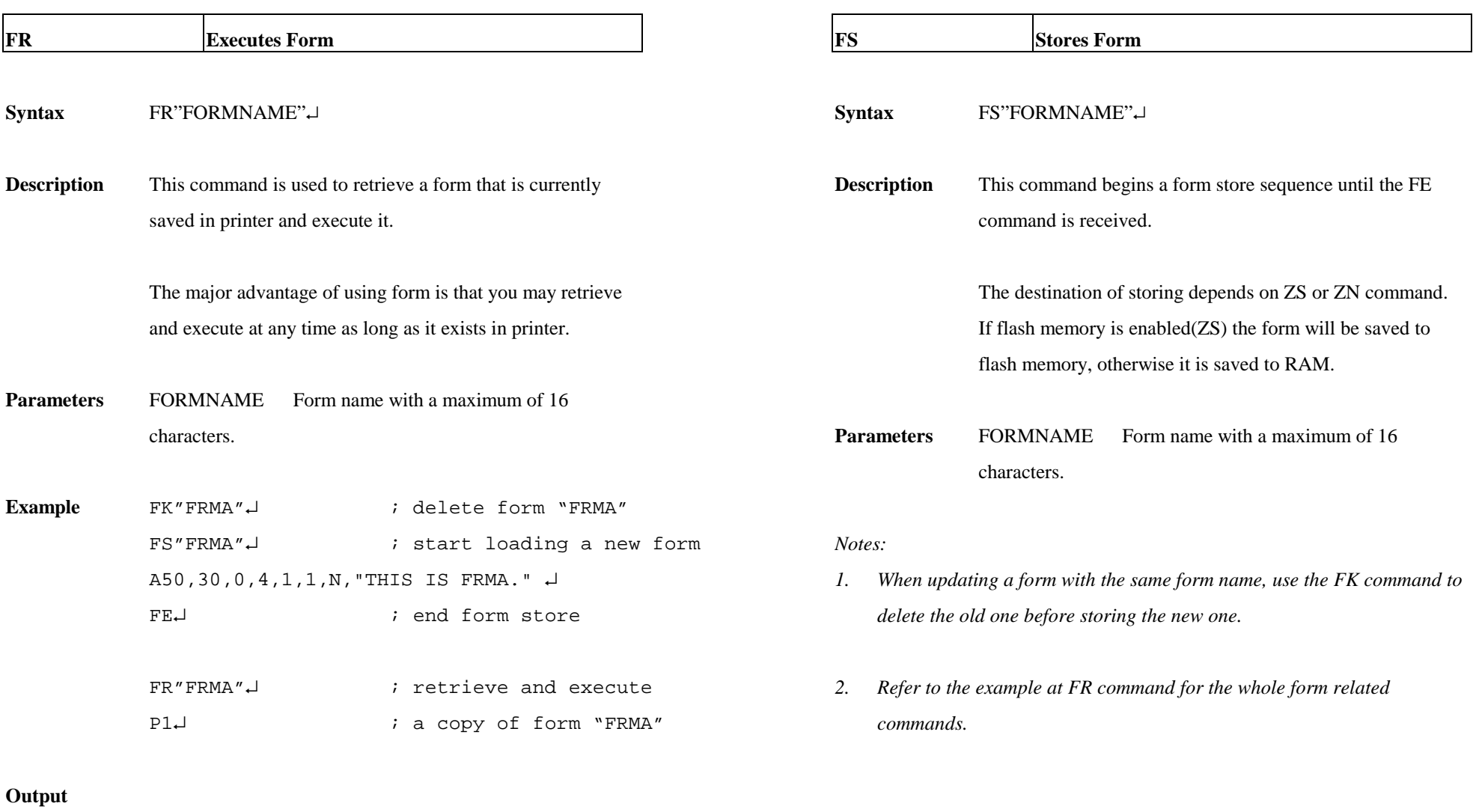

THIS IS FRMA.

Fig. B5-9

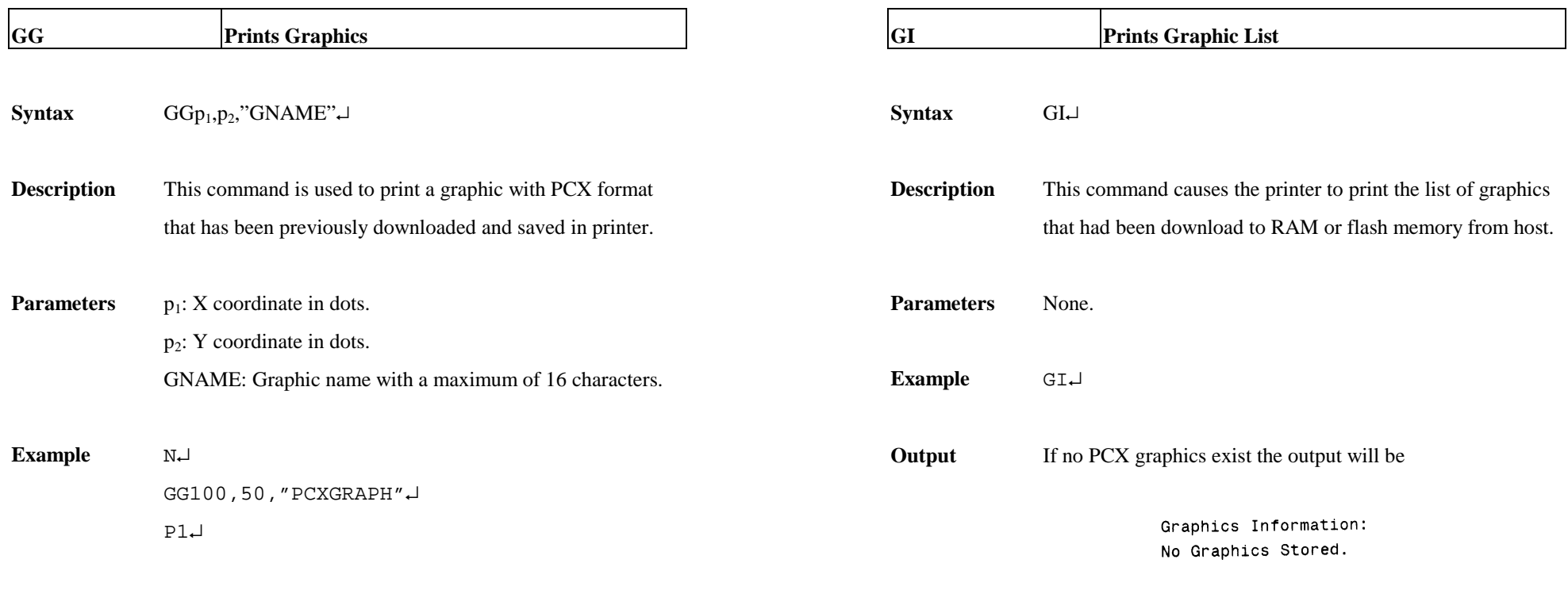

Fig. B5-10

 If the graphics with names GRAPHA, GRAPHB and GRAPHC are stored in printer the output will be

Graphics Information: **GRAPHA** GRAPHB

Fig. B5-11

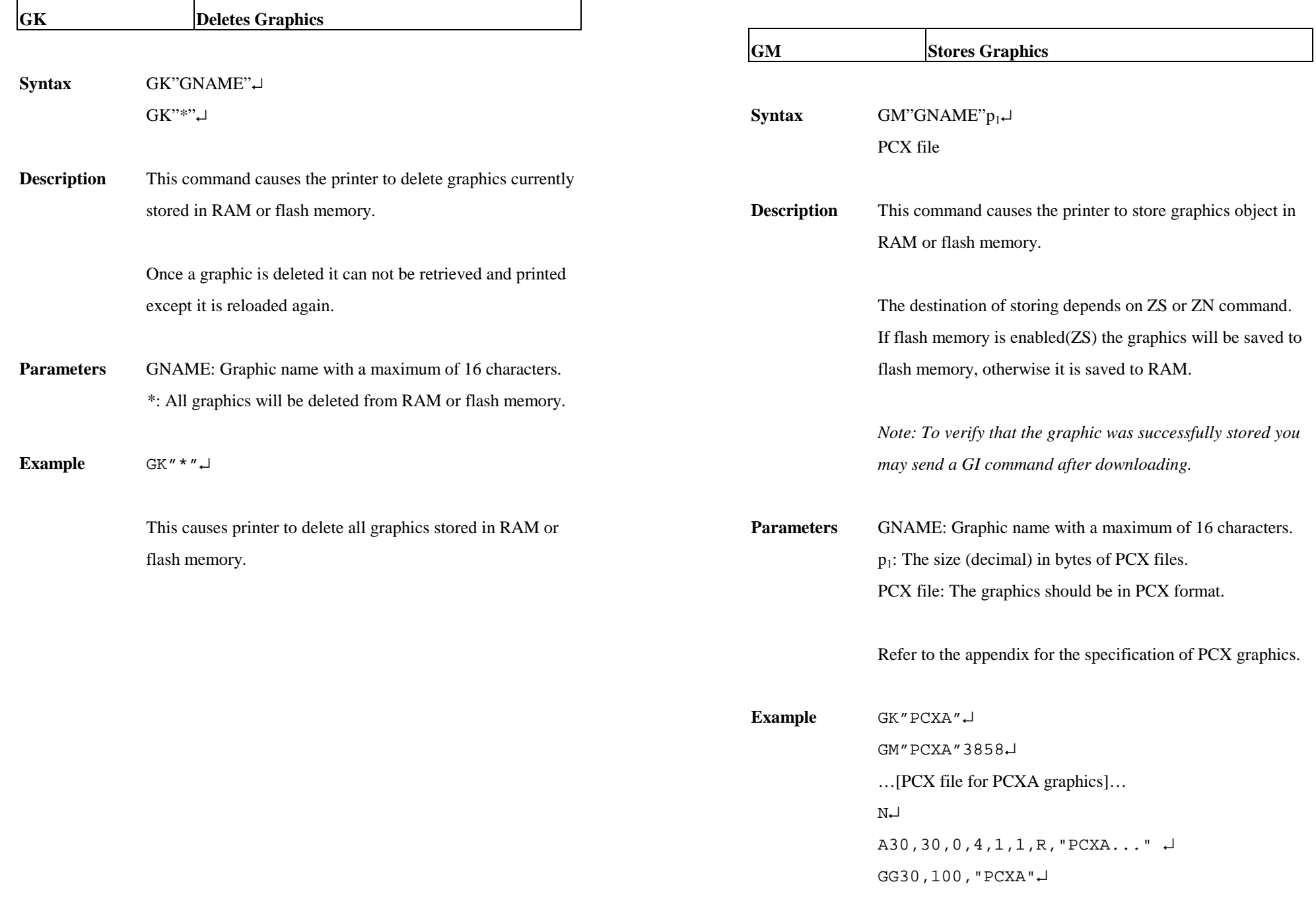

P1 ↵ GK"\*" ↵

 First delete PCXA graphics, download a new one, print some texts and the PCXA. After printing, delete all graphics stored in printer.

**Output**

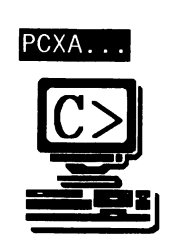

Fig. B5-12

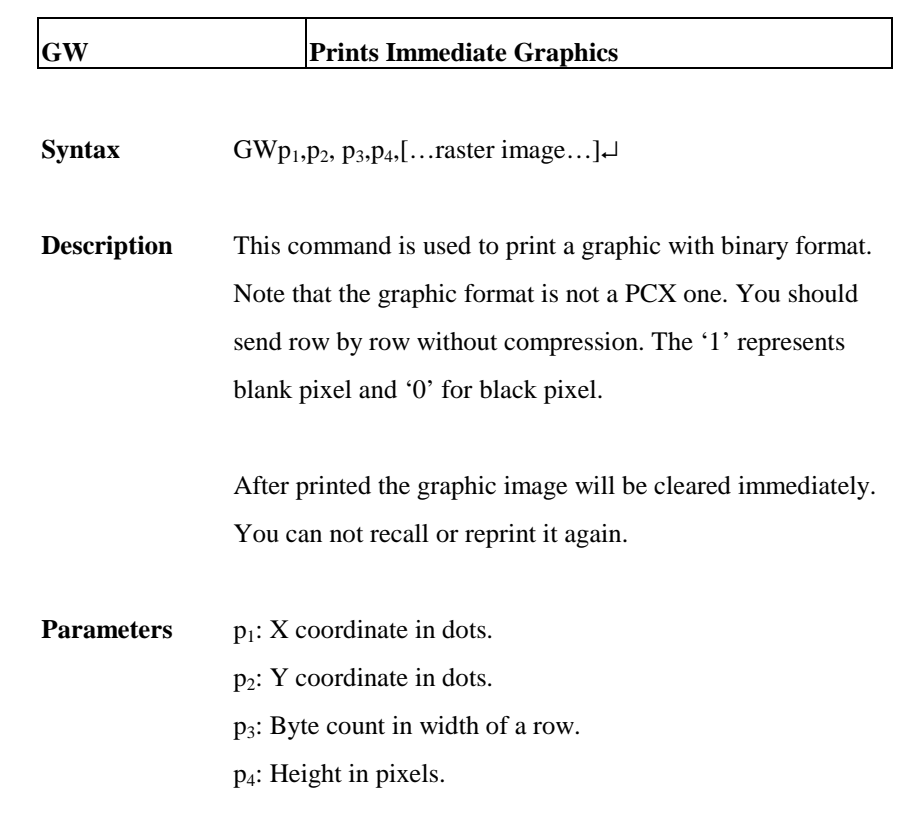
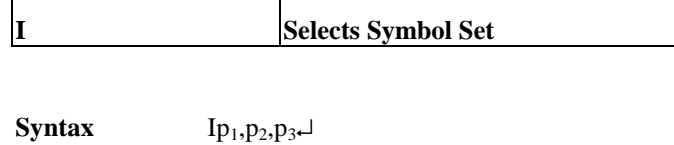

- **Description** This command is used to select the proper symbol set. The factory default symbol set is Code page 437 (English).
- **Parameters** p<sub>1</sub>: data bit number. 8 for 8-bit data and 7 for 7-bit data. p2: Symbol set.

p3: KDU country code.

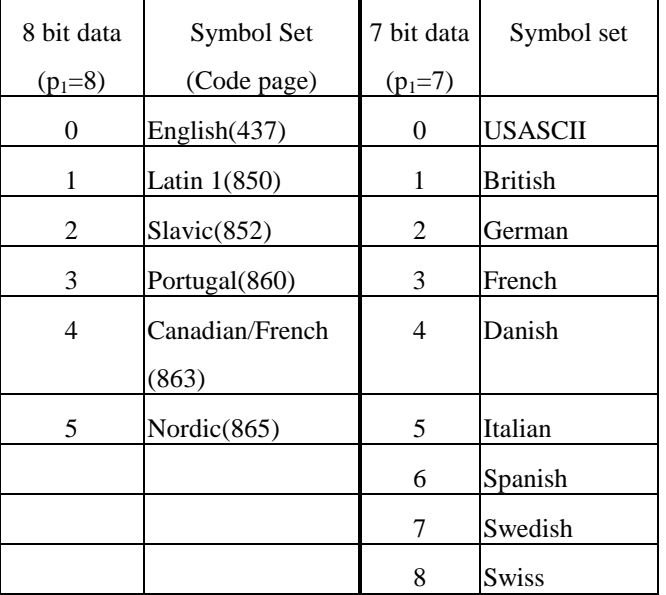

 *Note: See the code table list in the User's manual for* 

*additional information, symbols and codes.* 

# **Example** N↵

I7,5,001↵ A50,30,0,3,1,1,N,"£100"↵ P1↵

This example selects 7 bit data, Italian symbol set.

# **Output**

£100

Fig. B5-13

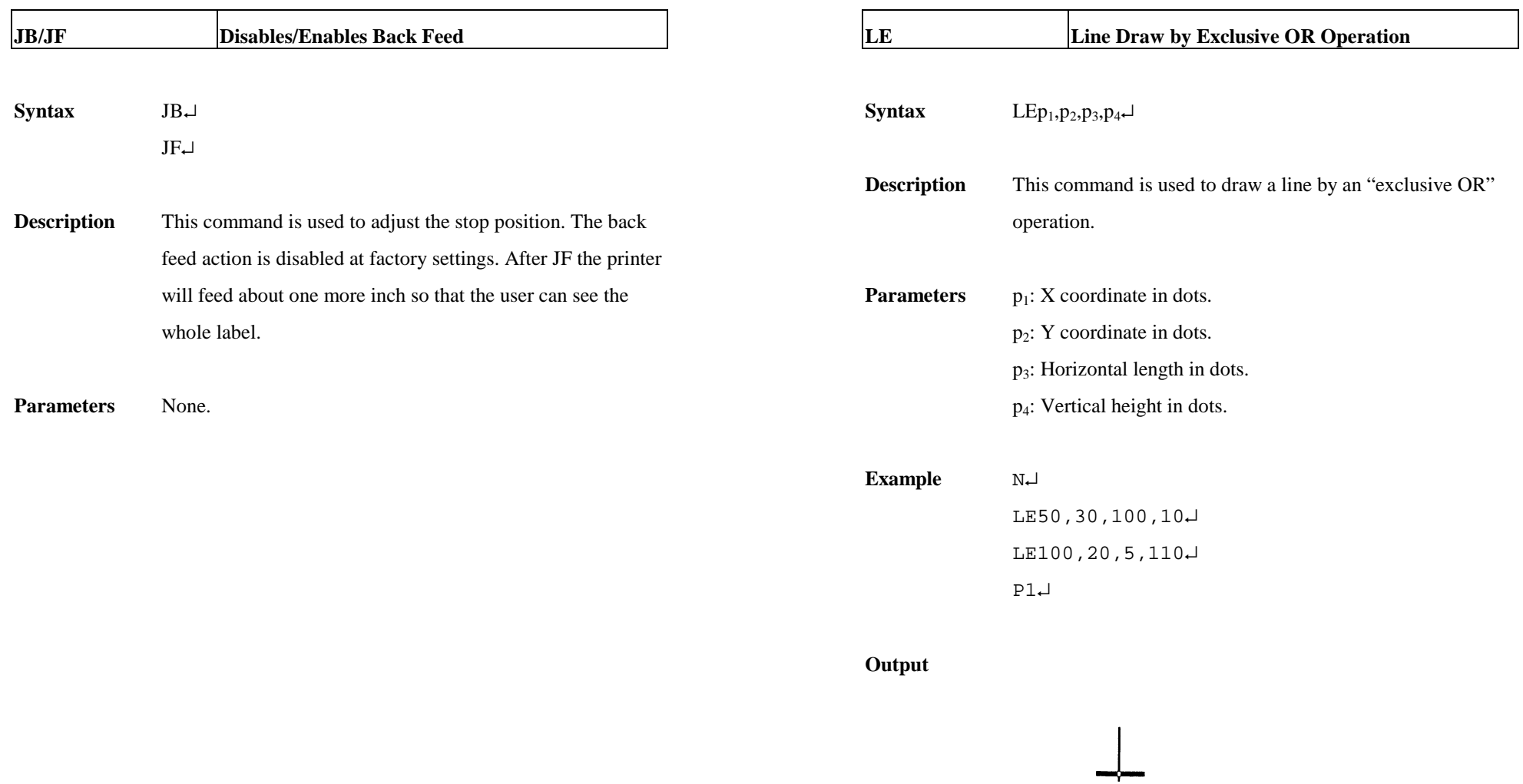

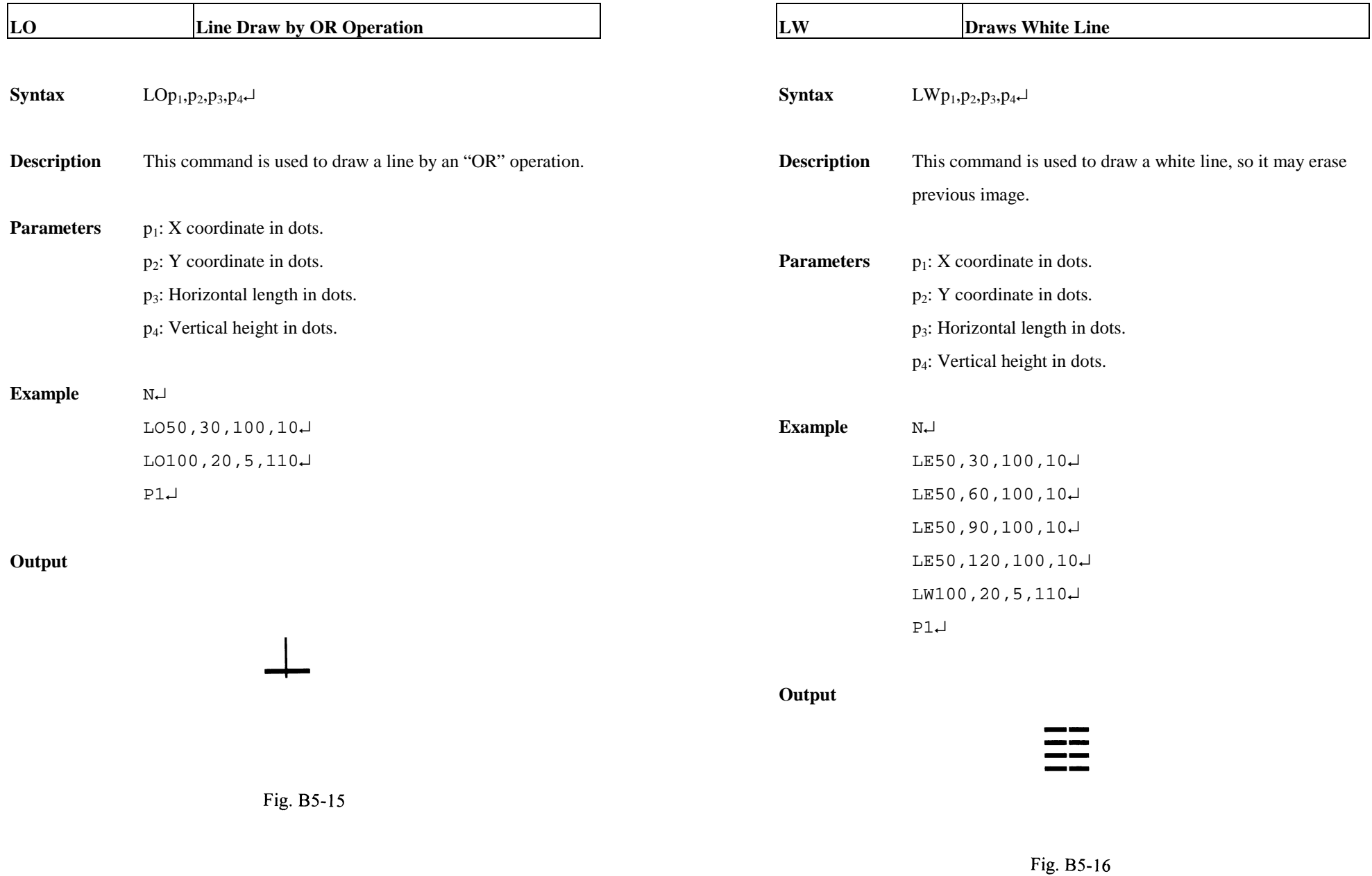

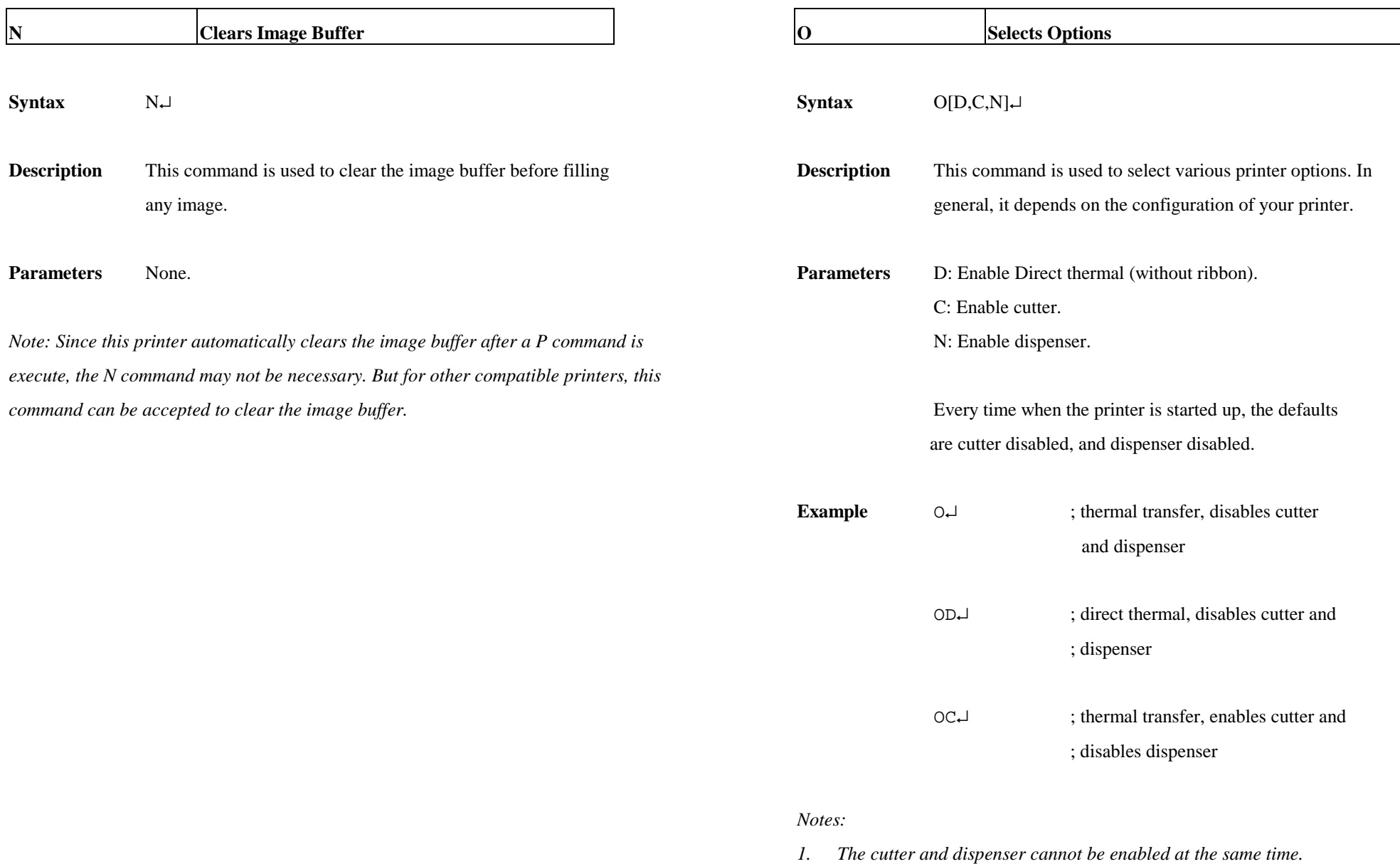

- *2. nce the options are incorrectly selected, the LEDs at panel may become blinking after printing. Please refer to the trouble-shooting section to correct the errors.*
- *3.* For X series the thermal transfer and direct thermal are set via DIP switches, not by this command.

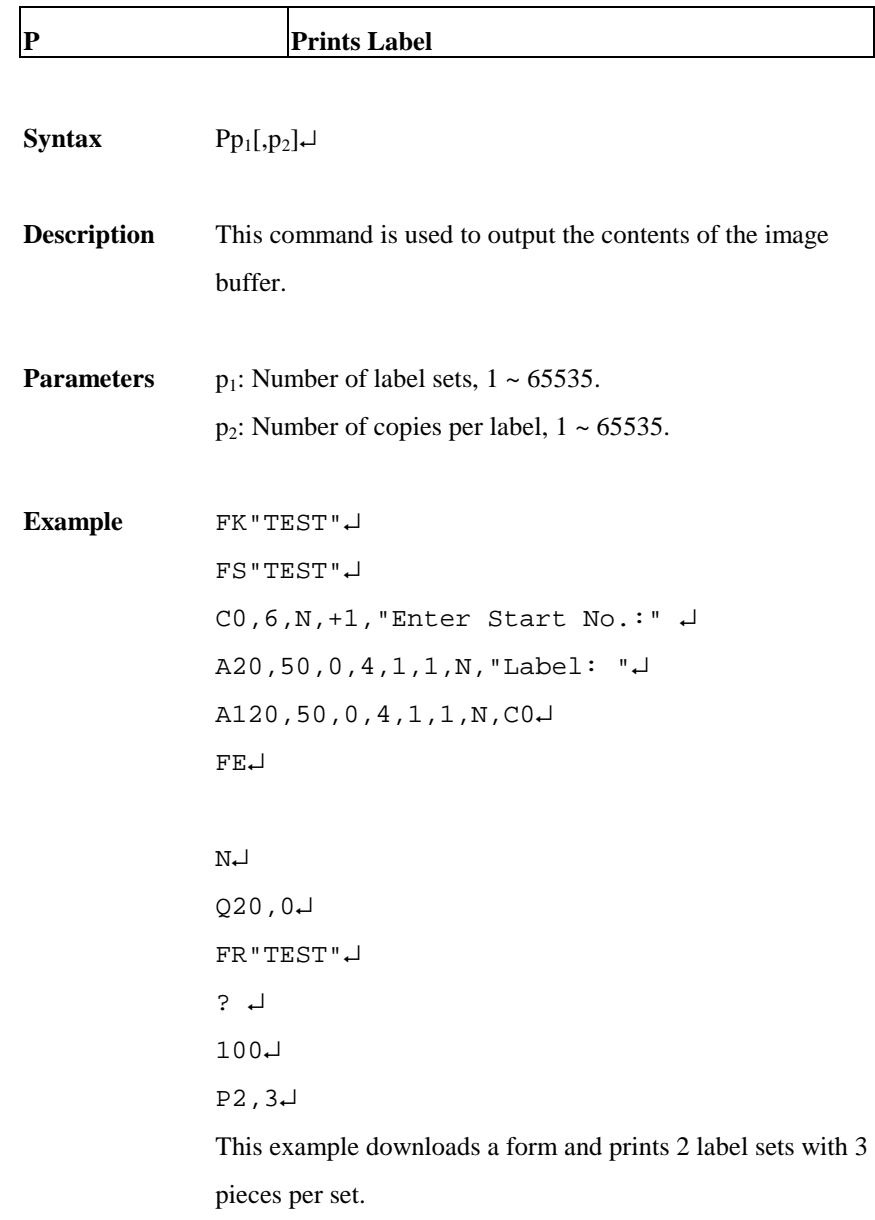

# **Output**

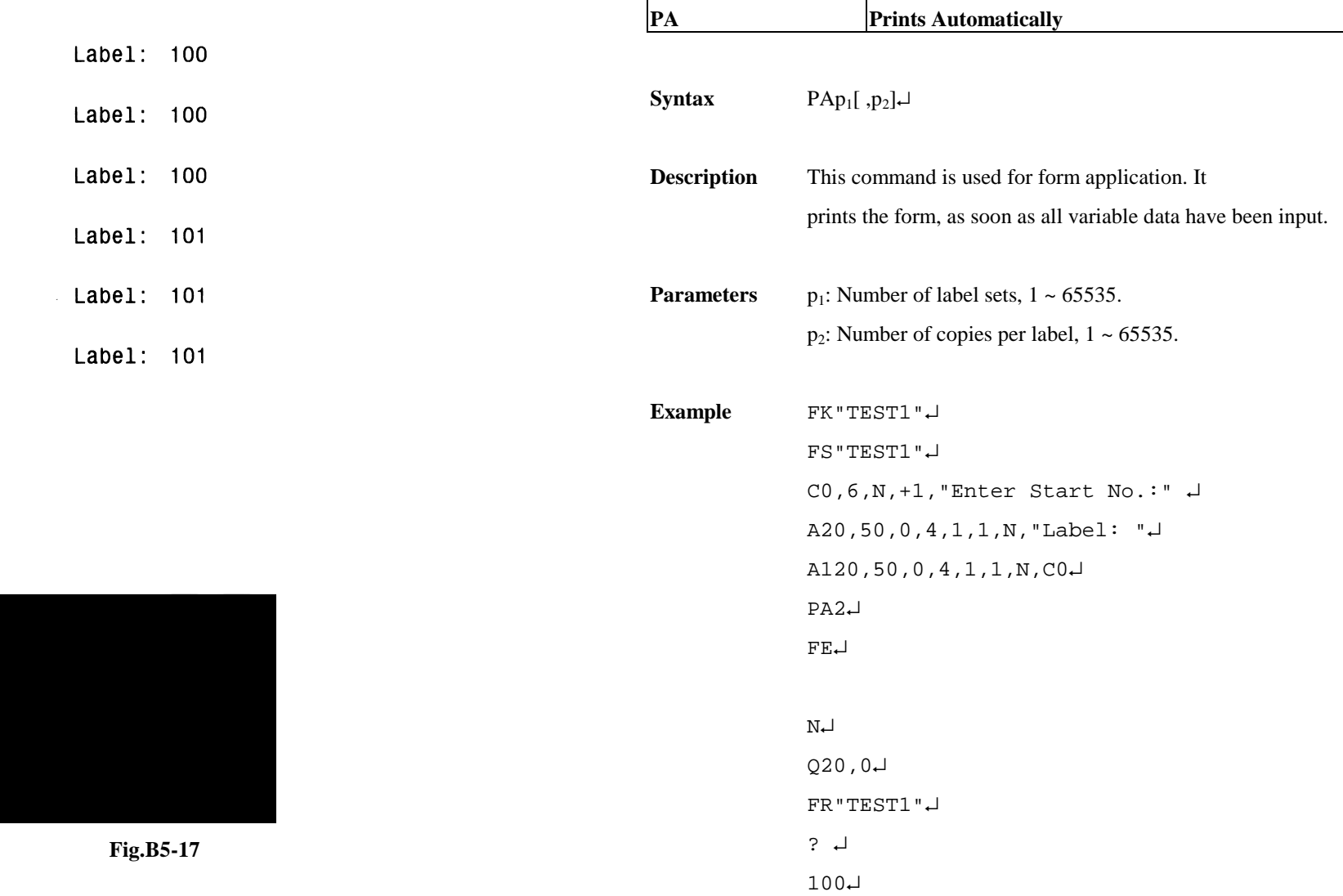

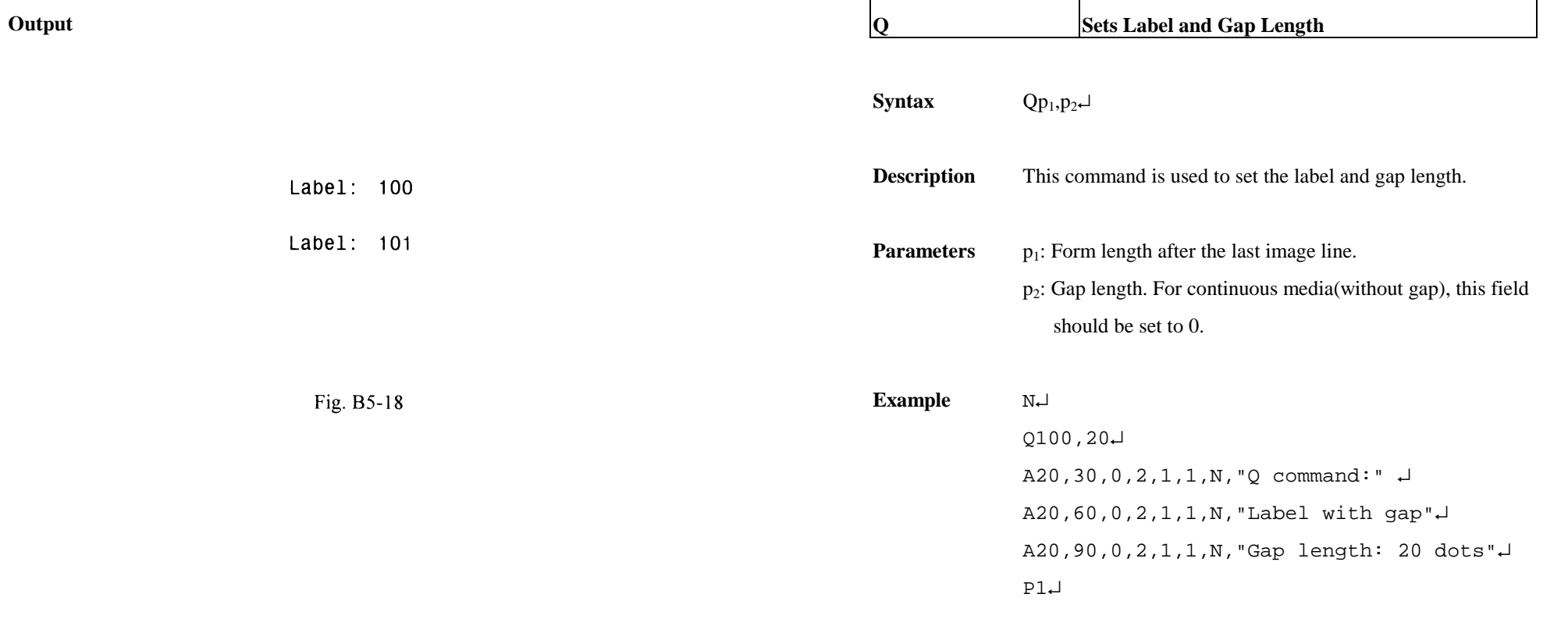

*Note: If the label size is not properly set, the printer may print off the edge of the label or tag and onto the backing or platen roller, while showing error message.* 

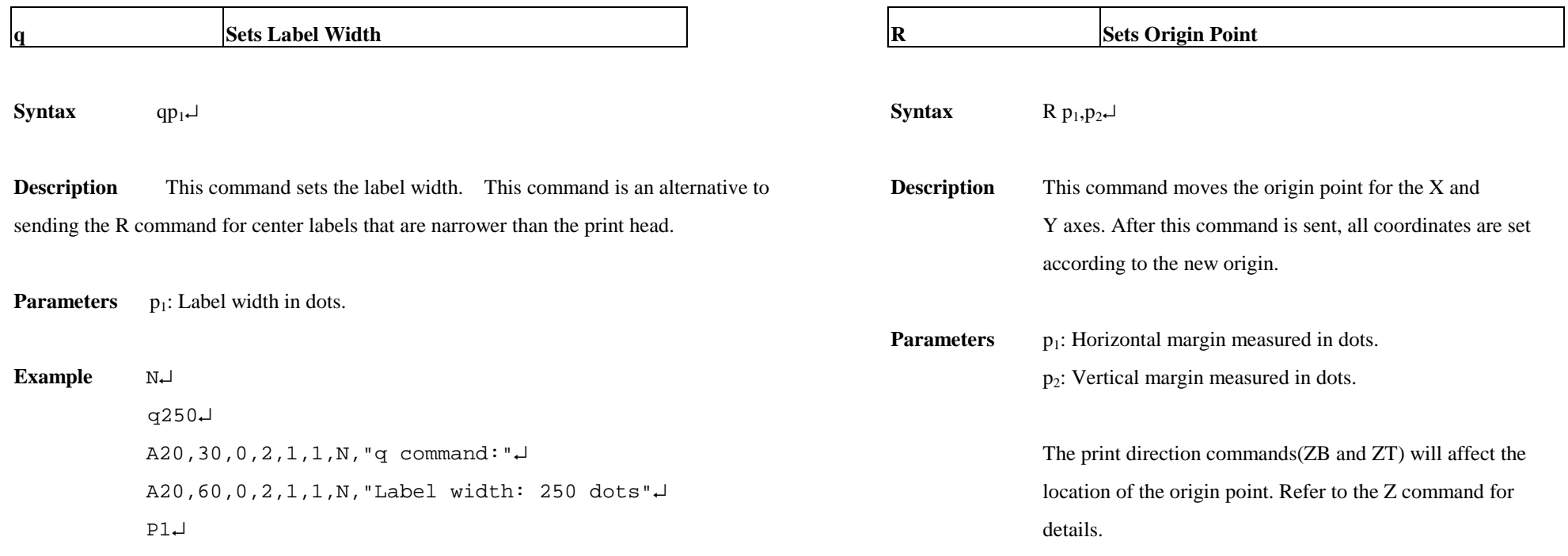

*Note: This command will automatically set the left margin. The incorrect label width will cause the image shift to the left or right, even lost.* 

153

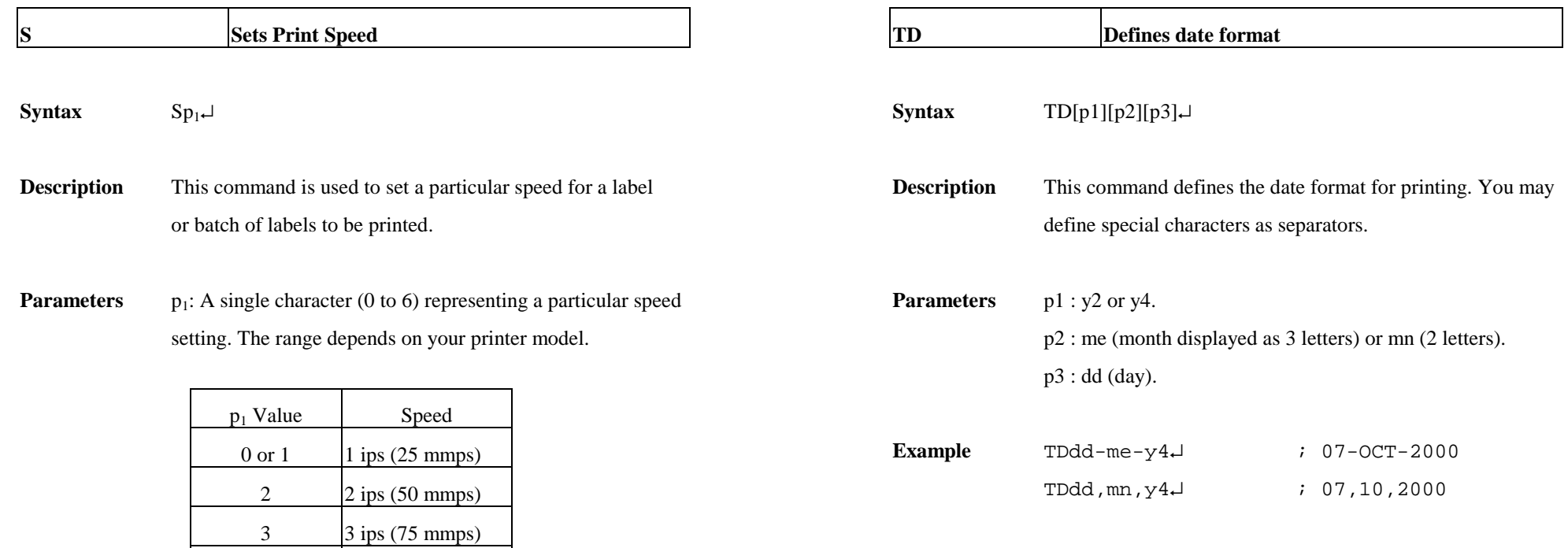

**Example** S2↵

The sample above sets the printer to a speed of 2 ips.

 $4 \text{ ips } (100 \text{ mmps})$  $5 \quad$  5 ips (125 mmps) 6 6 ips (150 mmps)

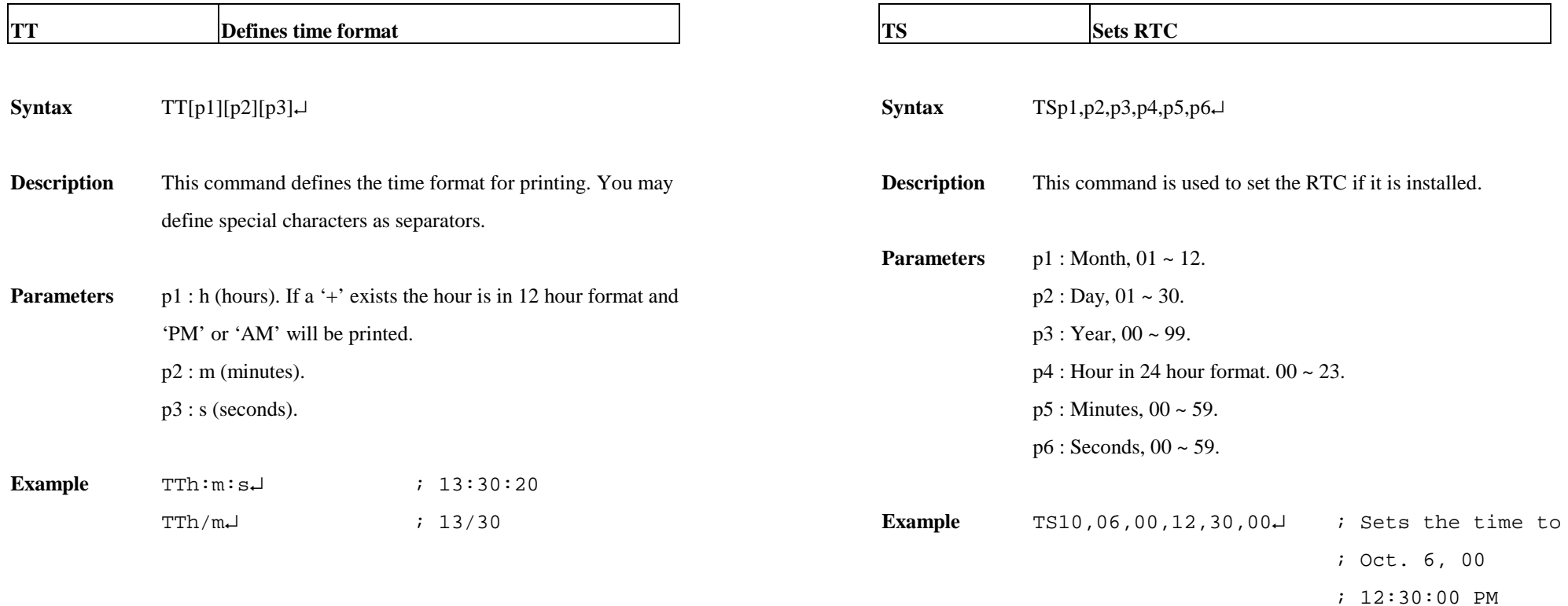

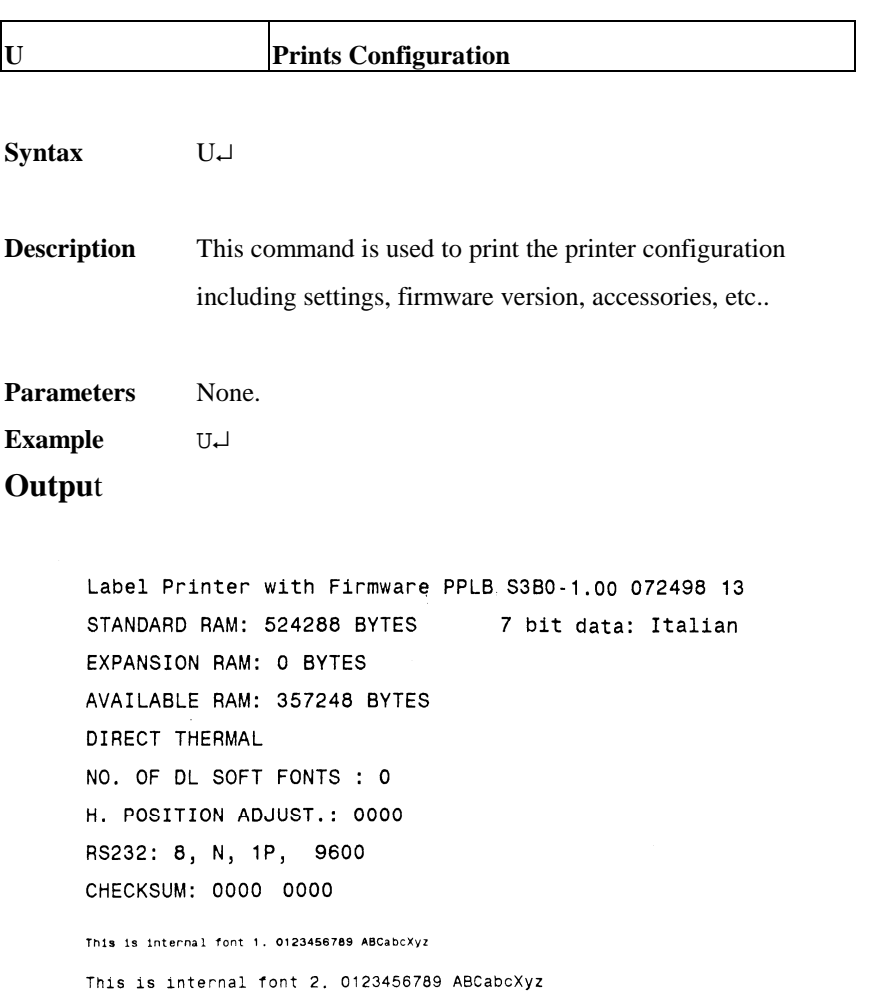

This is internal font 3. 0123456789 ABCabcXyz

This is internal font 4. 0123456789 ABCXYZ

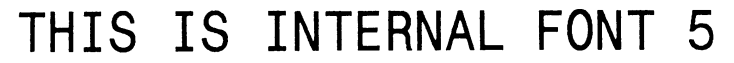

Fig. B5-19: Printout from OS Series (The printout pattern depends on the models.)

Label Printer with Firmware PPLB X2B0-0.5 071898 STANDARD RAM: 2097152 BYTES 8 bit data: AVAILABLE RAM: 1942080 BYTES Code Page 437 LABEL COUNT: 106 FLASH MEMORY: NONE H. POSITION ADJUST.: 0000 CHECKSUM: 0000 LAB LEN(TOP TO TOP): 41 mm. 2 MEDIA SENSOR LEVEL: 5

DIP SWITCH CONFIGURATION:

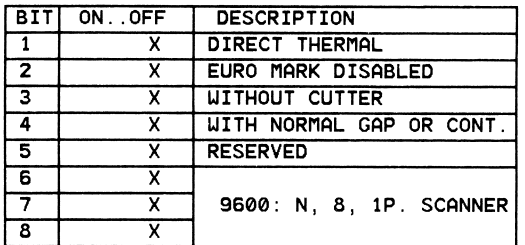

This is internal font 1. 0123456789 ABCabcXyz

This is internal font 2. 0123456789 ABCabcXyz This is internal font 3. 0123456789 ABCabcXyz

This is internal font 4. 0123456789 ABCXYZ

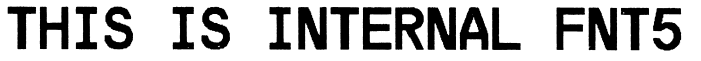

Fig. B5-20: Printout from X series

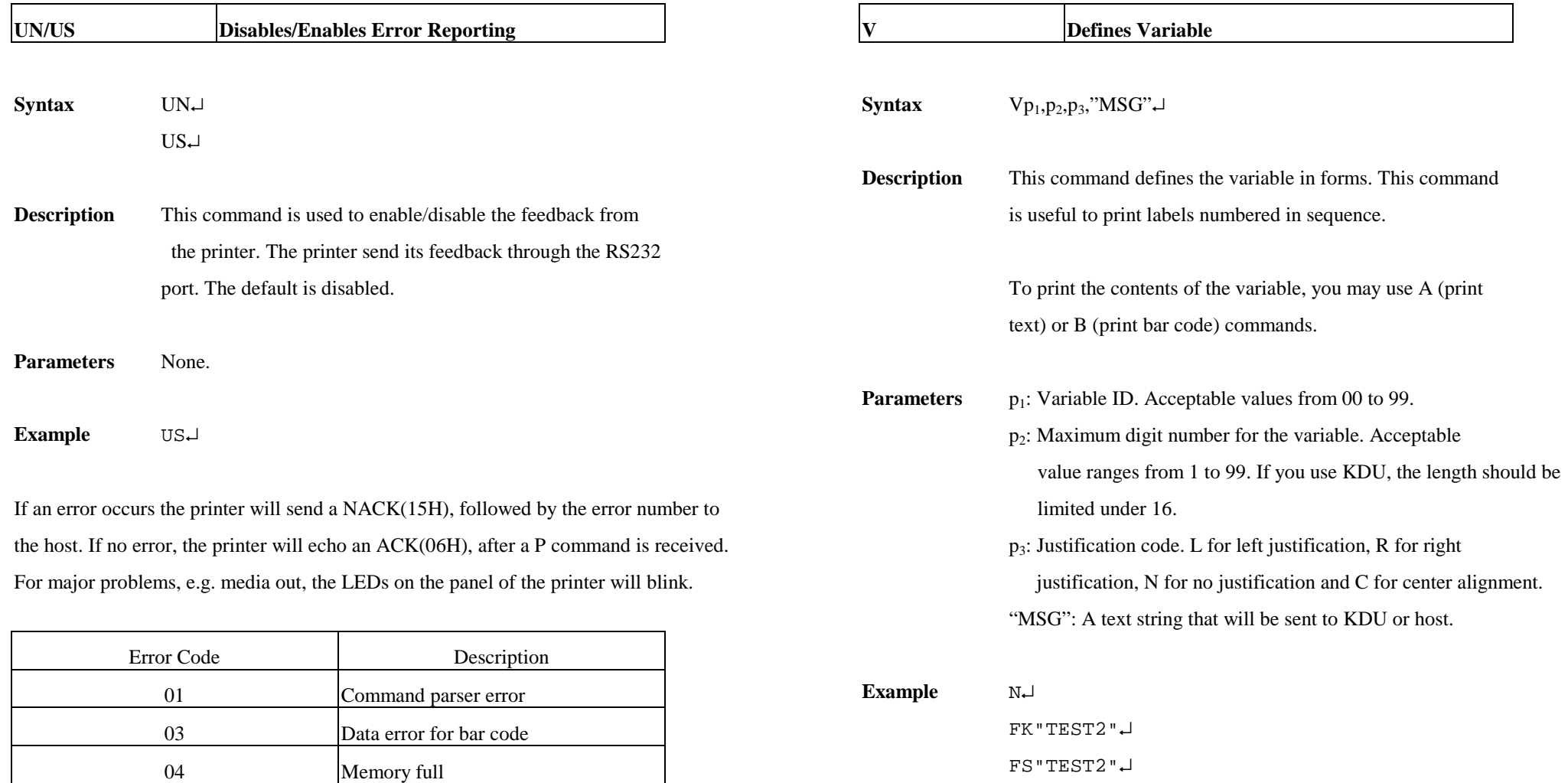

161

06 RS232 error

07 Media or ribbon out

V0,16,L,"Enter Title:" ↵ C0,6,N,+1,"Enter Code:" ↵

A100,100,0,4,1,1,N,V0↵ A400,100,0,4,1,1,N,C0↵

 $FE\rightarrow$ 

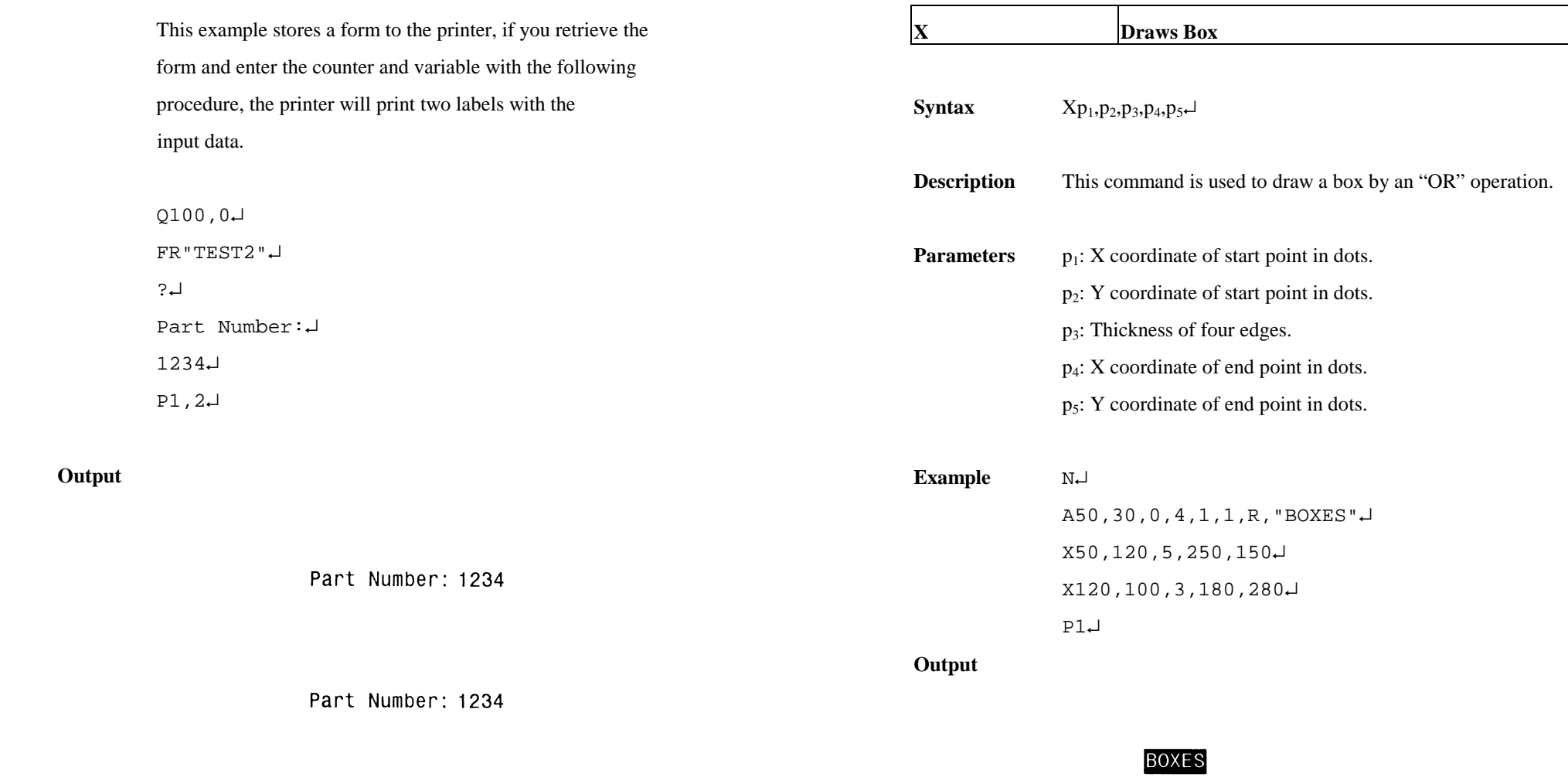

Fig. B5-21

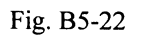

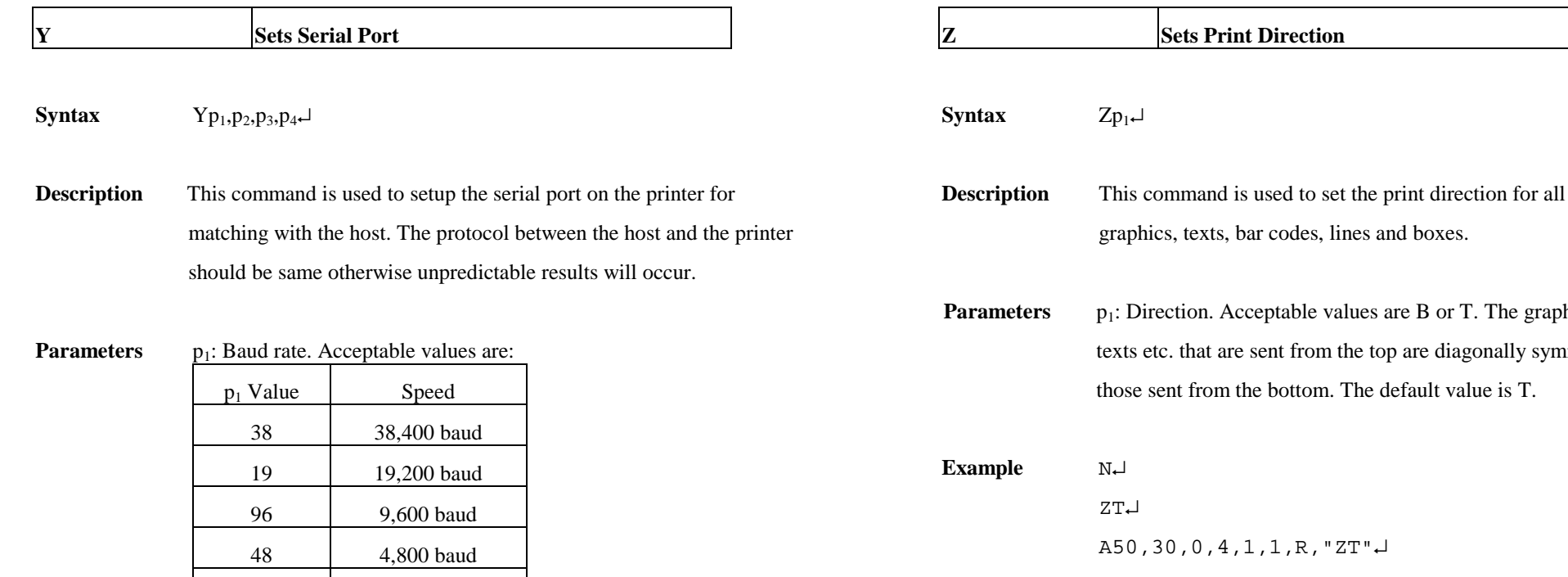

p2: Parity. O - odd parity, E - even parity and N - none parity.

p3: Data bit number, 7 or 8.

24 2,400 baud

p4: Stop bit number, 1 or 2.

# *Notes:*

- 1. *For some printers p2, p3 and p4 are ignored. The data format for such printers is always 8 bit data, none parity and 1 stop bit.*
- 2. *The factory defaults for RS232 are 9600 baud, 8 data bits, none parity and 1 stop bit.*
- 3. *This command is not used for those model with DIP switches, For X2000+/X3000+, you can set baud rate via the DIP switches on the rear of the printer.*
- **Example** Y19,N,8,1↵

The graphics, images or texts etc. that is equivalently symmetrical with  $t$  is T.

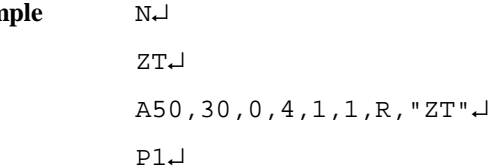

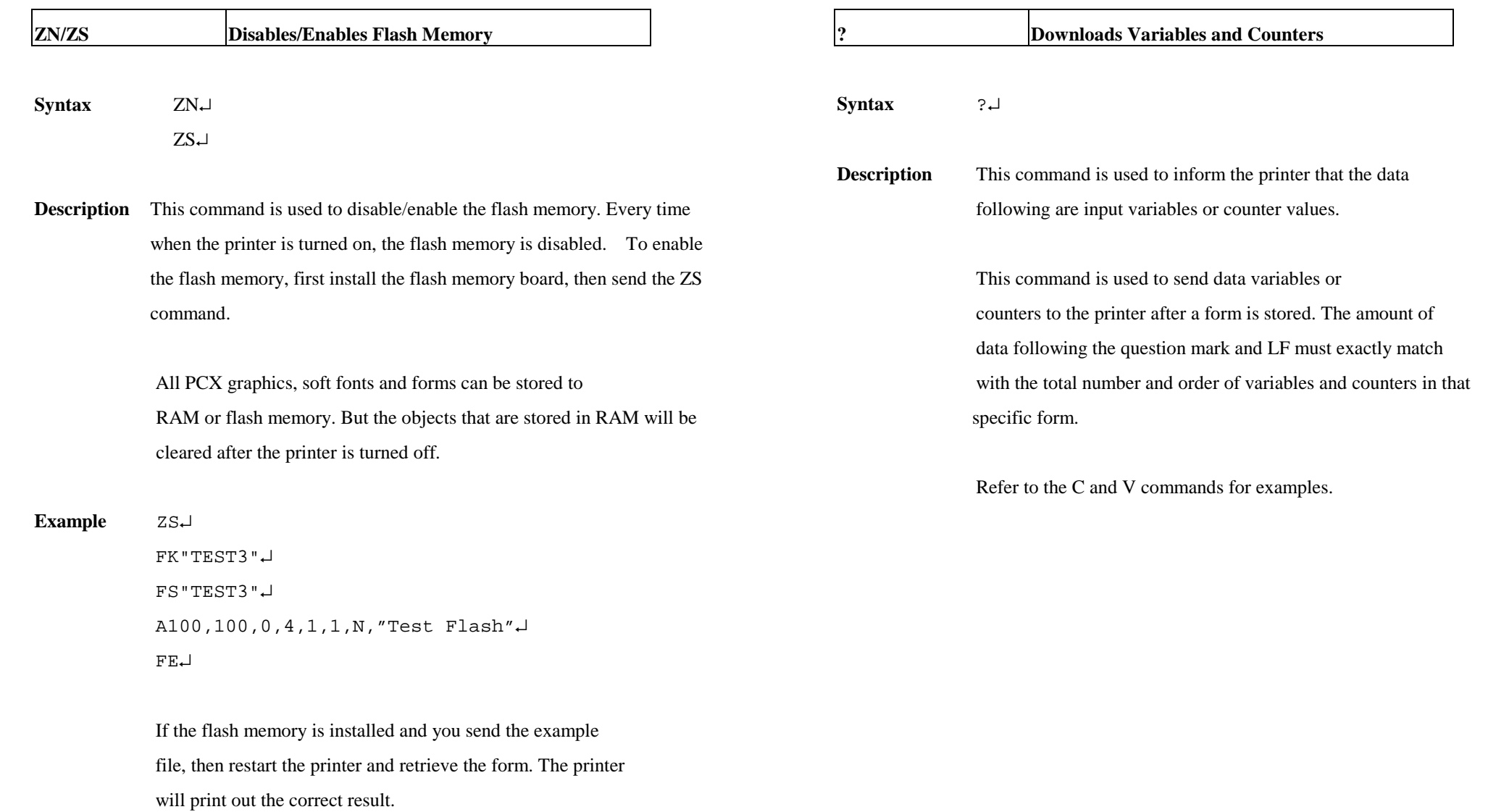

FR"TEST3"↵

P1↵

# **APPENDIX BA: PCX SPECIFICATION**

This section contains the basic PCX format that will be accepted by your printer. The raster image data at PCX file are compressed. It reduces the file size and saves the time for communication between the host and the printer.

Note that all of the word (16 bits) or long word (32 bits) data are in Intel formats, i.e. the most significant byte is at highest address.

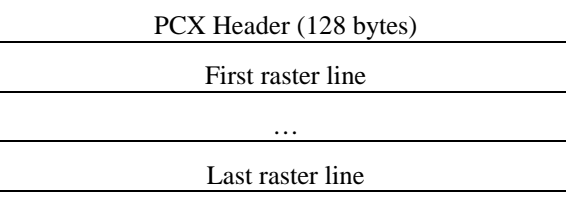

### **Header**

The header includes 128 byte data.

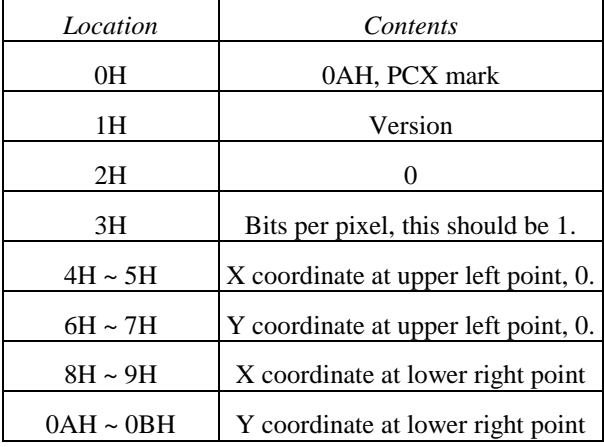

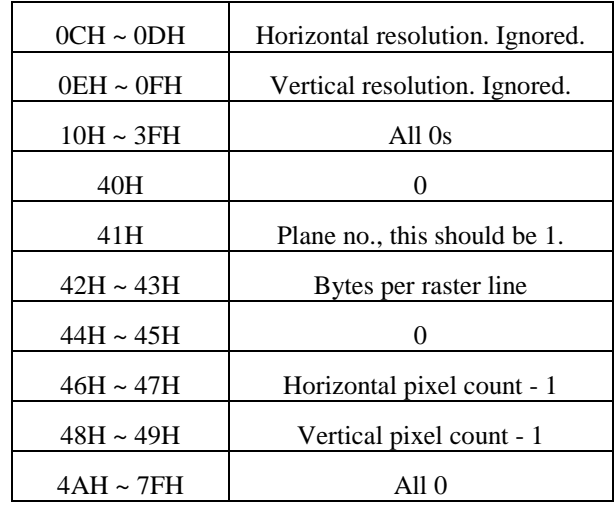

*Note: The alignment of word or long word for PCX file is at Intel format. That is the most significant bytes is located at highest location and least significant byte is located at lowest location.* 

### **Raster Data**

There are two types of raster data.

- CC, pattern0
- pattern1

The control byte must be greater than C0H and pattern1 is less than C0H.

rep=CC & 3FH

rep represents the repeat count of pattern0 after expansion. For example, a raster line data,

3AH, C0H, C1H, 41H, 41H, 41H, 41H, 41H

After compression, they become

### 3AH, **C1H**, C0H, **C1H**, C1H, **C5H**, 41H

*1 at pattern byte stands for white pixel and 0 for black pixel. If the width in pixels is not a multiple of 8, the bits of "1"must be filled at the end of each row to form an integral part of bytes.* 

# **APPENDIX BB: HOW TO SELECT A FONT FROM FONT BOARD**

The font IDs for fonts at font board are  $7 \sim 10.7$  and 8 are for Chinese fonts, 9 and 10 for Korean fonts.

Example:

A50,30,0,**7,**1,1,N,"FONT AT FONT BOARD." ↵

*Note: For two-byte language, like Chinese a character is composed of two bytes.* 

# **APPENDIX BC: HOW TO MAKE A FORM**

In general a form contains texts, bar codes and graphics. Some of the fields are fixed, while the others are subject to change. While making a form, you may need to perform some of the following tasks:

- Download graphics
- Download a form
- Define variables and counters
- Set positions for texts, bad codes and graphics
- Retrieve and execute a form

### **Download graphics**

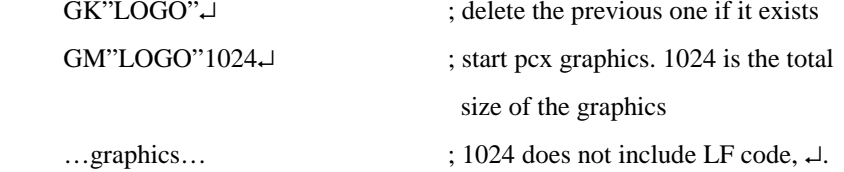

### Refer to the appendix BA for the PCX specification.

#### **Download a Form**

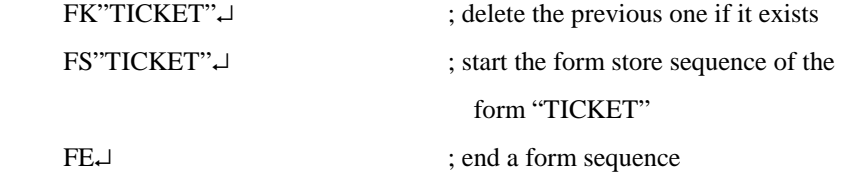

# **Define Variables and Counters**

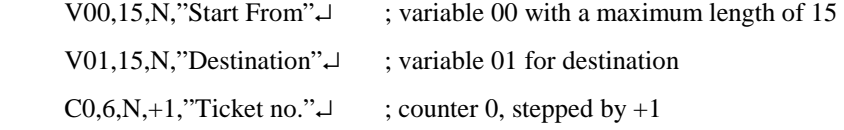

### **Set Positions**

The positions are depending on the label dimension and the output format.

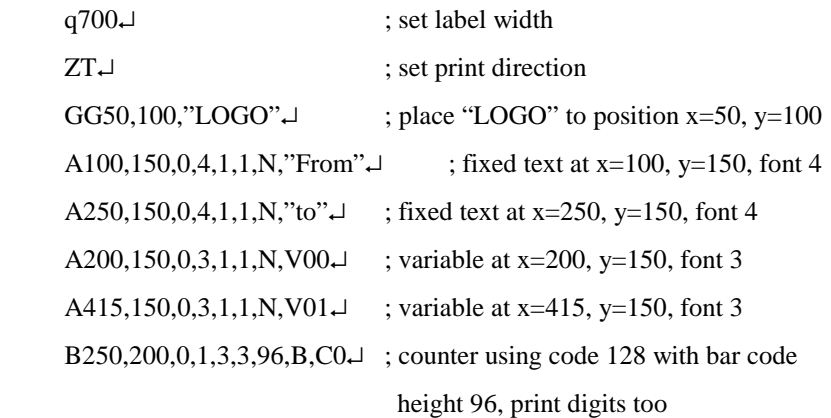

## **Retrieve and Execute**

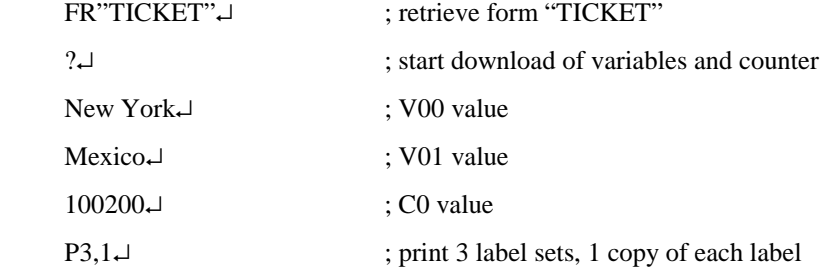

Once a form or graphics is stored, you can print labels just by sending a few commands.

# **APPENDIX BD: ADDITIONAL COMMANDS**

# **Program List**

GK"LOGO"↵

GM"LOGO"1024↵

…graphics…

FK"TICKET"↵

FS"TICKET"↵

V00,15,N,"Start From"↵

V01,15,N,"Destination"↵

C0,6,N,+1,"Ticket no."  $\downarrow$ 

### $q700\downarrow$

ZT↵

GG50,100,"LOGO"↵

A100,150,0,4,1,1,N,"From"↵

A350,150,0,4,1,1,N,"to"↵

A200,150,0,3,1,1,N,V00↵

A415,150,0,3,1,1,N,V01↵

B250,200,0,1,3,3,96,B,C0↵

FE↵

#### FR"TICKET"↵

 $? \Box$ 

New York↵

Mexico↵

100200↵

 $P3,1\downarrow$ 

There are some extra PPLB commands for special functions on OS, X and G series printers. Their characteristics are

- They can be saved in the printer permanently, unless to be changed or reset via the panel.
- Once the emulation is changed, you had better reset them to factory defaults via the panel.
- They are pseudo commands.
- They are not defined in all printer models. You can set them via panel or DIP switches on X2000+/X3000+/G6000/G7000 printers.

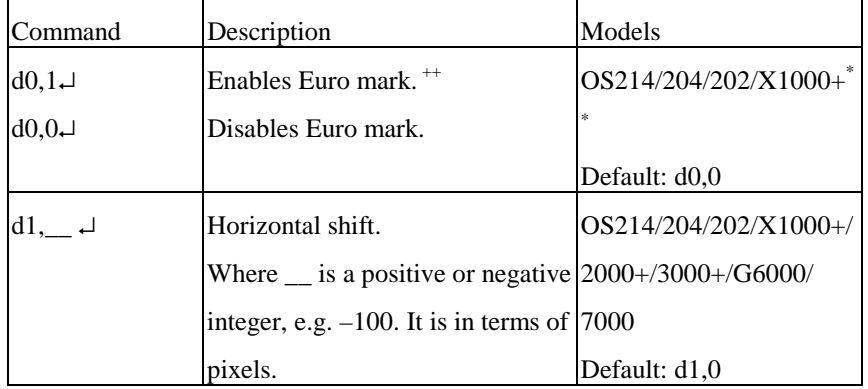

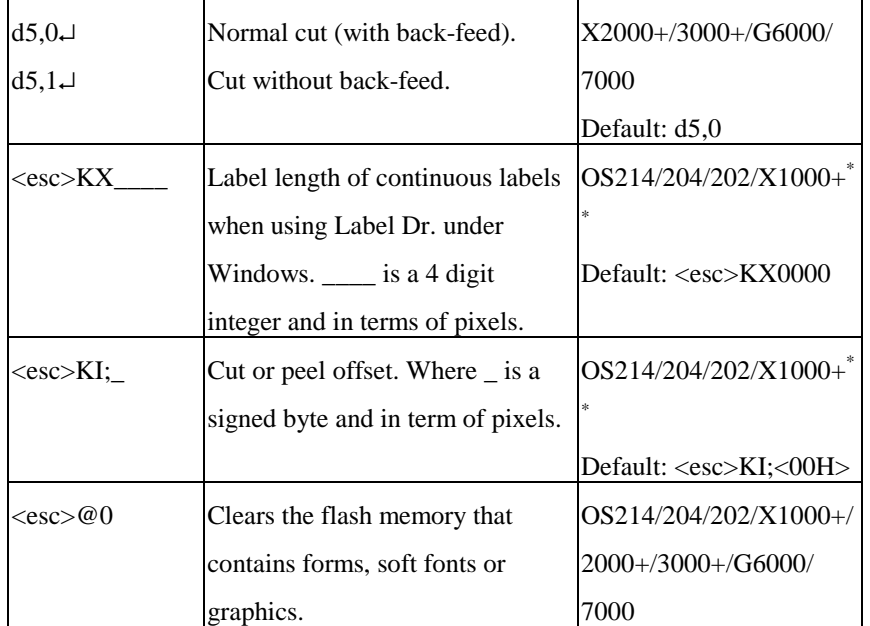

\*\* : For X2000+/X3000+/G6000/G7000, these functions can be set via panel or DIP switches.

 $+$ : Once the Euro dollar sign is enabled the ' $\cdot$  will be replaced by Euro dollar symbol.

# **APPENDIX BE: HOW TO SEND THE COMMANDS TO THE PRINTER**

If you are using a PC system to edit a command file under MS-DOS, at final stage, you may send it to the printer to get the printout. However, the way that you send the revised file is varied from the computer environment.

1. Suppose you connect the serial cable to COM1:

- Set the baud rate and data format (the default baud rate under DOS is 2400)
- Copy the command file to COM1 port

>MODE COM1:9600,N,8,1,P >COPY/B CMDFILE COM1:

2. Suppose you connect the Centronics cable to LPT1:

- Just copy the command file to LPT1: port

>COPY/B CMDFILE LPT1:

3. Suppose you connect the serial cable to COM1: and use Quick Basic

- Open a device file and set related parameters

- Run your Basic program

# **Appendix BF**:**FONTS AND BAR CODES FOR PPLB**

Basic program example:

- 10 OPEN "LPT1" FOR RANDOM AS #1
- 20 PRINT #1, "q480" ' Label width
- 30 PRINT #1, "Q40,30" ' Label with gap
- 40 PRINT #1, "N"
- 50 PRINT #1, "D8" ' Darkness
- 60 PRINT #1, "B55,80,0,2,3,7,50,N,"; ' Barcode I25
- 70 PRINT #1, CHR\$(34)+"000851802807"+CHR\$(34)
- 75 ' bar code data="000851802807"
- 80 PRINT #1, "A110,140,0,3,1,1,N,"; ' Text="0008"
- 90 PRINT #1, CHR\$(34)+"0008"+CHR\$(34)
- 100 PRINT #1, "A220,140,0,3,1,1,N,"; ' Text="518028"
- 110 PRINT #1, CHR\$(34)+"518028"+CHR\$(34)
- 120 PRINT #1, "A50,10,0,4,1,1,R,"; ' Text="Printout:"
- 130 PRINT #1, CHR\$(34)+"Printout:"+CHR\$(34)
- 140 PRINT #1, "P1" ' Single copy
- 150 END

#### **Internal Fonts**

There are 5 internal fonts for the PPLB emulation**.** 

Each has 6 eight-bit and 9 seven-bit symbol sets. Font 5 does not contain any lower-case characters.

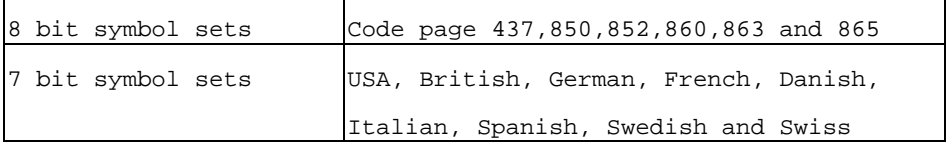

#### Font 1

ABCDEFGHIJKLMNOPQRSTUVWXYZ abcdefgh1jklmnopgrstuvwxyz

#### Font 2

ABCDEFGHIJKLMNOPQRSTUVWXYZ abcdefghijklmnopgrstuvwxyz

#### Font 3

ABCDEFGHIJKLMNOPQRSTUVWXYZ abcdefghijklmnopqrstuvwxyz

#### Font 4

ABCDEFGHIJKLMNOPQRSTUVWXYZ abcdefghijklmnopqrstuvwxyz

#### Font 5

# ABCDEFGHIJKLM NOPQRSTUVWXYZ

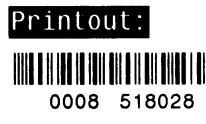

#### Symbol

Code Page 437 20-3F:  $\sqrt{\frac{48}{88}}$ , ()\*+, -. /0123456789: ; <=>? 40-5F: @ABCDEFGHIJKLMNOPQRSTUVWXYZ[\]^ 60-7F: `abcdefahiiklmnopgrstuvwxyz 80-9F: CuéâaaaceeeiîiAAEaAoooûuyOU¢£ f AO-BF: áíóúñÑ<sup>ao</sup>¿ }}i  $E0 - FF$ ;  $B$   $\mu$ 

Code Page 850 20-3F:  $!$ "#\$%&'()\*+,-./0123456789:; <=>? 40-5F: @ABCDEFGHIJKLMNOPQRSTUVWXYZ[\]^ 60-7F: `abcdefahiiklmnoparstuvwxvz 80-9F: CüéâäàåcêëèiîìĂÅÉæÆôöòûùÿÖÜø£Ø f AO-BF: a1óúñÑ<sup>ao</sup>¿ 14; **AÂÀ**  $\mathfrak{C}$ **CEC ITT**  $CO - DF$ ãÃ  $\mathbf{t}$ EO-FF: ÓßÔÒõÕu Ú Ù  $=$   $\frac{3}{4}$  16  $\degree$ 

Code Page 852  $20-3F:$   $\cdot$  "#\$%&'()\*+, . /0123456789: ; <=>? 40-5F: @ABCDEFGHIJKLMNOPQRSTUVWXYZ[\]^ 60-7F: `abcdefahiiklmnoparstuvwxvz 80-9F: Çüéâä çë î Ä É ôo ÖÜ AO-BF: áióú ÁÂ  $CO - DF:$  $E$   $f$   $\hat{I}$ EO-FF: 080 Ú  $\mathbf{\S}$ 

Code Page 860 20-3F:  $1.45\%$  ()\*+, -./0123456789:; <=>? 40-5F: @ABCDEFGHIJKLMNOPQRSTUVWXYZ[\]^ 60-7F: `abcdefahiiklmnoparstuvwxvz 80-9F: ÇüéâāàÁçêÊèÌÔìĂÂÉÀÈôõòÚùÌÕÜ¢£Ù Ó AO-BF: áióúñѪº¿Ò }} EO-FF:  $\beta$   $\mu$ 

Code Page 863 20-3F:  $\frac{11}{4}$   $\frac{48}{8}$   $\frac{1}{1}$   $\frac{1}{1}$   $\frac{1}{2}$   $\frac{1}{2}$   $\frac{1}{2}$   $\frac{1}{2}$   $\frac{1}{2}$   $\frac{1}{2}$   $\frac{1}{2}$   $\frac{1}{2}$   $\frac{1}{2}$   $\frac{1}{2}$   $\frac{1}{2}$   $\frac{1}{2}$   $\frac{1}{2}$   $\frac{1}{2}$   $\frac{1}{2}$   $\frac{1}{2}$   $\frac{1}{2}$   $\$ 40-5F: @ABCDEFGHIJKLMNOPQRSTUVWXYZ[\]^ 60-7F: `abcdefghijklmnopgrstuvwxyz 80-9F: ÇüéâÂà¶çêëèiî=A§ÉÈÊôËÏûú ÔÜ¢£Ù f AO-BF:  $6\acute{u}$  1  $\frac{1}{2}a_4^3$ EO-FF:  $\beta$   $\mu$ 

Code Page 865 20-3F:  $1.45\%$  ( )\*+. - . /0123456789: : <= >? 40-5F: @ABCDEFGHIJKLMNOPQRSTUVWXYZI\I^ 60-7F: `abcdefqhijklmnopqrstuvwxyz 80-9F: CüéâäàåcêëèïîìĂÅÉæÆôöòûùÿÖÜø£Ø f  $AO-BF$ : áióúñÑaoz 1,  $EO-FF: B$  $\mu$ 

USASCII  $20-3F:$ :  $1.45\%$  ()\*+.../0123456789:: <= >? 40-5F: @ABCDEFGHIJKLMNOPQRSTUVWXYZ[\]^ 60-7F: `abcdefghijklmnopqrstuvwxyz

#### UK

 $20-3F:$  : "£\$%&'()\*+, -./0123456789:; <=>? 40-5F: @ABCDEFGHIJKLMNOPQRSTUVWXYZ[\]^ 60-7F: `abcdefghijklmnopgrstuvwxyz

#### German

20-3F:  $! "#\$$ %&'()\*+, -./0123456789:; <=>? 40-5F: \$ABCDEFGHIJKLMNOPQRSTUVWXYZÄÖÜ^

60-7F: `abcdefqhijklmnopqrstuvwxyzäöüß

#### French

 $20 - 3F:$  : "£\$%&'()\*+, ../0123456789:; <= >? 40-5F: àABCDEFGHIJKLMNOPQRSTUVWXYZ'c§^ 60-7F: `abcdefqhijklmnopqrstuvwxvzéùè"

Danish

20-3F:  $!$ "#\$%&'()\*+, -./0123456789:; <=>? 40-5F: @ABCDEFGHIJKLMNOPQRSTUVWXYZÆØÅÜ

60-7F: `abcdefghijklmnopqrstuvwxyzæøåü

Italian  $20-3F:$   $1.55\%$   $(1)*+$ .../0123456789:: <= >? 40-5F: §ABCDEFGHIJKLMNOPQRSTUVWXYZ'cé^ 60-7F: uabcdefahiiklmnoparstuvwxyzaoei

#### Spanish

20-3F:  $1^{\circ}$ :  $\$$ 8.' ()\*+, ./0123456789:; <=>? 40-5F: iABCDEFGHIJKLMNOPORSTUVWXYZÑñ¿ü 60-7F: áabcdefahiiklmnoparstuvwxyzéíóú

Swedish

 $20-3F$ :  $1"#$ \$%&'()\*+, ../0123456789:; <=>? 40-5F: ÉABCDEFGHIJKLMNOPQRSTUVWXYZÁÖÅÜ 60-7F: éabcdefghijklmnopgrstuvwxyzäöåü

#### Swiss

 $20-3F$ :  $\text{!``£\$%&\text{'}(\text{)}*+$ , ./0123456789:; <=>? 40-5F: §ABCDEFGHIJKLMNOPQRSTUVWXYZàcè^ 60-7F: `abcdefghijklmnopgrstuvwxyzäöüé

#### **Internal Bar Codes**

The PPLB support 26 one dimensional bar codes and 2 two dimensional bar codes.

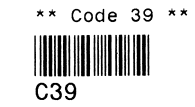

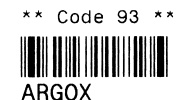

\*\* Codabar \*\*

\*\* Code 128UCC shipping container \*\*

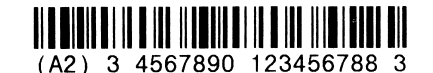

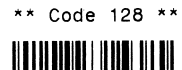

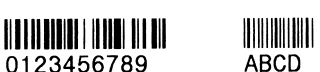

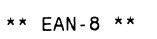

\*\* EAN-8 2 add-on \*\*

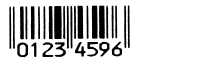

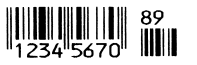

\*\* EAN-8 5 add-on \*\* \*\* EAN-13 \*\*

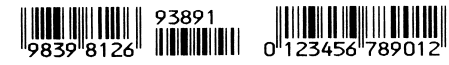

\*\* EAN-13 2 add-on \*\*

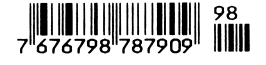

\*\* EAN-13 5 add-on \*\*

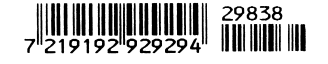

\*\* German postcode \*\*

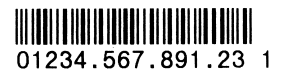

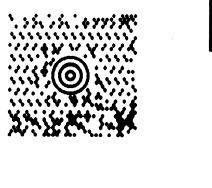

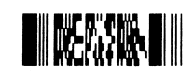

\*\* PDF-417 \*\*

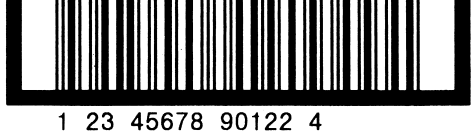

\*\* UPC I25 \*\*

\*\* Maxi Code \*\*

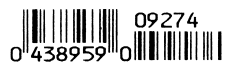

\*\* UPC-E 5 add-on \*\*

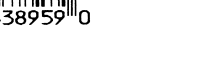

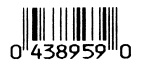

\*\* UPC-E \*\*

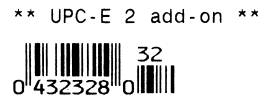

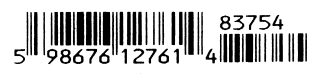

\*\* UPC-A 5 add-on \*\*

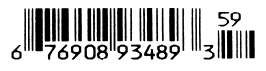

\*\* UPC-A 2 add-on \*\*

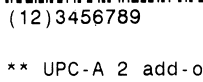

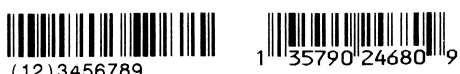

 $**$  UPC-A  $**$ 

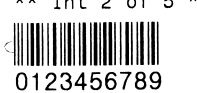

\*\* UCC/EAN \*\*

\*\* Int 2 of 5 \*\* \*\* Postnet \*\* - Manadlahlallahdabbabbl